### aludu CISCO.

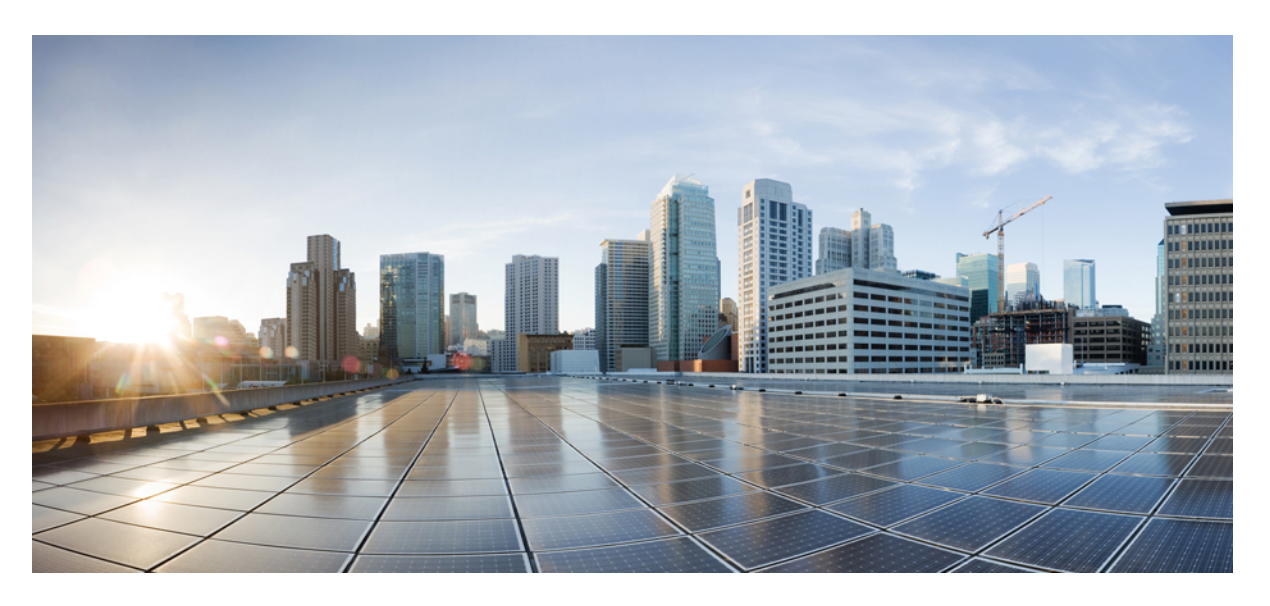

### **Hardwareinstallationsanleitung für Cisco NCS Router der Serie 540**

**Erste Veröffentlichung:** 28 März 2018 **Letzte Änderung:** 30 September 2019

### **Americas Headquarters**

Cisco Systems, Inc. 170 West Tasman Drive San Jose, CA 95134-1706 USA http://www.cisco.com Tel: 408 526-4000 800 553-NETS (6387) Fax: 408 527-0883

DIE SPEZIFIKATIONEN UND INFORMATIONEN ZU DEN PRODUKTEN IN DIESEM HANDBUCH KÖNNEN OHNE VORHERIGE ANKÜNDIGUNG GEÄNDERT WERDEN. ALLE ANWEISUNGEN, INFORMATIONEN UND EMPFEHLUNGEN IN DIESEM HANDBUCH WERDEN ALS RICHTIG ANGENOMMEN, WERDEN JEDOCH OHNE JEGLICHE WIE AUCH IMMER GEARTETE, AUSDRÜCKLICHE ODER STILLSCHWEIGENDE, GARANTIE ABGEGEBEN. DIE BENUTZER TRAGEN DIE VOLLSTÄNDIGE VERANTWORTUNG FÜR IHRE ANWENDUNG VON PRODUKTEN.

DIE SOFTWARELIZENZ UND EINGESCHRÄNKTE GARANTIE FÜR DAS BEGLEITENDE PRODUKT WERDEN IM INFORMATIONSPAKET, DAS IM LIEFERUMFANG DIESES PRODUKTS ENTHALTEN IST, DARGELEGT UND GELTEN HIERMIT ALS BESTANDTEIL DIESER VEREINBARUNG. WENN SIE DIE SOFTWARELIZENZ ODER BESCHRÄNKTE GARANTIE NICHT FINDEN KÖNNEN, WENDEN SIE SICH AN EINEN VERTRETER VON CISCO, UM EINE KOPIE ZU ERHALTEN.

Die Cisco Implementierung der TCP-Headerkomprimierung ist eine Adaption eines Programms, das an der University of California, Berkeley (UCB), als Teil der Public-Domain-Version<br>der UCB für das UNIX-Betriebssystem entwickel

UNGEACHTET JEGLICHER ANDERER HIERIN ENTHALTENEN GARANTIEBESTIMMUNG WERDEN ALLE DOKUMENTDATEIEN UND DIE SOFTWARE DIESER LIEFERANTEN,, WIE BESEHEN" UND OHNE GARANTIE AUF FEHLERFREIHEIT ZUR VERFÜGUNG GESTELLT. CISCO UND ALLE ZUVOR GENANNTEN LIEFERANTEN ÜBERNEHMEN KEINERLEI, AUSDRÜCKLICHE ODER STILLSCHWEIGENDE, GARANTIEN, EINSCHLIEßLICH UND OHNE EINSCHRÄNKUNG, DIEJENIGEN DER MARKTGÄNGIGKEIT, DER EIGNUNG FÜR EINEN BESTIMMTEN ZWECK UND DER NICHTVERLETZUNG ODER DIEJENIGEN, DIE AUS DEM VERLAUF DES HANDELNS, DER VERWENDUNG ODER DES HANDELSBRAUCHS ENTSTEHEN.

IN KEINEM FALL SIND CISCO ODER SEINE LIEFERANTEN HAFTBAR FÜR INDIREKTE, SPEZIELLE SCHÄDEN, FOLGESCHÄDEN ODER NEBENSCHÄDEN JEGLICHER ART, EINSCHLIEßLICH UND OHNE EINSCHRÄNKUNG, SCHÄDEN AUS ENTGANGENEM GEWINN ODER DATENVERLUST AUFGRUND DER VERWENDUNG ODER NICHT UNFÄHIGKEIT DER VERWENDUNG DIESES HANDBUCHS. DIES GILT AUCH FÜR DEN FALL, DASS CISCO ODER SEINE LIEFERANTEN AUF DIE MÖGLICHKEIT SOLCHER SCHÄDEN AUFMERKSAM GEMACHT WURDEN.

Sämtliche in diesem Dokument verwendeten IP-Adressen und Telefonnummern sind als Beispiele zu verstehen und beziehen sich nicht auf tatsächlich existierende Adressen und Telefonnummern. Die in diesem Dokument enthaltenen Beispiele, Befehlsanzeigeausgaben, Netzwerktopologie-Diagramme und anderen Abbildungen dienen lediglich zur Veranschaulichung. Die Verwendung tatsächlicher IP-Adressen oder Telefonnummern in diesem Zusammenhang ist zufällig und nicht beabsichtigt.

Für gedruckte und kopierte digitale Versionen dieses Dokuments besteht keine Gewährleistung. Die aktuelle Online-Version enthält die neueste Version.

Cisco verfügt über mehr als 200 Niederlassungen weltweit. Die Adressen und Telefonnummern finden Sie auf der Cisco Website unter www.cisco.com/go/offices.

Cisco und das Cisco Logo sind Marken oder eingetragene Marken von Cisco und/oder Partnerunternehmen in den Vereinigten Staaten und anderen Ländern. Eine Liste der Marken von Cisco finden Sie auf folgender Website: [www.cisco.com](www.cisco.com/go/trademarks) go trademarks. Die genannten Marken anderer Anbieter sind Eigentum der jeweiligen Inhaber. Die Verwendung des Begriffs "Partner" impliziert keine gesellschaftsrechtliche Beziehung zwischen Cisco und anderen Unternehmen. (1721R)

© 2018–2019 Cisco Systems, Inc. Alle Rechte vorbehalten.

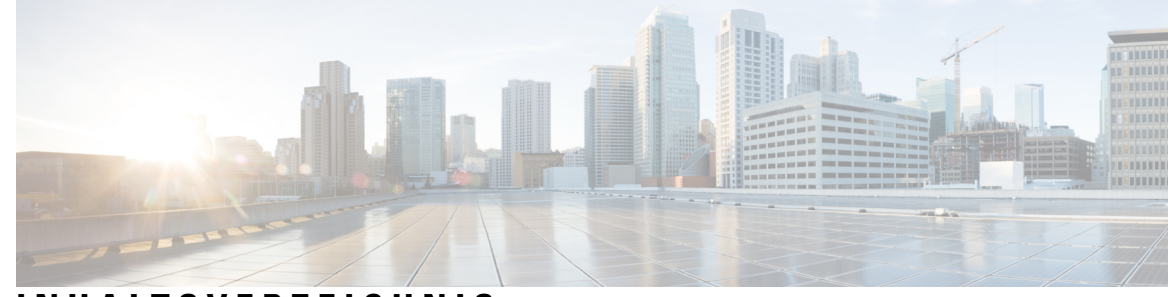

### **INHAL TSVERZEICHNIS**

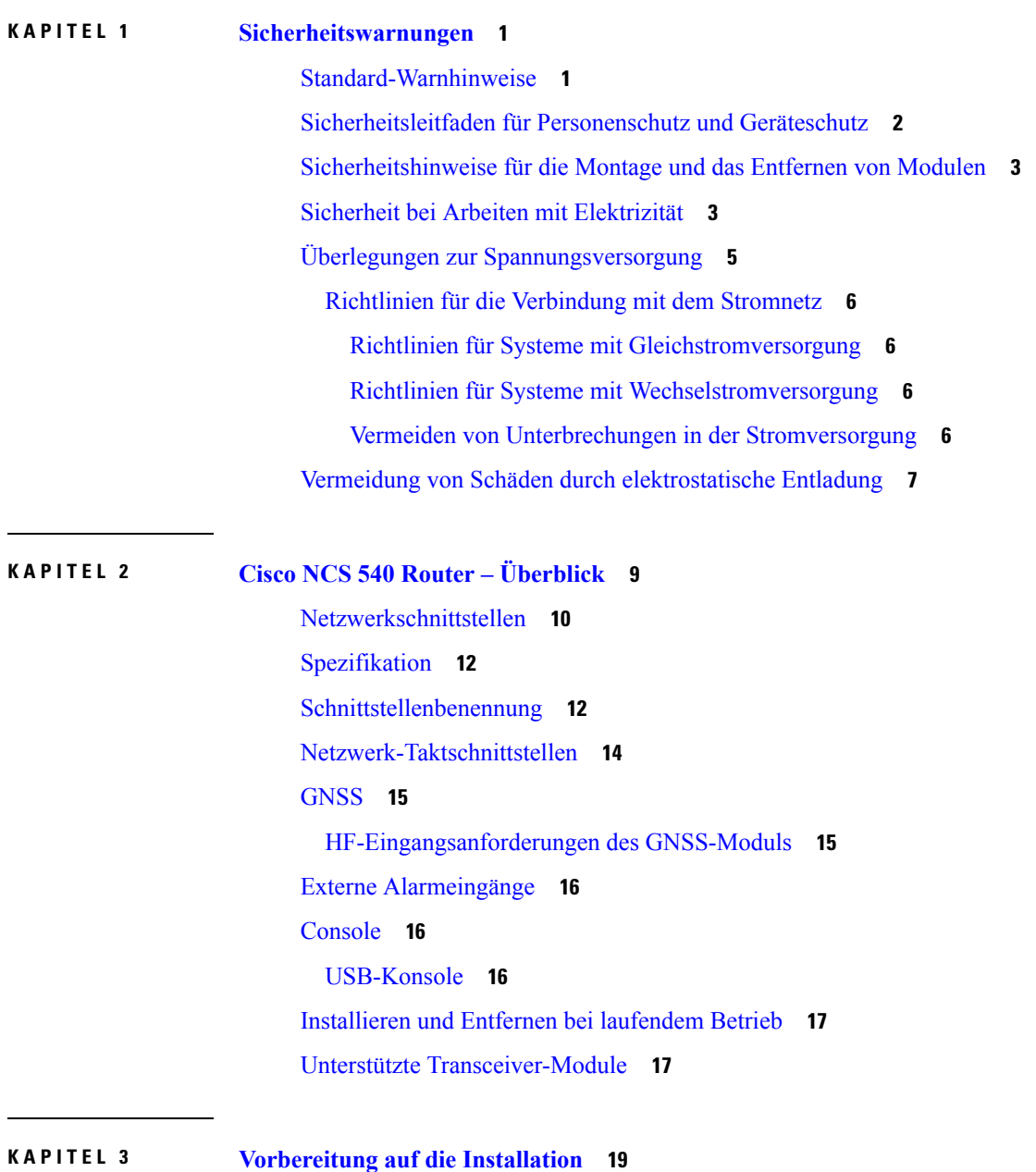

Allgemeine [Vorsichtsmaßnahmen](#page-24-1) **19** Checkliste für die [Standortplanung](#page-25-0) **20** [Umgebungsbedingungen](#page-25-1) **20** [Luftstrom-Richtlinien](#page-26-0) **21** Richtlinien zur [Stromversorgung](#page-28-0) am Standort **23** Stromkreis – [Anforderungen](#page-29-0) **24** Richtlinien zur [Verkabelung](#page-29-1) am Standort **24** Asynchrone [Terminalverbindungen](#page-29-2) **24** [Überlegungen](#page-30-0) zu Interferenzen **25** [Elektromagnetische](#page-30-1) Interferenz **25** [Funkinterferenzen](#page-30-2) **25** [Interferenzen](#page-30-3) durch Blitzschlag und defektes Netzteil **25** Tools und [Geräte](#page-31-0) **26** [Vorbereiten](#page-31-1) Ihres Standorts **26** Eigene [Vorbereitung](#page-32-0) **27** Vorbereitung des Racks für die [Router-Installation](#page-33-0) **28** Richtlinien zur [Schrankauswahl](#page-34-0) **29** Entpacken des Cisco NCS [540-Routers](#page-35-0) **30**

### **KAPITEL 4 [Installieren](#page-40-0) des Geräts 35**

[Rack-Kompatibilität](#page-40-1) **35** [Rack-Typen](#page-41-0) **36** [Montieren](#page-43-0) des Geräts im Rack oder an der Wand **38** [Rack-Montage](#page-43-1) **38** [Wandmontage](#page-50-0) **45** Anbringen der [Wandhalterungen](#page-50-1) **45** [Wandmontage](#page-51-0) des Geräts **46** [Erdung](#page-52-0) des Geräts **47** Anschießen der [AC-Netzkabel](#page-53-0) **48** Aktivieren eines [AC-Netzteilmoduls](#page-54-0) **49** Anschießen der [DC-Netzkabel](#page-55-0) **50** Aktivieren eines [DC-Netzteilmoduls](#page-56-0) **51** Richtlinien für den [Port-Anschluss](#page-57-0) **52** Verbinden mit dem [Konsolen-Port](#page-57-1) **52**

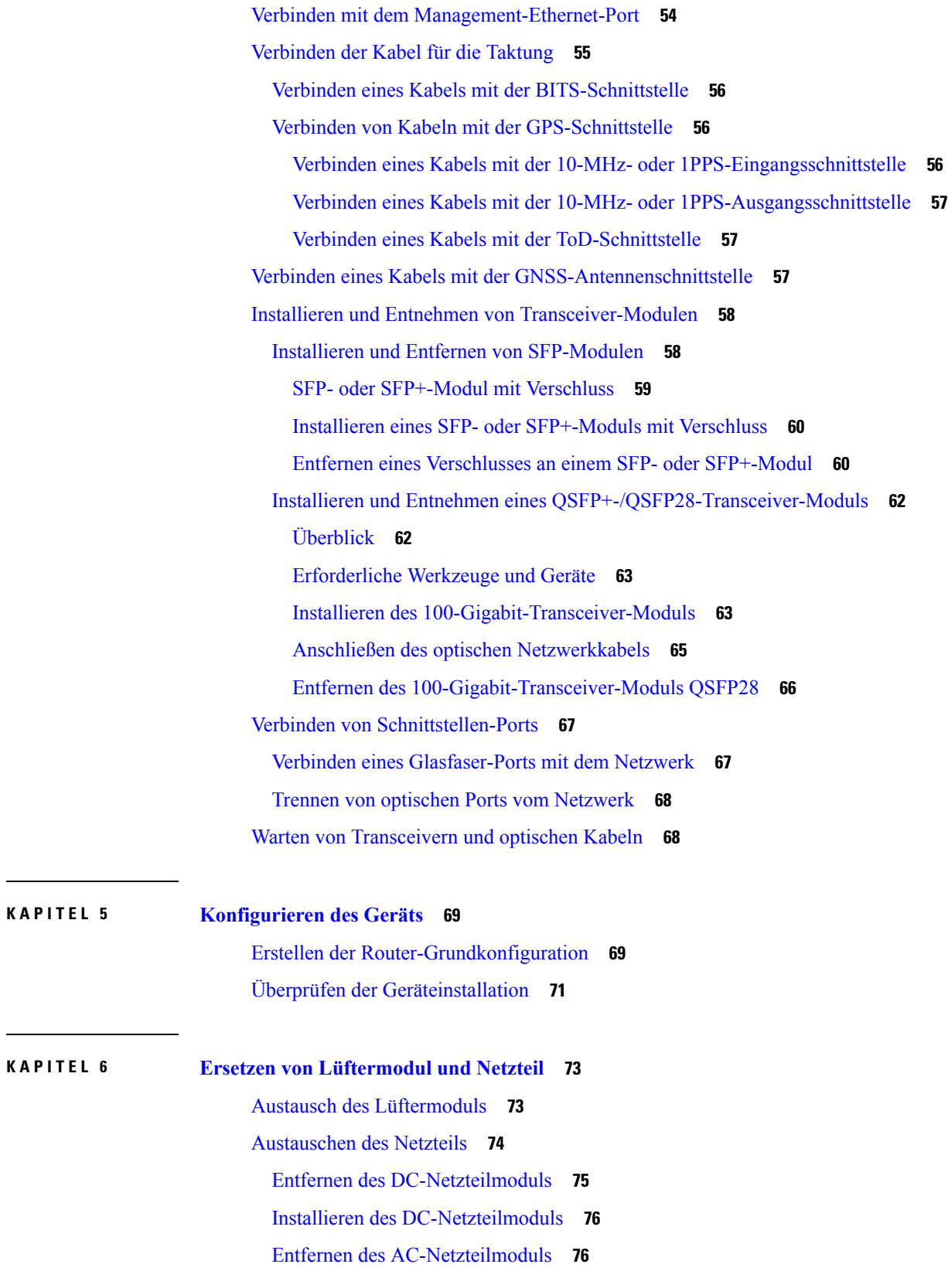

 $\mathbf I$ 

 $\mathbf{l}$ 

### Installieren des [AC-Netzteilmoduls](#page-82-0) **77**

**ANHANG A : [Anhang](#page-84-0) 79**

[LEDs](#page-84-1) **79** [Router-LEDs](#page-84-2) **79** [Lüftermodul-LEDs](#page-86-0) **81** [Netzteil](#page-87-0) – LEDs **82** [LED-Kombination](#page-88-0) von Lüfterbaugruppe und Netzteil **83** [Systemspezifikationen](#page-89-0) **84** Gewicht und [Leistungsaufnahme](#page-89-1) **84** [Umgebungsbedingungen](#page-89-2) **84** [Spezifikationen](#page-89-3) von Transceivern und Kabeln **84** [RJ-45-Steckverbinder](#page-89-4) **84** [Pinbelegung](#page-90-0) am GPS-Port **85** Pinbelegungen für [Time-of-Day-Port](#page-90-1) **85** [BITS-Schnittstelle](#page-91-0) **86** Management- und [PTP-Ethernet-Port](#page-91-1) – Pinbelegungen **86** [Pinbelegungen](#page-91-2) des USB-Flash- oder -MEM-Ports **86** [Pinbelegung](#page-92-0) am Alarmport **87** Pinbelegung des [Konsolen-Ports](#page-93-0) **88** Netzteil, Netzkabel – [Spezifikationen](#page-94-0) **89**

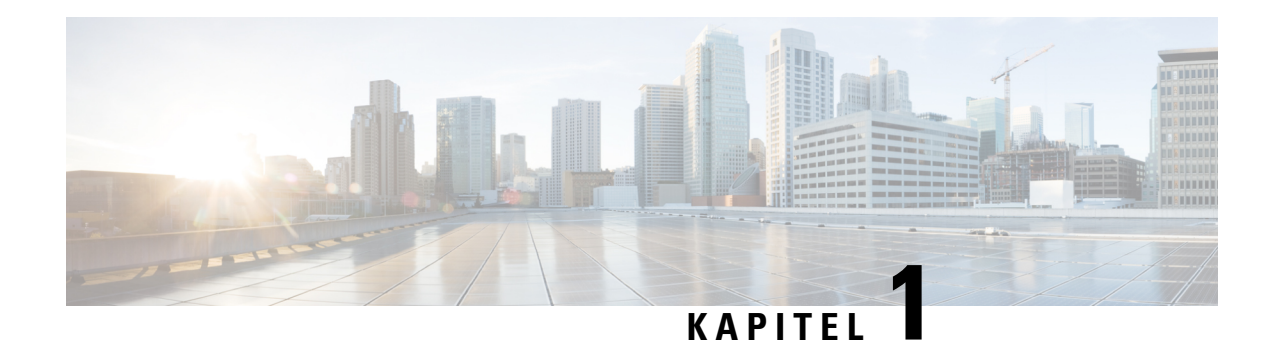

## <span id="page-6-0"></span>**Sicherheitswarnungen**

Dieser Abschnitt des Informationsblatts enthält die für den Umgang mit diesem Produkt erforderlichen Sicherheitshinweise. Bevor Sie das Chassis installieren oder warten, lesen Sie zu Ihrem eigenen Schutz und zur Vermeidung von Beschädigungen des Gerätes diese Sicherheitshinweise.

Eine vollständige Liste mit übersetzten Sicherheitshinweisen finden Sie in dem Dokument [Gesetzliche Auflagen](https://www.cisco.com/c/dam/en/us/td/docs/iosxr/ncs5xx/hardware/regulatory/compliance/RCSI-0349-book.pdf) [und Sicherheitshinweise – Cisco Router der Serie NCS 500.](https://www.cisco.com/c/dam/en/us/td/docs/iosxr/ncs5xx/hardware/regulatory/compliance/RCSI-0349-book.pdf)

Die Sicherheitshinweise sind unter den folgenden Abschnitten zusammengefasst:

- [Standard-Warnhinweise, auf Seite 1](#page-6-1)
- [Sicherheitsleitfaden für Personenschutz und Geräteschutz, auf Seite 2](#page-7-0)
- [Sicherheitshinweise für die Montage und das Entfernen von Modulen, auf Seite 3](#page-8-0)
- [Sicherheit bei Arbeiten mit Elektrizität, auf Seite 3](#page-8-1)
- [Überlegungen zur Spannungsversorgung, auf Seite 5](#page-10-0)
- [Vermeidung von Schäden durch elektrostatische Entladung, auf Seite 7](#page-12-0)

## <span id="page-6-1"></span>**Standard-Warnhinweise**

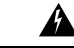

WICHTIGE SICHERHEITSANWEISUNGEN **Warnung**

> Dieses Warnsymbol bedeutet Gefahr. Sie befinden sich möglicherweise in einer Situation, in der es zu körperlichen Verletzungen kommen kann. Machen Sie sich vor der Arbeit mit Geräten mit den Gefahren elektrischer Schaltungen und den üblichen Verfahren zur Vorbeugung von Unfällen vertraut. Suchen Sie mit der am Ende jeder Warnung angegebenen Anweisungsnummer nach der jeweiligen Übersetzung in den übersetzten Sicherheitshinweisen, die zusammen mit diesem Gerät ausgeliefert wurden. Anweisung 1071

BEWAHREN SIE DIESE ANWEISUNGEN AUF

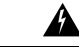

**Warnung**

Dieses Gerät ist zur Installation in Bereichen mit beschränktem Zutritt vorgesehen. Der Zutritt zu derartigen Bereichen darf nur mit einem Spezialwerkzeug, Schloss und Schlüssel oder sonstigen Sicherheitsvorkehrungen möglich sein. Anweisung 1017

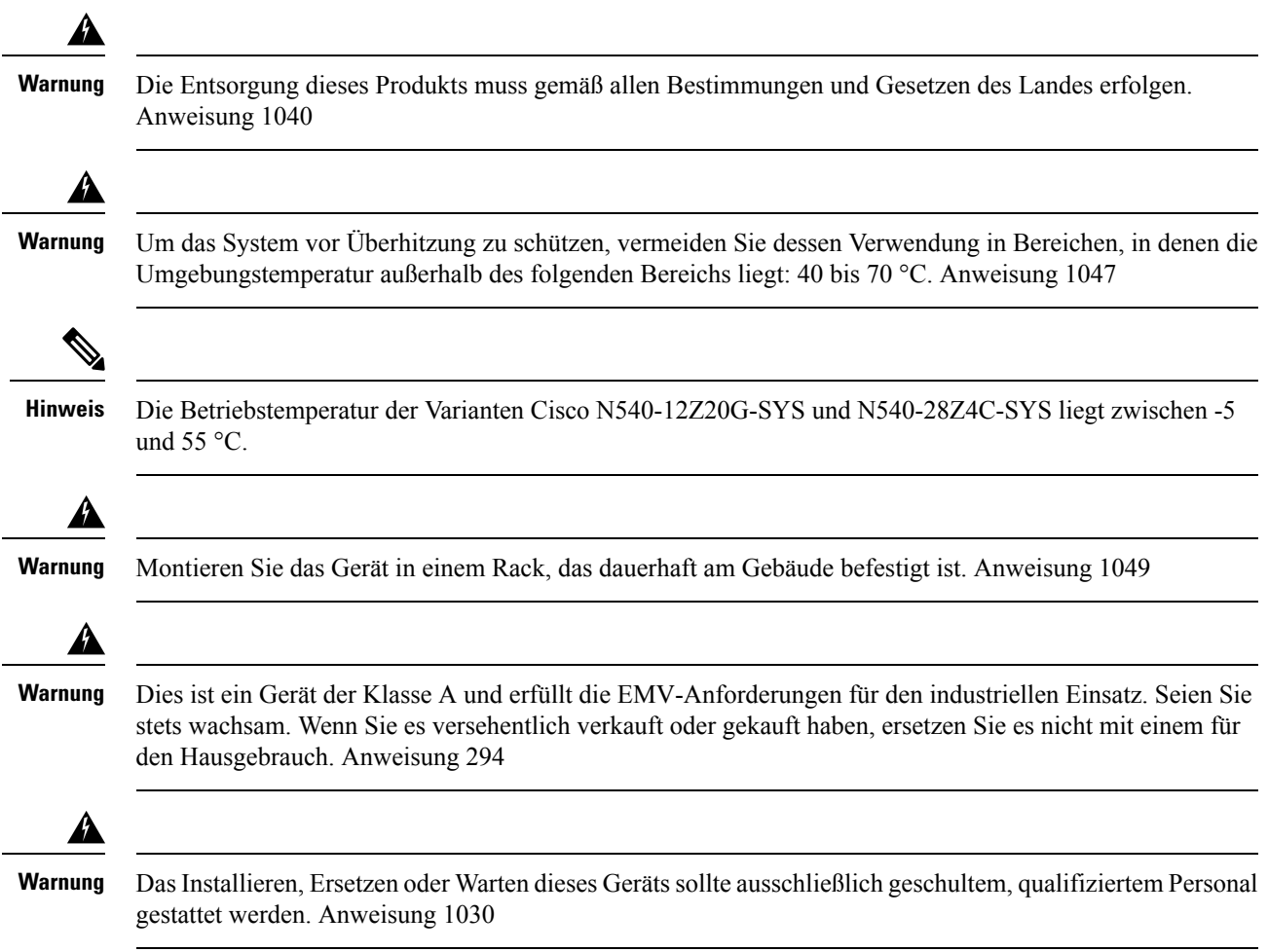

## <span id="page-7-0"></span>**Sicherheitsleitfaden für Personenschutz und Geräteschutz**

Die folgenden Richtlinien sorgen für Ihre Sicherheit und schützen die Ausrüstung. Diese Liste enthält nicht alle potenziell gefährlichen Situationen. Bleiben Sie daher stets wachsam.

- Wenn Sie das System bewegen müssen, trennen Sie zuvor stets alle Netzkabel und Schnittstellenkabel.
- Nehmen Sie niemals an, dass die Stromversorgung eines Stromkreises getrennt ist. Überprüfen Sie dies stets.
- Halten Sie vor und nach der Installation den Chassis-Bereich sauber und staubfrei.
- Legen Sie Ihre Werkzeuge und Montagekomponenten nicht in Gangflächen ab, wo Sie oder andere darüber stolpern könnten.
- Arbeiten Sie nicht allein, wenn potenziell gefährliche Bedingungen vorhanden sind.
- Unterlassen Sie alles, was eine Gefahr für Personen darstellen kann oder die Sicherheit des Geräts beeinträchtigt.
- Tragen Sie keine lose Kleidung, die sich im Chassis verheddern könnte.

• Tragen Sie bei Arbeiten unter Bedingungen, die Ihre Augen gefährden könnten, stets eine Schutzbrille.

## <span id="page-8-0"></span>**Sicherheitshinweise für die Montage und das Entfernen von Modulen**

Beachten Sie die folgenden Sicherheitsvorkehrungen, wenn Sie an dem Chassis arbeiten.

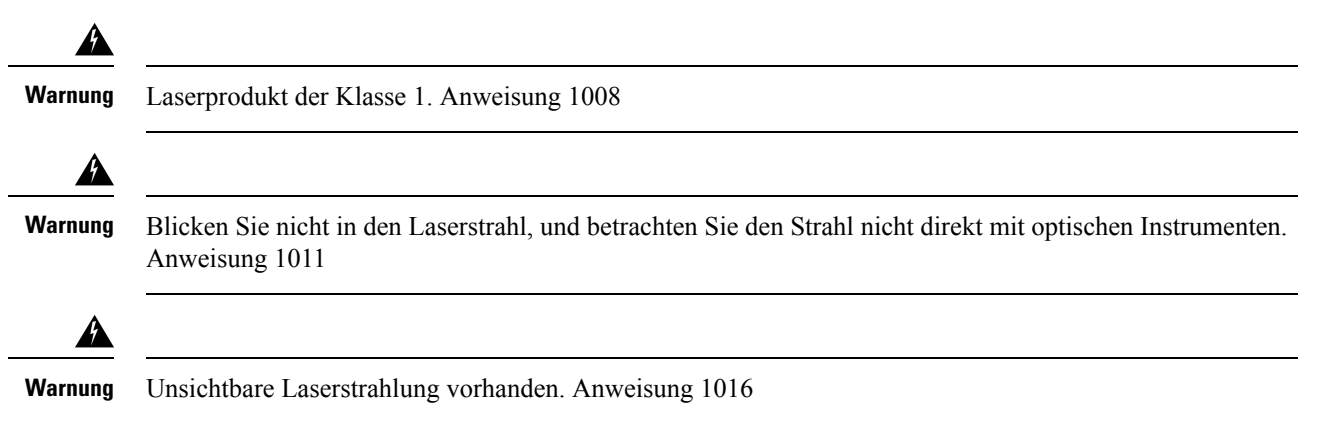

## <span id="page-8-1"></span>**Sicherheit bei Arbeiten mit Elektrizität**

### </del> **Warnung** Ziehen Sie das Netzkabel der AC-Geräte, bevor Sie an einem Chassis oder mit Netzteilen arbeiten. Unterbrechen Sie die Stromversorgung an den Schutzschaltern der DC-Geräte. Anweisung 12 ◢ **Warnung** Bevor Sie an Geräten arbeiten, die mit Stromleitungen verbunden sind, legen Sie Ihren Schmuck ab (einschließlich Ringe, Halsketten und Uhren). Metallobjekte erhitzen sich bei der Verbindung mit Strom und Masse und können schwere Verbrennungen verursachen, oder das Metall kann mit den Terminals verschmelzen. Anweisung 43 ⚠ **Warnung** Vermeiden Sie während eines Gewitters die Verwendung oder Wartung von Geräten mit Verbindungen im Außenbereich. Bei einem Blitzeinschlag besteht die Gefahr von Stromschlägen. Anweisung 1088 </del> Warnung Lesen Sie die Installationsanweisungen, bevor Sie das System an die Stromquelle anschließen. Anweisung 1004

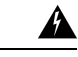

Wenn Sie bei aktiver Stromzufuhr den Netz- oder Relaisstecker ein- oder ausstecken, kann sich dabei ein Lichtbogen bilden. Dieses Reaktion kann bei Installationen in als gefährlich eingestuften Bereichen zu einer Explosion führen. Stellen Sie sicher, dass der Switch und der Alarmschaltkreis nicht mit Strom versorgt werden. Vergewissern Sie sich, dass die Stromversorgung nicht versehentlich hergestellt werden kann bzw. dass es sich um einen nicht als gefährlich eingestuften Bereich handelt, bevor Sie den Vorgang fortsetzen. Sorgen Sie dafür, dass die unverlierbaren Schrauben am Netz- und Relaisstecker fest angezogen sind. Wird der Stecker versehentlich entfernt, kann sich dabei ein Lichtbogen bilden. Anweisung 1058 **Warnung**

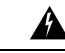

**Warnung**

Die Stecker-Steckdosen-Kombination muss jederzeit zugänglich sein, da sie zum Ausschalten des Geräts dient. Anweisung 1019

◢

**Warnung**

Dieses Gerät muss geerdet sein. Auf keinen Fall den Erdungsleiter unwirksam machen oder das Gerät ohne einen sachgerecht installierten Erdungsleiter verwenden. Wenn Sie sich nicht sicher sind, ob eine sachgerechte Erdung vorhanden ist, wenden Sie sich an die zuständige Inspektionsbehörde oder einen Elektriker. Anweisung 1024

</del>

**Warnung**

Dieses Gerät kann mit mehr als einer Stromzufuhr verbunden sein. Um sicherzustellen, dass der Einheit kein Strom zugeführt wird, müssen alle Anschlüsse entfernt werden. Anweisung 1028

</del>

Dieses Produkt muss im Rahmen der Gebäudeinstallation mit einer Kurzschlusssicherung (Überspannungsschutz) versehen sein. Installieren Sie es nur in Übereinstimmung mit den nationalen und lokalen Verkabelungsvorschriften. Anweisung 1045 **Warnung**

**Warnung**

Stellen Sie beim Installieren oder Auswechseln des Geräts sicher, dass die Erdungsverbindung als erste angeschlossen und als letzte getrennt wird. Anweisung 1046

**Warnung**

WennSie den Netz- und/oder Alarmstecker an eineStromquelle anschließen, kann sich ein Lichtbogen bilden. Dies kann bei Installationen in als gefährlich eingestuften Bereichen zu einer Explosion führen. Stellen Sie sicher, dass der Switch und alle sonstigen Schaltkreise nicht mit Strom versorgt werden. Vergewissern Sie sich, dass die Stromversorgung nicht versehentlich hergestellt werden kann bzw. dass es sich um einen nicht als gefährlich eingestuften Bereich handelt, bevor Sie den Vorgang fortsetzen. Anweisung 1058

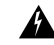

**Warnung**

Dieses Gerät muss geerdet werden, um den Strahlungs- und Störfestigkeitsbestimmungen zu entsprechen. Stellen Sie daher sicher, dass während des normalen Betriebs die Massenanschlussöse des Switches mit dem Erdleiter verbunden ist. Anweisung 1064

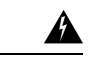

**Warnung**

Die Installation des Geräts mussin Übereinstimmung mit den örtlichen und nationalen elektrischen Richtlinien und Bestimmungen erfolgen. Anweisung 1074

Wenn Sie mit elektrisch betriebenen Geräten arbeiten, befolgen Sie bitte diesen Richtlinien:

- Lokalisieren Sie den Notaus-Schalter im Raum. Wenn es zu einem elektrischen Unfall kommt, wissen Sie, wie Sie den Strom schnell abschalten können.
- Bevor Sie mit dem System arbeiten, schalten Sie den Hauptschutzschalter für Gleichstrom aus, und ziehen Sie das Netzkabel aus der Klemmleiste.
- Trennen Sie jegliche Stromzufuhr, wenn Sie:
	- an oder in der Nähe von Netzteilen arbeiten
	- ein Chassis oder ein Netzwerkprozessormodul installieren oder entfernen
	- die meisten Hardware-Upgrades durchführen
- Installieren Sie niemals Geräte, die beschädigt sind.
- Überprüfen Sie Ihren Arbeitsbereich sorgfältig nach möglichen Gefahren, wie feuchte Böden, nicht geerdete Verlängerungskabel und fehlende Schutzerdungen.
- Nehmen Sie niemals an, dass die Stromversorgung eines Stromkreises getrennt ist. Überprüfen Sie dies stets.
- Unterlassen Sie alles, was eine Gefahr für Personen darstellen könnte oder die Sicherheit des Geräts beeinträchtigt.
- Wenn es zu einem elektrischen Unfall kommt, und Sie unverletzt sind:
	- Seien Sie vorsichtig, um sich nicht selbst zu verletzen.
	- Deaktivieren Sie die Stromzufuhr zum Gerät.
	- Ziehen Sie bei Bedarf einen Arzt zu Rate.

Nutzen Sie die folgenden Richtlinien, wenn Sie an Geräten arbeiten, die von der Stromversorgung getrennt, jedoch noch mit der Telefonleitung oder Netzwerkkabeln verbunden sind:

- Seien Sie vorsichtig, wenn Sie Telefonleitungen installieren oder verändern.
- Installieren Sie niemals Telefondosen in feuchten Umgebungen, es sei denn, die Buchse ist für derartige Umgebungen bestimmt.
- Schließen Sie die Telefonleitungen niemals während eines Gewitters an.

## <span id="page-10-0"></span>**Überlegungen zur Spannungsversorgung**

Überprüfen Sie die Stromversorgung an Ihrem Standort, um sicherzustellen, dass Sie gleichmäßigen Strom erhalten (frei von Stromspitzen und Rauschen). Installieren Sie bei Bedarf einen Power Conditioner.

### <span id="page-11-0"></span>**Richtlinien für die Verbindung mit dem Stromnetz**

Dieser Abschnitt enthält Richtlinien für das Verbinden der Gerätenetzteile mit der Stromquelle am Standort.

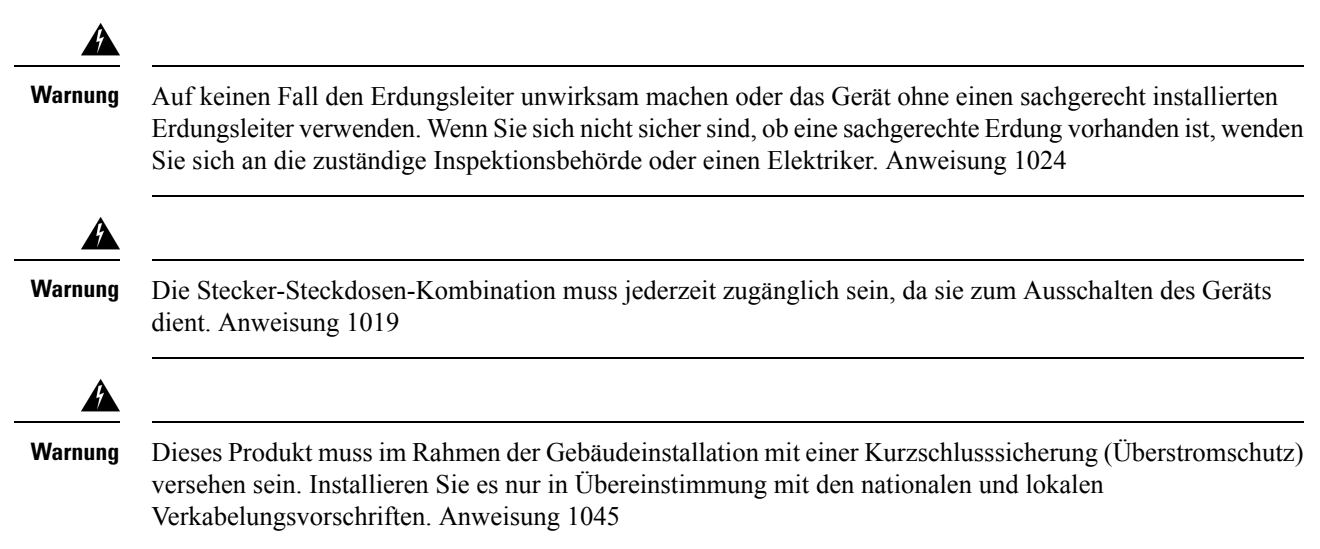

### <span id="page-11-1"></span>**Richtlinien für Systeme mit Gleichstromversorgung**

Für Systeme mit Gleichstromversorgung gelten die folgenden grundlegenden Richtlinien:

- Jedes Chassis-Netzteil hat eine eigene, dedizierte Eingangsspannungsquelle. Die Quelle muss den SELV-Anforderungen gemäß den Standards UL 60950, CSA 60950, EN 60950 und IEC 60950 entsprechen.
- Schützen Sie den Stromkreis durch einen dedizierten zweipoligen Schutzschalter. Stellen Sie sicher, dass der Leitungsschutzschalter zur Nennleistung der Stromversorgung passt und den lokalen bzw. nationalen Vorschriften entspricht.
- Der Schutzschalter ist eine Unterbrechungsvorrichtung und bequem erreichbar.
- Die Systemerdung ist die Stromzufuhr und die Chassis-Erdung.
- Verwenden Sie bei Wartungsarbeiten die Erdungslasche zur Befestigung des ESD-Armbands.
- Verbinden Sie das Gleichstromrückleitungskabel nicht mit dem Systemrahmen oder der Systemerdung.
- Stellen Sie sicher, dass die Gleichstromrückleitung auf der Quellenseite geerdet ist.

### <span id="page-11-3"></span><span id="page-11-2"></span>**Richtlinien für Systeme mit Wechselstromversorgung**

Für Systeme mit Wechselstromversorgung gelten die folgenden grundlegenden Richtlinien:

- Jedes Chassis-Netzteil hat einen dedizierten, gesicherten Stromkreis.
- Stellen Sie sicher, dass der Leitungsschutzschalter zur Nennleistung der Stromversorgung passt und den lokalen bzw. nationalen Vorschriften entspricht.
- Die Wechselstrom-Steckdosen, an die das Chassis angeschlossen wird, müssen über eine Erdung verfügen. Die mit den Steckdosen verbundenen Masseleiter müssen mit der Schutzerdung der Geräte verbunden werden.

### **Vermeiden von Unterbrechungen in der Stromversorgung**

Befolgen Sie die folgenden Richtlinien, um Unterbrechungen in der Stromversorgung des Geräts zu vermeiden:

- Zur Vermeidung einer Unterbrechung der Stromversorgung muss die maximale Last jeder Schaltung mit den Nennwerten der Verkabelung und Schutzschalter übereinstimmen.
- In einigen Systemen können Sie zum Schutz bei Stromausfällen am Standort eine USV einsetzen. Vermeiden Sie USV-Modelle mit Ferroresonanztechnologie. Diese USV-Modelle können bei der Verwendung mit Systemen wie diesem Gerät, das aufgrund von stoßartigen Datenverkehrsmustern erhebliche Schwankungen im Stromverbrauch aufweisen kann, instabil werden.

Die Bestimmung der Anforderungen an die Stromversorgung ist nützlich für die Planung des Stromverteilungssystems zur Unterstützung des Geräts.

## <span id="page-12-0"></span>**Vermeidung von Schäden durch elektrostatische Entladung**

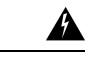

**Warnung**

Erden Sie dieses Gerät. Verwenden Sie einen grüngelben Schutzleiter mit 6 AWG Durchmesser, um den Host während des normalen Betriebs zu erden. Anweisung 383

Elektrostatische Entladungen können Geräte und elektrische Schaltungen beschädigen. Eine ESD kann auftreten, wenn elektronischePlatinen unsachgemäß gehandhabt werden, und führt ggf. zu vollständigen oder wiederkehrenden Ausfällen. Beim Ausbau und Austausch von Modulen befolgen Sie bitte stets diese Vorgehensweisen zur Vermeidung von ESD:

- Stellen Sie sicher, dass das Chassis des Geräts geerdet ist.
- Verwenden Sie immer ein antistatisches Armband und stellen Sie guten Hautkontakt sicher. Um unerwünschte ESD-Spannungen sicher zu erden, verbinden Sie die Klemme mit einer unlackierten Stelle am Chassis-Rahmen. Zum Schutz vor Beschädigungen durch ESD und vor Stromschlägen müssen das Armband und der Leiter wirksam funktionieren.
- Wenn kein Armband verfügbar ist, erden Sie sich durch Berühren eines Metallteils am Chassis.
- Wenn Sie eine Komponente installieren, verwenden Sie die verfügbaren Auswurfhebel oder Installationsschrauben, um die Busstecker korrekt in die Backplane oder die Midplane einzusetzen. Dadurch wird ein versehentliches Entfernen verhindert, das System ist einwandfrei geerdet und die Busstecker sitzen korrekt.
- Wenn Sie eine Komponente entfernen, lösen Sie die Busstecker mit den verfügbaren Auswurfhebeln oder ggf. den unverlierbaren Installationsschrauben aus der Backplane oder der Midplane.
- Halten Sie die Komponenten ausschließlich an den Griffen oder an den Kanten. Berühren Sie in keinem Fall die Platine oder die Stecker.
- Legen Sie entfernte Komponenten mit der Platine nach oben auf eine antistatische Fläche oder in einen Antistatikbehälter. Wenn Sie die Komponente an das Werk zurücksenden möchten, legen Sie sie sofort in einen Antistatikbehälter.
- Vermeiden Sie Kontakt zwischen den Platinen und der Kleidung. Das Erdungsarmband schützt nur vor elektrostatischen Entladungen durch den Körper. Elektrostatische Entladungen durch die Kleidung können weiterhin Schäden verursachen.
- Versuchen Sie nie, die Platine aus dem Metallträger zu entfernen.

Um die Sicherheit Ihrer Geräte zu gewährleisten, überprüfen Sie regelmäßig den Widerstandswert des antistatischen Armbands. Sorgen Sie dafür, dass der Wert zwischen 1 und 10 MOhm liegt.

I

**Vermeidung von Schäden durch elektrostatische Entladung**

i.

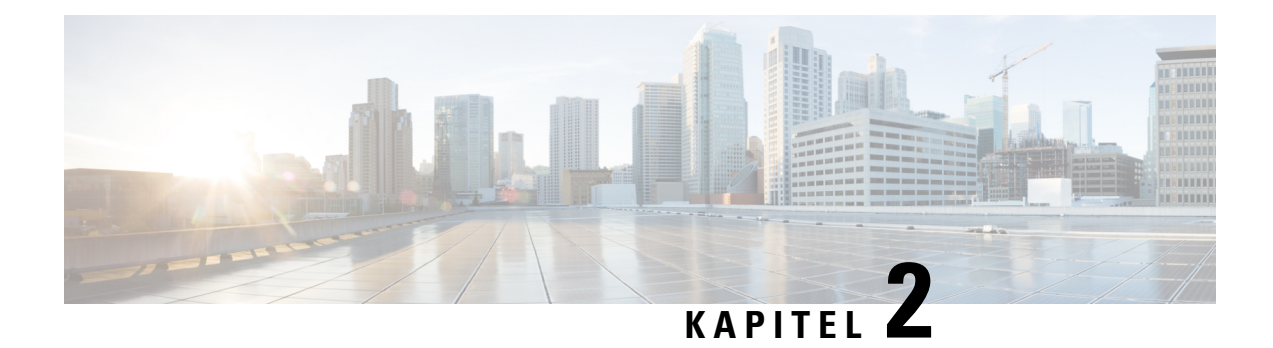

# <span id="page-14-0"></span>**Cisco NCS 540 Router – Überblick**

Der Cisco NCS 540 Router mit 1HE ergänzt die Cisco Angebote für IP-RAN-Lösungen für GSM, UMTS, LTE und CDMA.

Der Cisco NCS 540 umfasst folgende Varianten.

### **Tabelle 1: Varianten des Cisco NCS 540**

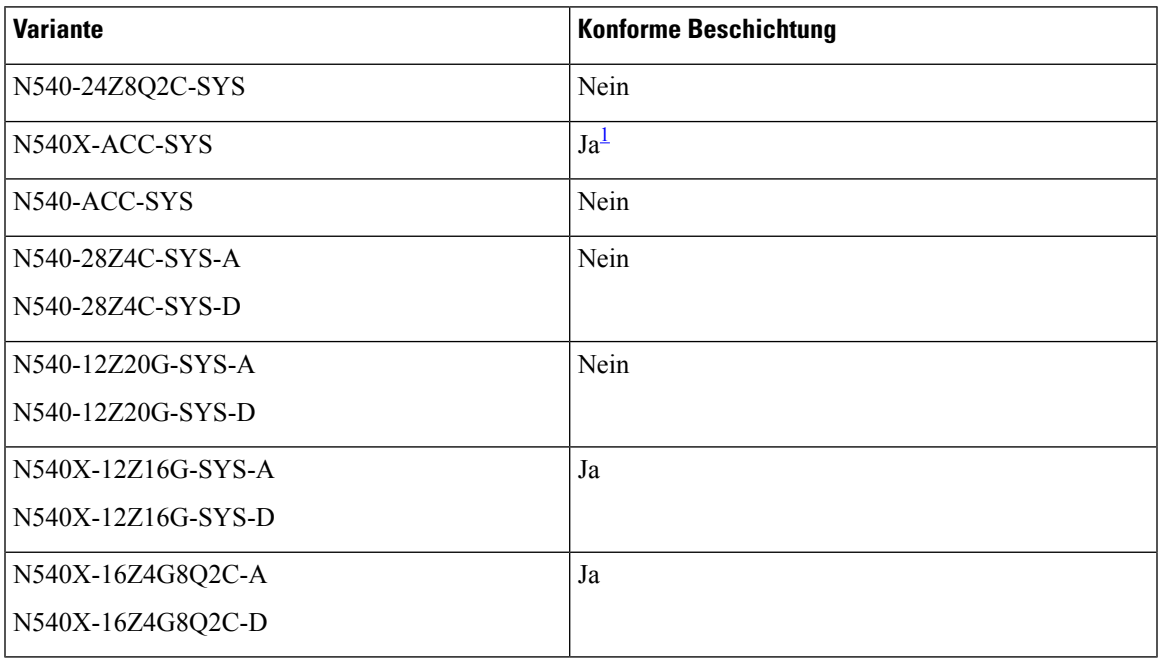

<span id="page-14-1"></span><sup>1</sup> Die Leiterplatten sind konform beschichtet, um einen verbesserten Schutz vor Feuchtigkeit, Staub und korrosiven Gasen zu gewährleisten. Für weitere Informationen und Einsatzbedingungen empfehlen wir Ihnen, sich an unser Cisco Supportteam zu wenden.

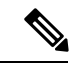

**Hinweis**

Die Modelle Cisco N540-24Z8Q2C-SYS, N540X-ACC-SYS, N540-ACC-SYS, N540-28Z4C-SYS-A/D, N540-12Z20G-SYS-A/D, N540X-12Z16G-SYS-A/D und N540X-16Z4G8Q2C-A/D werden in diesem Dokument gemeinsam als Cisco NCS 540-Router bezeichnet. Unterschiede zwischen den Routern werden gesondert beschrieben.

Weitere Informationen zu den Funktionen und Vorteilen des Geräts finden Sie unter Cisco [Network](https://www.cisco.com/c/en/us/products/collateral/routers/network-convergence-system-500-series-routers/datasheet-c78-740296.html) [Convergence](https://www.cisco.com/c/en/us/products/collateral/routers/network-convergence-system-500-series-routers/datasheet-c78-740296.html) System 540 Router– Datenblatt:

- [Netzwerkschnittstellen,](#page-15-0) auf Seite 10
- [Spezifikation,](#page-17-0) auf Seite 12
- [Schnittstellenbenennung,](#page-17-1) auf Seite 12
- [Netzwerk-Taktschnittstellen,](#page-19-0) auf Seite 14
- [GNSS,](#page-20-0) auf Seite 15
- Externe [Alarmeingänge,](#page-21-0) auf Seite 16
- [Console,](#page-21-1) auf Seite 16
- [Installieren](#page-22-0) und Entfernen bei laufendem Betrieb, auf Seite 17
- Unterstützte [Transceiver-Module,](#page-22-1) auf Seite 17

## <span id="page-15-0"></span>**Netzwerkschnittstellen**

Der Cisco NCS 540 Router mit 1 HE hat die folgenden Merkmale:

- 24 x 10 G-SFP+-Ports
	- Unterstützung für DWDM & ZR optische Bauteile
- 8 x 25 GE-SFP+-Ports
- 2 x 100 G-QSFP28-Ports

### **Abbildung 1: Cisco N540-ACC-SYS**

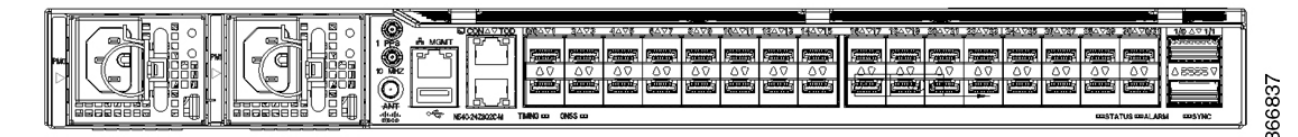

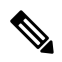

**Hinweis**

Alle Ports sind zur Vereinfachung im Chassis farblich markiert, z. B. sind 10 G-SFP +-Ports rosa, 25 G-SFP+-Ports gelb und 100 G-QSFP28-Ports grün markiert.

Der Cisco N540-28Z4C-SYS-A/D-Router mit 1 HE hat die folgenden Merkmale:

- 28 x 1G/10G-SFP+-Ports
- 4 x 100-G-QSFP28 Ports ohne MACsec

### **Abbildung 2: Cisco N540-28Z4C-SYS-A**

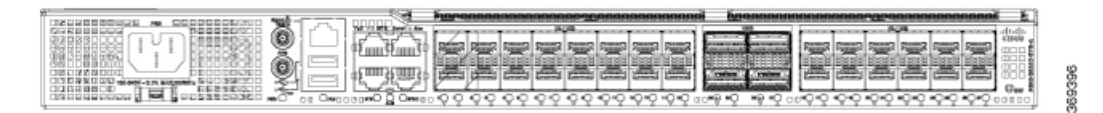

### **Abbildung 3: Cisco N540-28Z4C-SYS-D**

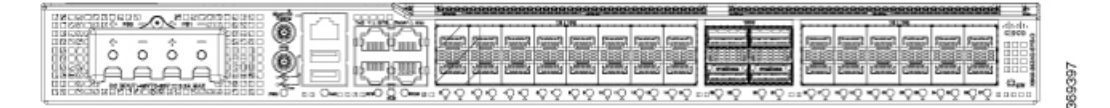

#### Der Cisco N540-12Z20G-SYS-A/D-Router mit 1 HE hat die folgenden Merkmale:

- 20 x 1G SFP +-Ports
- 12 x 1G/10G-SFP+-Ports

**Abbildung 4: Cisco N540-12Z20G-SYS-A**

| ,,,,,,,, |                                    |                                 |          |                                                       |                      |
|----------|------------------------------------|---------------------------------|----------|-------------------------------------------------------|----------------------|
| w<br>ౌ   |                                    |                                 |          |                                                       | <b>Dalla</b><br>---- |
|          | A <sub>O</sub><br>Δς               | 000<br>oot<br>89 FT<br>шш<br>可用 | ΔΟ<br>Δς |                                                       |                      |
|          | AT AL OVER OVER NUME.<br><b>BA</b> | ᄪ                               |          | . COODCOMERS WERE BEEN WERE NEED ATES ATES ATES ORDER |                      |

**Abbildung 5: Cisco N540-12Z20G-SYS-D**

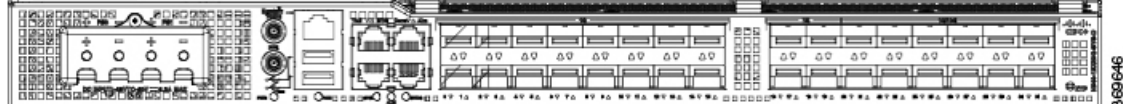

Der Cisco N540X-12Z16G-SYS-A/D-Router mit 1 HE hat die folgenden Merkmale:

- 12 x 1G SFP+-Ports
- 12 x 10G/1G-SFP+-Ports
- 4 x 1-G-Kupfer-Ports

### **Abbildung 6: Cisco N540X-12Z16G-SYS-A**

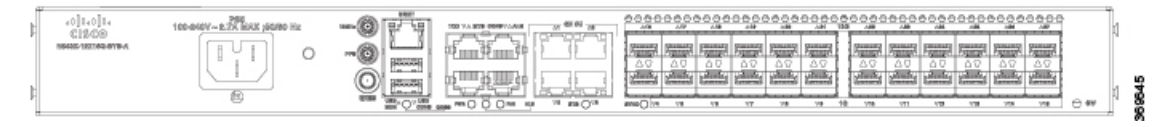

**Abbildung 7: Cisco N540X-12Z16G-SYS-D**

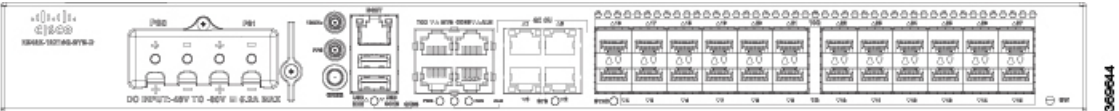

Der Cisco N540X-16Z4G8Q2C-A/D-Router mit 1 HE hat die folgenden Merkmale:

- 4 x 1-G-Kupfer-Ports
- 16 x 1G/10G-SFP+-Ports
- 8 x 10-G-/25-G-SFP+-Ports

• 2 x 100-G-QSFP28-Ports

#### **Abbildung 8: Cisco N540X-16Z4G8Q2C-A**

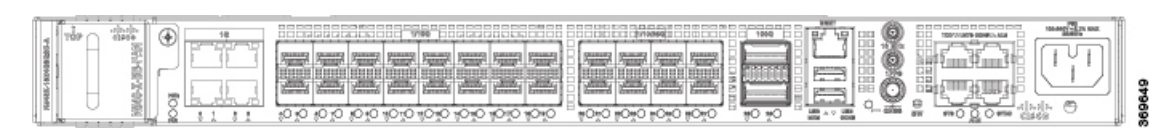

**Abbildung 9: Cisco N540X-16Z4G8Q2C-D**

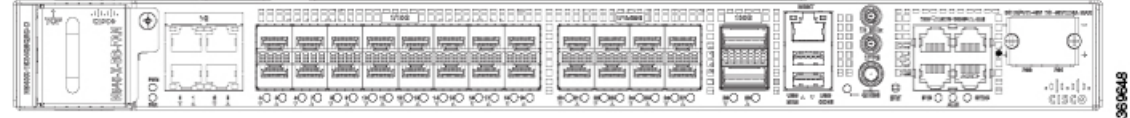

## <span id="page-17-0"></span>**Spezifikation**

Informationen zu physischer Spezifikation, Temperatur, Routingprozessor und weiteren Details für alle Varianten finden Sie in den *Cisco NCS 540-Chassis-Spezifikationen* im [Datenblatt](https://www.cisco.com/c/en/us/products/collateral/routers/network-convergence-system-500-series-routers/datasheet-c78-740296.html) des Cisco Network [Convergence](https://www.cisco.com/c/en/us/products/collateral/routers/network-convergence-system-500-series-routers/datasheet-c78-740296.html) System 540-Routers.

## <span id="page-17-1"></span>**Schnittstellenbenennung**

Die folgende Tabelle zeigt die Schnittstellenbezeichnungen der Varianten Cisco N540-24Z8Q2C-SYS, N540X-ACC-SYS und N540-ACC-SYS:

### **Tabelle 2: Portnummerierung**

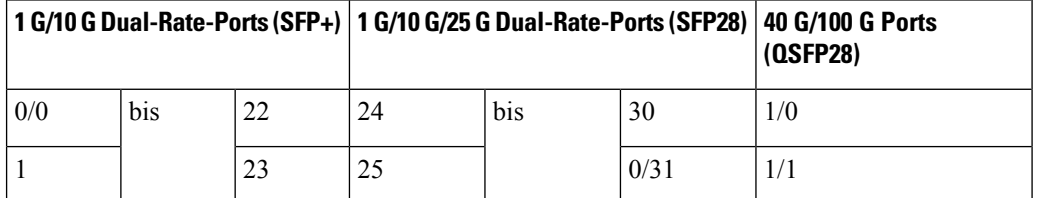

Die *interface-path-id* ist *rack*/*slot*/*module*/*port*. Der Schrägstrich zwischen den Werten wird als Teil der Notation benötigt.

- **GigE** 0/0/0/0 0/0/0/31
- **TenGigE** 0/0/0/0 0/0/0/31
- **TwentyFiveGigE** 0/0/0/24 0/0/0/31
- **FortyGigE** 0/0/1/0 0/0/1/1
- **HundredGigE** 0/0/1/0 0/0/1/1

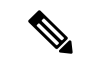

**Hinweis** Dual-Rate ist nur mit dem unterstützten SFP möglich.

#### **Tabelle 3: Maximale Anzahl Schnittstellen**

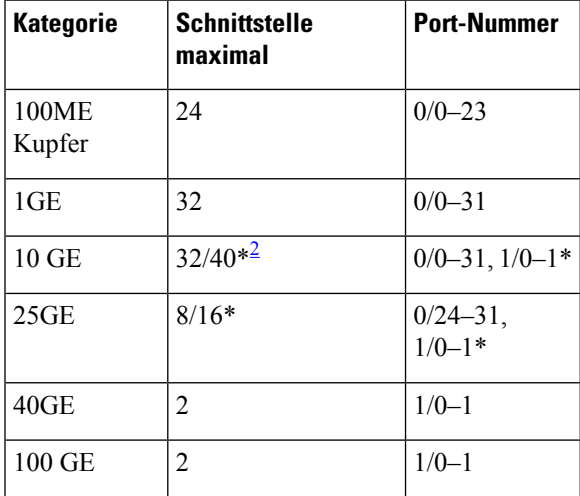

<span id="page-18-0"></span> $2 *4x10GE$ - oder  $4x25GE$ -Option

Die folgende Tabelle zeigt die Schnittstellenbezeichnungen der Varianten Cisco N540-28Z4C-SYS-A/D, N540-12Z20G-SYS-A/D, N540X-12Z16G-SYS-A/D und N540X-16Z4G8Q2C-A/D:

**Tabelle 4: Portnummerierung Cisco N540-28Z4C-SYS-A/D**

| 1 G/10 G Dual-Rate-Ports (SFP+)   100-G-Ports | (QSFP28) |
|-----------------------------------------------|----------|
| 0/0                                           | 0/28     |
| bis                                           | bis      |
| 0/27                                          | 0/31     |

• **GigE** — 0/0/0/0 - 0/0/0/27

- **TenGigE** 0/0/0/0 0/0/0/27
- **HundredGigE** 0/0/0/28 0/0/0/31

### **Tabelle 5: Portnummerierung Cisco N540X-12Z16G-SYS-A/D**

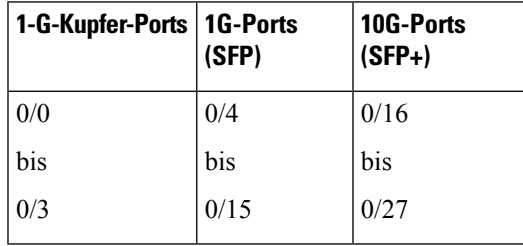

- **GigE** 0/0/0/4 0/0/0/15
- **TenGigE** 0/0/0/16 0/0/0/27

**Tabelle 6: Portnummerierung Cisco N540-12Z20G-SYS-A/D**

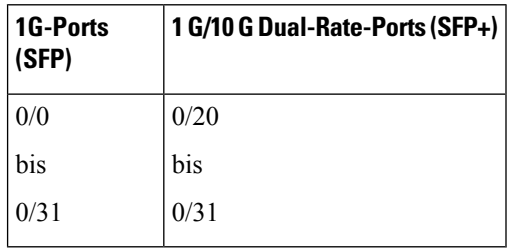

- $\text{GigE}$  0/0/0/0 0/0/0/31
- **TenGigE** 0/0/0/20 0/0/0/31

**Tabelle 7: Portnummerierung Cisco N540X-16Z4G8Q2C-A/D**

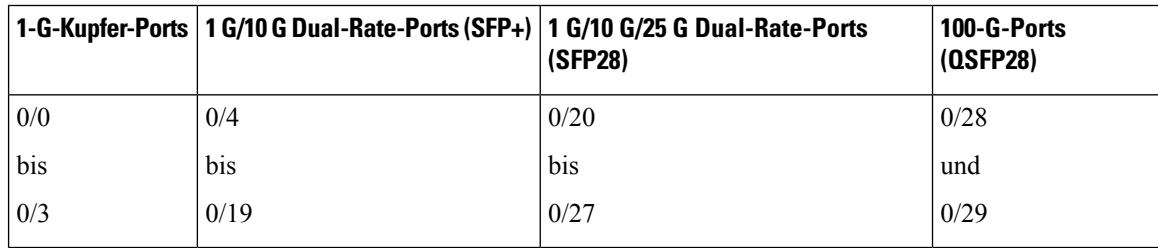

- **GigE** 0/0/0/4 0/0/0/27
- **TenGigE** 0/0/0/20 0/0/0/27
- **TwentyFiveGigE** 0/0/0/20 0/0/0/27
- **HundredGigE** 0/0/0/28 0/0/0/29

### <span id="page-19-0"></span>**Netzwerk-Taktschnittstellen**

- BITS-Eingang oder -Ausgang: Die BITS-Schnittstellen unterstützen eine Taktrückgewinnung entweder von einem T1 bei 1,544 MHz oder einem E1 bei 2,048 MHz. Dies ist per Software konfigurierbar. Die BITS-Schnittstelle wird durch einen standardmäßigen RJ-48-Anschluss auf der Vorderseite bereitgestellt.
- 1PPS-Eingang oder -Ausgang und ToD-Eingang oder -Ausgang: Diese abgeschirmte RJ-45-Schnittstelle wird für Eingangs- oder Ausgangs-ToD- und 1PPS-Pulse genutzt. Das ToD-Format umfasst das NTPund das IEEE 1588-2008-Zeitformat.

Bei 1PPS und ToD werden dieselben RS422-Pins für die Eingangs- und Ausgangsrichtung genutzt. Die Richtung kann jeweils unabhängig per Software konfiguriert werden.

Verwenden Sie einen SMB-Anschluss auf der Vorderseite für Folgendes:

• GPS-10-MHz-Eingang und -Ausgang: 10-MHz-Eingang für die GPS-Synchronisierung

• GPS-1PPS-Eingang und -Ausgang: 1PPS-Eingang für die GPS-Synchronisierung

## <span id="page-20-0"></span>**GNSS**

Der GNSS-Port befindet sich an der Vorderseite und zeigt den Status des Moduls an.

Das GNSS-Modul verfügt über einen integrierten ESD-Schutz an allen Stiften, einschließlich der HF-Eingangsstifte. Wird jedoch eine Außenantenne angeschlossen, ist ein zusätzlicher Überspannungsschutz erforderlich. Der Blitzschutz muss eine niedrige Klemmspannung (weniger als 600 V) unterstützen.

Ein Blitzschutz muss an der Stelle montiert werden, wo das Antennenkabel in das Gebäude eintritt. Der primäre Blitzschutz muss in der Lage sein, sämtliche potenziell gefährliche elektrische Energie zur Erde abzuleiten (Schutzleiter).

Der Überspannungsableiter muss Gleichstromdurchgang unterstützen und für den GPS-Frequenzbereich (1,575 GHz) mit geringer Abschwächung geeignet sein.

### <span id="page-20-1"></span>**HF-Eingangsanforderungen des GNSS-Moduls**

- Das GNSS-Modul erfordert für eine optimale Leistung eine aktive GPS/GNSS-Antenne mit eingebautem rauscharmem Verstärker (LNA). Der LNA der Antenne verstärkt aus zwei Gründen die empfangenen Satellitensignale:
	- Ausgleich für Verluste am Kabel
	- Anhebung der Signalamplitude im für das Empfänger-Frontend geeigneten Bereich

Die erforderliche Verstärkung ist 22 dB Eingangsverstärkung + Kabel-/Steckerverlust + Splitter-Signalverlust.

Der empfohlene Bereich der LNA-Eingangsverstärkung (LNA-Eingangsverstärkung minus alle Kabelund Steckerverluste) am Stecker des Empfängermoduls ist 22 dB bis 30 dB bei einem Minimum von 20 dB und einem Maximum von 35 dB.

- Das GNSS-Modul liefert über denselben HF-Eingang 5 V an die aktive Antenne.
- Überspannungsschutz-Anforderung:
	- GNSS-Module verfügen über einen integrierten ESD-Schutz an allen Stiften, einschließlich der HF-Eingangsstifte. Esist jedoch möglicherweise ein zusätzlicher Überspannungsschutz erforderlich, wenn Dachantennen angeschlossen werden sollen, um die Vorschriften und Normen zum Blitzschutz in den Ländern zu erfüllen, in denen das Endprodukt installiert wird.
	- Ein Blitzschutz muss an der Stelle montiert werden, wo das Antennenkabel in das Gebäude eintritt. Der primäre Blitzschutz muss in der Lage sein, sämtliche potenziell gefährliche elektrische Energie zur Erde abzuleiten (Schutzleiter).
	- Überspannungsableiter sollten Gleichstromdurchgang unterstützen und für den GPS-Frequenzbereich (1,575 GHz) mit geringer Abschwächung geeignet sein.
- Abstrahlrichtung der Antenne hindernisfrei:
	- GPS-Signale können nur in einer direkten Sichtlinie zwischen Antenne und Satellit empfangen werden. Die Antenne sollte eine hindernisfreie Verbindung zu einem möglichst großen Teil des

gesamten Himmels haben. Für eine ordnungsgemäße Taktgebung muss eine Verbindung zu vier Satelliten bestehen.

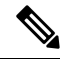

Der Antennenanschluss muss gemäß ANSI/NFPA 70 (dem National Electrical Code, NEC), insbesondere Abschnitt 820.93 "Grounding of Outer Conductive Shield of a Coaxial Cable" (Erdung der Außenabschirmung bei Koaxialkabeln) am Eingang des Gebäudes geerdet sein. **Hinweis**

• Verwenden Sie einen passiven Splitter, wenn mehr als ein GNSS-Modul aus einer Antenne gespeist wird.

**Hinweis**

Alle HF-Ports des Splitters müssen Gleichstromdurchgang unterstützen, wenn die Antenne Strom vom GNSS-Modul benötigt.

## <span id="page-21-0"></span>**Externe Alarmeingänge**

Der Router unterstützt vier Trockenkontakte für Alarmeingänge über eine RJ-45-Buchse auf der Rückseite.

• Normally Open (Normalerweise offen): Dies bedeutet, dass kein Strom durch die Alarmschaltung fließt und ein Alarm generiert wird, wenn Strom fließt.

Jeder Alarmeingang kann als kritisch, wichtig oder eher unwichtig bereitgestellt werden.

## <span id="page-21-2"></span><span id="page-21-1"></span>**Console**

Der RS232-Konsolen-Port bietet Übertragung (Transmission, Tx), Empfang (Reception, Rx) und Erdung (Ground, Gnd).

### **USB-Konsole**

Eine einzelne USB-2.0-Buchse vom Typ A auf der Vorderseite des Routers ermöglicht den Konsolenzugriff auf ROMMON, Cisco IOS-XR und Diagnosefunktionen. Während der Verwendung der Typ-A-Verbindung erfolgt der Betrieb ausschließlich als USB-Peripheriegerät zur Verbindung mit einem externen Host-Computer. Diese Schnittstelle erfordert die Verwendung eines Kabels zur Verbindung von Typ A auf Typ A anstatt eines standardmäßigen USB-Kabels.

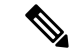

**Hinweis**

Die Verwendung der USB-Konsole und die Verwendung des RS232-Konsolen-Portsschließen sich gegenseitig aus. Diese Schnittstelle erfordert die Verwendung eines USB-Kabels zur Verbindung von Typ A auf Typ A.

## <span id="page-22-0"></span>**Installieren und Entfernen bei laufendem Betrieb**

Der Router unterstützt folgende Vorgänge zum Installieren und Entfernen bei laufendem Betrieb:

- Wenn ein SFP entfernt wird, hat dies keine Auswirkungen auf den Datenverkehr an anderen Ports.
- Wenn ein SFP installiert wird, initialisiert das System diesen Port für den Betrieb, der auf der aktuellen Konfiguration basiert. Wenn das eingefügte SFP nicht mit der aktuellen Konfiguration für diesen Port kompatibel ist, wird der Port nicht in Betrieb genommen, bis die Konfiguration aktualisiert wurde.
- Wenn beide Netzteile installiert und aktiv sind, kann die Last auf sie verteilt werden. Es ist auch möglich, die gesamte Last mit nur einem Netzteil zu unterstützen. Wenn ein Netzteil nicht funktioniert oder das Eingangskabel abgezogen wird, übernimmt das verbleibende Netzteil ohne Unterbrechung die gesamte Last.

## <span id="page-22-1"></span>**Unterstützte Transceiver-Module**

Weitere Informationen zu den unterstützten Transceiver-Modulen finden Sie in der [Kompatibilitätsmatrix](https://tmgmatrix.cisco.com/) für [Transceiver-Modulgruppen](https://tmgmatrix.cisco.com/) (TMG).

L

i.

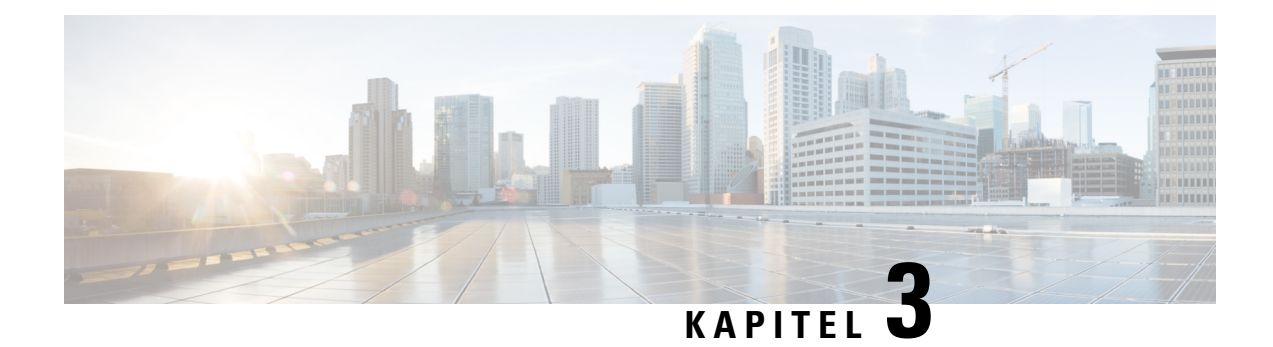

# <span id="page-24-0"></span>**Vorbereitung auf die Installation**

Bevor Sie das Cisco NCS 540 installieren, müssen Sie Ihren Standort auf die Installation vorbereiten.

Die Vorbereitung Ihres Standorts umfasst folgende Aufgaben:

- Allgemeine [Vorsichtsmaßnahmen,](#page-24-1) auf Seite 19
- Checkliste für die [Standortplanung,](#page-25-0) auf Seite 20
- [Umgebungsbedingungen,](#page-25-1) auf Seite 20
- [Luftstrom-Richtlinien,](#page-26-0) auf Seite 21
- Richtlinien zur [Stromversorgung](#page-28-0) am Standort, auf Seite 23
- Richtlinien zur [Verkabelung](#page-29-1) am Standort, auf Seite 24
- Tools und [Geräte,](#page-31-0) auf Seite 26
- [Vorbereiten](#page-31-1) Ihres Standorts, auf Seite 26
- Eigene [Vorbereitung,](#page-32-0) auf Seite 27
- Vorbereitung des Racks für die [Router-Installation,](#page-33-0) auf Seite 28
- Richtlinien zur [Schrankauswahl,](#page-34-0) auf Seite 29
- Entpacken des Cisco NCS [540-Routers,](#page-35-0) auf Seite 30

## <span id="page-24-1"></span>**Allgemeine Vorsichtsmaßnahmen**

Beachten Sie die folgenden allgemeinen Vorsichtsmaßnahmen bei der Nutzung und Arbeit mit dem Chassis:

- Halten Sie die Systemkomponenten von Heizkörpern und Wärmequellen fern, und blockieren Sie die Lüftungsöffnungen nicht.
- Betreiben Sie das System niemals in feuchten Umgebungen, und achten Sie darauf, dass keine Flüssigkeiten oder Lebensmittel auf bzw. in die Komponenten geraten.
- Führen Sie keine Objekte in die Öffnungen der Systemkomponenten ein. Dies kann Kurzschlüsse in den internen Komponenten und somit Feuer oder Stromschläge verursachen.
- Positionieren Sie die System- und Stromversorgungskabel sorgfältig. Verlegen Sie die Systemkabel sowie das Netzkabel und den Netzstecker so, dass niemand darauf treten oder darüber stolpern kann. Stellen Sie sicher, dass keine Gegenstände auf Ihren Systemkomponentenkabeln oder dem Netzkabel stehen.
- Verändern Sie keine Netzkabel oder Stecker. Wenden Sie sich für Veränderungen vor Ort an einen lizenzierten Elektriker oder Ihren Energieversorger. Befolgen Sie immer die örtlichen und nationalen Bestimmungen für Verdrahtungen.

• Wenn Sie Ihr System ausschalten, um eine Beschädigung der Systemkomponenten zu vermeiden, warten Sie mindestens 30 Sekunden, bevor Sie es wieder einschalten.

## <span id="page-25-0"></span>**Checkliste für die Standortplanung**

Nutzen Sie die folgende Checkliste für alle Aufgaben der Standortplanung:

- Der Standort erfüllt die Umgebungsanforderungen.
- Die Klimaanlage des Standorts kann die Wärmeabgabe des Chassis ausgleichen.
- Die Bodenfläche, auf der das Chassis steht, kann das Gewicht des Systems tragen.
- Die elektrische Wartung des Standorts entspricht den Anforderungen an die Sicherheit bei Arbeiten mit Elektrizität.
- Der elektrische Stromkreis für das Chassis entspricht den Stromzufuhranforderungen.
- Die Beschränkungen für die Verdrahtung und Verkabelung von Konsolenports gemäß TIA/EIA-232F wurden beachtet.
- Die Länge der Ethernet-Kabel für das Chassis liegt innerhalb der vorgeschriebenen Grenzen.
- Das Rack, in dem das Chassis installiert werden soll, erfüllt die vorgeschriebenen Anforderungen.
- Bei der Auswahl des Aufstellungsortes für das Rack wurden die Anforderungen an Sicherheit, einfache Wartung und ausreichenden Luftstrom berücksichtigt.

## <span id="page-25-1"></span>**Umgebungsbedingungen**

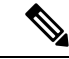

**Hinweis**

Die Installation in Außenanlagen wird beiCisco N540-28Z4C-SYS-A/D- und N540-12Z20G-SYS-A/D-Routern nicht unterstützt.

Für die Installation in Außenanlagen (Zellenstandort, Hütten usw.) müssen Sie den Router vor Schadstoffen aus der Luft, Staub, Feuchtigkeit, Insekten, Schädlingen, korrosiven Gasen, verschmutzter Luft und anderen reaktiven Elementen schützen.Für Linientechnik-Bereitstellungen wird eine abgedichtete Gerätekammer mit Klimaanlage oder Wärmetauscher empfohlen. Die Gerätekammer muss den Temperatur- und Abstandsanforderungen entsprechen. Um diesesSchutzniveau zu erreichen, empfehlen wir, das Gerät in einem vollständig abgedichteten Gehäuse oder Schrank zu installieren. Beispiele für solche Schränke sind die IP65-Schränke mit Wärmetauscher gemäß Telcordia GR487. Die Temperatur darf zwischen –40ºC und 70ºC liegen.

Das Gerät muss in einem Gehäuse platziert werden, damit es vor direkter Witterungs- und Umweltbelastung geschützt ist; das Betriebsklima muss nach Definition von GR-3108-CORE, Klasse 2, zwischen folgenden Werten liegen:

- -40 bis 70  $\degree$ C
- 5 und 85 % RH

Ш

Weitere Informationen zu Umwelteigenschaften und gesetzlichen Vorschriften finden Sie im [Datenblatt](https://www.cisco.com/c/en/us/products/collateral/routers/network-convergence-system-500-series-routers/datasheet-c78-740296.html) des Cisco Network [Convergence](https://www.cisco.com/c/en/us/products/collateral/routers/network-convergence-system-500-series-routers/datasheet-c78-740296.html) System 540-Routers.

## <span id="page-26-0"></span>**Luftstrom-Richtlinien**

Kühle Luft zirkuliert mithilfe von Lüftern, die sich entlang der Rückseite des Geräts befinden, durch den Router. Die internen Lüfter halten die Betriebstemperatur auf einem für die internen Komponenten akzeptablen Niveau, indem sie kühle Luft durch die Lüftungsschlitze ansaugen und diese durch den Router leiten.

Um einen ausreichenden Luftstrom zu gewährleisten, wird empfohlen, stets die folgenden Mindestabstände einzuhalten.

- Abstand vorne: 12,7 cm
- Abstand hinten: 5,08 cm

#### **Abbildung 10: Draufsicht auf den Abstand**

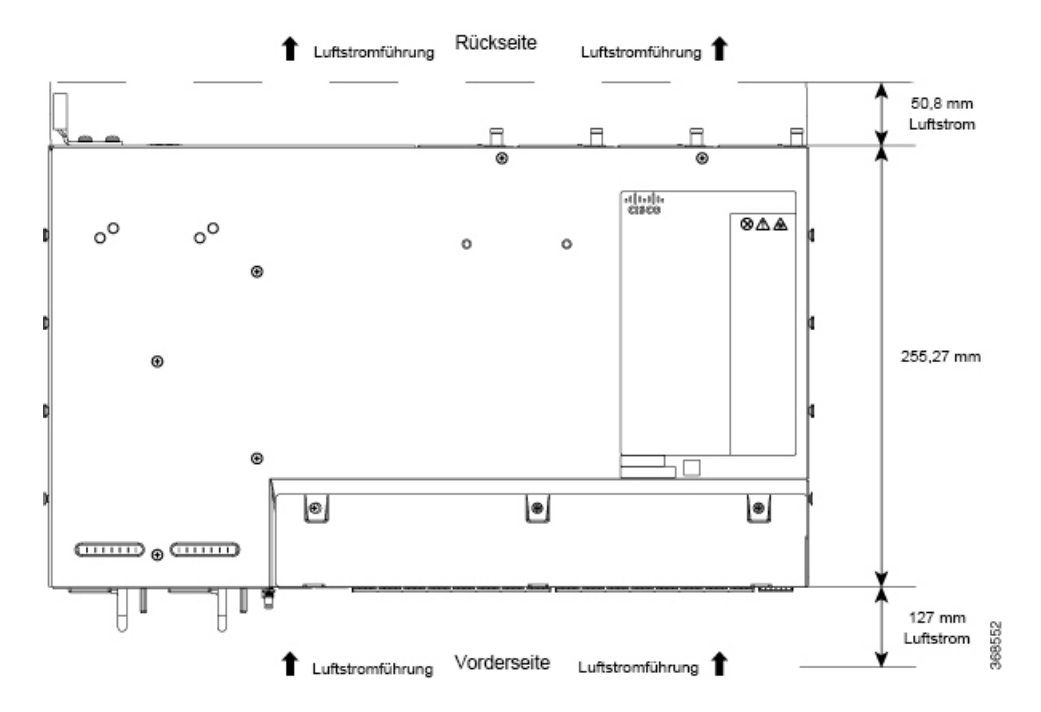

#### **Abbildung 11: Seitenansicht des Abstands**

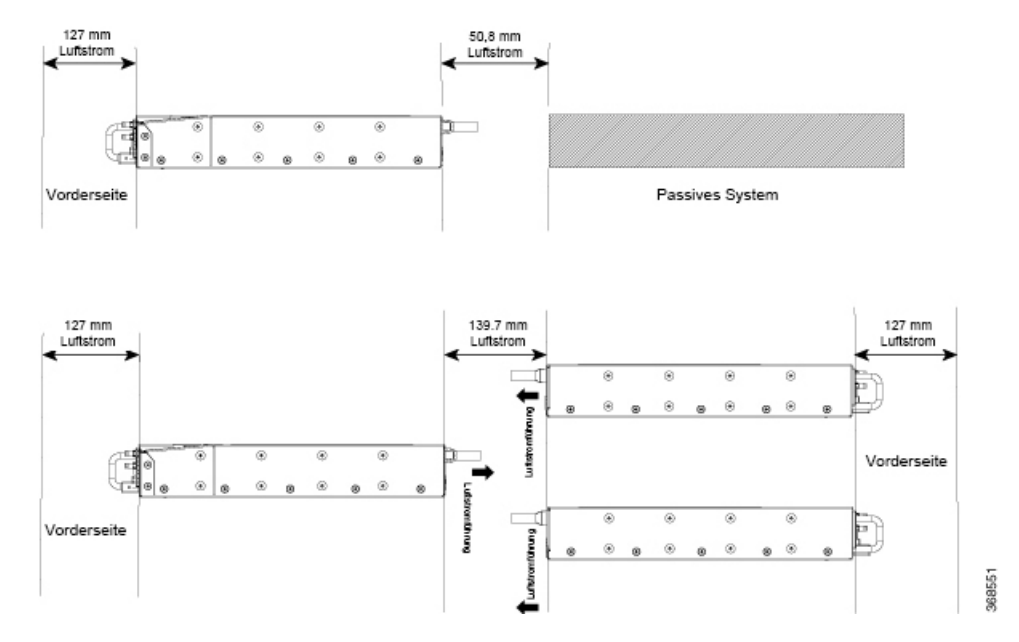

Beachten Sie dabei folgende Punkte:

- Wenn Sie den Router Rücken an Rücken mit einem anderen Gerät installieren, sorgen für einen Mindestabstand von 10 cm, damit die Luft zirkulieren kann.
- Eine Blockierung oder Behinderung des Luftstroms durch das Geräte-Rack oder zu warme Ansaugluft können zu überhöhter Temperatur im Rack und den darin installierten Routern führen.
- Der Standort muss so staubfrei wie möglich sein. Staub neigt dazu die Lüfter des Routers zu verstopfen, was den kühlenden Luftstrom durch das Geräte-Rack und die Router einschränkt, wodurch wiederum das Risiko einer Überhitzung steigt.
- Racks mit Gehäuse müssen über ausreichende Belüftung verfügen. Stellen Sie sicher, dass das Rack nicht zu voll ist, da jeder Router Wärme erzeugt. Ein geschlossenes Rack muss seitliche Luftschlitze und einen Lüfter haben, um Kühlluft zur Verfügung zu stellen. Die Geräte erzeugen Wärme unten im Rack, die in die Einlasskanäle der Geräte darüber gesaugt werden knn.
- Wenn Sie einen Router in einem offenen Rack montieren, stellen Sie sicher, dass der Rack-Rahmen die Auslasslüfter nicht blockiert.
- Wenn ein im Rack installiertes Gerät ausfällt, insbesondere ein Gerät in einem Rack mit Gehäuse, dann versuchen Sie, wenn möglich, das Gerät alleine in Betrieb zu setzen. Schalten Sie alle anderen Geräte in dem Rack (und in angrenzenden Racks) ab, damit der betroffene Router die maximale Kühlluft und eine saubere Stromzufuhr erhält.
- Vermeiden Sie es, den Router so zu installieren, dass die Einlasslüfter die Abluft benachbarter Geräte ansaugen können. Bedenken Sie, wie die Luft durch den Router fließt: Die Richtung des Luftstroms ist von vorne nach hinten, und die Umgebungsluft wird von den Lüftern an denSeiten des Routers angesaugt.

## <span id="page-28-0"></span>**Richtlinien zur Stromversorgung am Standort**

Für das Chassis müssen spezifische Anforderungen an Stromversorgung und elektrische Verkabelung eingehalten werden. Die Einhaltung dieser Vorgaben sorgt für einen zuverlässigen Betrieb des Systems. Befolgen Sie diese Vorsichtsmaßnahmen und Empfehlungen bei der Planung der Stromversorgung für das Chassis an Ihrem Standort:

• Die Option für eine redundante Stromversorgung bietet ein zweites, identisches Netzteil und sorgt damit für eine unterbrechungsfreie Stromversorgung.

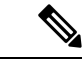

**Hinweis**

Nur anwendbar für Cisco N540-24Z8Q2C-SYS-, N540X-ACC-SYS- und N540-ACC-SYS-Router.

- Verbinden Sie jedes Netzteil mit einer separaten Eingangsspannungsquelle. Andernfalls kommt es bei einer Störung in der externen Verkabelung oder bei Auslösen des Schutzschalters zu einem totalen Stromausfall für die Anlage.
- Zur Vermeidung einer Unterbrechung der Stromversorgung stellen Sie sicher, dass die maximale Last jeder Schaltung mit den Nennwerten der Verkabelung und Schutzschalter übereinstimmt.
- Überprüfen Sie die Stromversorgung an Ihrem Standort vor der Installation und in regelmäßigen Abständen nach der Installation, um sicherzustellen, dass Sie sauberen Strom erhalten. Installieren Sie bei Bedarf einen Power Conditioner.
- Sorgen Sie für eine ordnungsgemäße Erdung, um Personen- und Sachschäden durch Überspannung oder einen Blitzeinschlag in Stromleitungen zu vermeiden. Die Erdung des Chassis muss mit dem Erdungssystem der Zentrale oder einem anderen internen Erdungssystem verbunden werden.

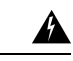

### **Warnung**

Dieses Produkt muss im Rahmen der Gebäudeinstallation mit einer Kurzschlusssicherung (Überstromschutz) versehen sein. Installieren Sie es nur in Übereinstimmung mit den nationalen und lokalen Verkabelungsvorschriften. Anweisung 1045

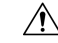

**Vorsicht**

Dieses Produkt erfordert ein externes Überspannungsschutzgerät für die Einspeisung von Wechsel- und Gleichstrom in das Gerät. Für die Gleichstromversorgung muss der Überspannungsschutz (SPD) Gleichtaktund Differenzmodus-Überspannungen gemäß den örtlichen Normen ableiten.

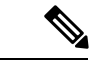

**Hinweis**

Bei der Installation des Chassis sind alle geltenden Vorschriften einzuhalten. Das Chassis ist für den Einsatz ausschließlich mit Kupferleitern zugelassen. Die Bodenverankerung muss kompatibelsein und eine Lockerung, Verschlechterung oder elektrochemische Korrosion an der Verankerung und den verbundenen Materialien ausschließen. Die Verbindung der Erdung des Chassis mit dem Erdungssystem der Zentrale oder einem anderen internen Erdungssystem muss mit einem Erdungsleiter aus 6 AWG-starkem Kupferdraht erfolgen.

### <span id="page-29-0"></span>**Stromkreis – Anforderungen**

Für jedes einzelne Chassis ist ein Stromkreis erforderlich. Wenn Sie das Gerät mit zweifacher Stromeinspeisung (Dual Feed) ausrüsten, richten Sie für jedes Netzteil einen separaten Schaltkreis ein, um die Redundanz der Energieversorgung nicht zu beeinträchtigen.

Das Chassis unterstützt sowohl eine Energieversorgung mit Gleichstrom oder Wechselstrom. Sorgen Sie dafür, dass die Geräte geerdet sind und beachten Sie den Nennstrom der Steckdosenleiste. Die Summe der Nennströme in Ampere aller an die Steckdosenleiste angeschlossenen Produkte darf maximal 80 % des Nennstroms der Steckdosenleiste betragen.

## <span id="page-29-1"></span>**Richtlinien zur Verkabelung am Standort**

Dieser Abschnitt enthält Richtlinien für die Verdrahtung und Verkabelung an Ihrem Standort. Bei der Vorbereitung Ihres Standorts für Netzwerkverbindungen mit dem Chassis, beachten Sie Kabeltypen und maximalen Kabellängen, die für die jeweilige Komponente erforderlich bzw. erlaubt sind. Beachten Sie die Abstandseinschränkungen für die Signalübertragung, elektromagnetische Interferenzen (EMI) und die Kompatibilität von Steckern. Zulässige Kabeltypen sind Glasfaserkabel, dicke oder dünne Koaxialkabel, mit Folie umwickelte oder ungeschirmte Twisted-Pair-Kabel.

Darüber hinaus sollten Sie bedenken, welche zusätzliche Geräte Sie benötigen, wie Transceiver, Hubs, Switches, Modems sowie CSUs oder DSUs.

Legen Sie sich vor der Installation das Chassis alle zusätzlichen externen Geräte und Kabel bereit. Wenn Sie Informationen zum Bestellen benötigen, wenden Sie sich an Ihren Cisco Kundenservice.

Das Ausmaß Ihres Netzwerks und die Entfernungen zwischen den Netzwerkschnittstellen-Verbindungen hängen unter anderem von folgenden Faktoren ab:

- Signaltyp
- Signalgeschwindigkeit
- Übertragungsmedium

Die Entfernung und Durchsatzratenbeschränkung, auf die in den folgenden Abschnitten eingegangen wird, entsprechen den vom IEEE empfohlenen maximalen Geschwindigkeiten und Entfernungen für Signalisierungszwecke. Verwenden Sie diese Informationen als Richtlinie bei der Planung Ihrer Netzwerkverbindungen, *bevor* Sie das Chassis installieren.

Wenn Sie die empfohlenen Entfernungen überschreiten oder Kabel zwischen Gebäuden verlegen müssen, berücksichtigen Sie unbedingt die Folgen eines möglichen Blitzeinschlags in der Nähe. Durch den elektromagnetischen Impuls eines Blitzschlags o. ä. können sehr leicht extrem hoheSpannungen in ungeschirmte Leitungen induziert werden und elektronische Geräte zerstören. Wenn in der Vergangenheit bereits Probleme dieser Art aufgetreten sind, empfiehlt essich, Experten für elektrischen Überspannungsschutz und Abschirmung zu konsultieren.

### <span id="page-29-2"></span>**Asynchrone Terminalverbindungen**

Das Chassis verfügt über einen Konsolen-Port für den Anschluss an ein Terminal oder einen Computer für den lokalen Konsolenzugriff. Der Port verfügt über einen RJ-45-Steckverbinder und unterstützt RS-232-Datenübertragung mit Abstandsempfehlungen, die in der IEEE RS-232-Norm angegeben werden. Die verfügbare Baudrate ist 115.200 Baud.

### <span id="page-30-0"></span>**Überlegungen zu Interferenzen**

Wenn Kabel über eine erhebliche Entfernung verlegt werden, besteht das Risiko von Interferenzen durch Einstreuungen an den Kabeln. Wenn die Interferenzsignale stark sind, kommt es zu Datenfehlern oder Geräteschäden.

Die folgenden Abschnitte beschreiben die Quellen der Interferenzen und wie deren Auswirkungen auf das Chassis minimiert werden können.

### <span id="page-30-1"></span>**Elektromagnetische Interferenz**

Alle Geräte, die mit Wechselstrom betrieben werden, können elektrische Energie abgeben, die zu EMI führen und möglicherweise den Betrieb anderer Geräte beeinträchtigen können. Typische Quellen für EMI sind die Netzkabel Geräten sowie die Stromkabel vom Energieversorger.

Starke EMI zerstören ggf. die Signalgeber und -empfänger im Chassis. EMI können sogar zu Stromschlägen durch Überspannungen in denStromleitungen zu den Geräten führen. DieseProbleme treten selten auf, könnte aber katastrophale Folgen haben.

Um diese Probleme zu beheben, benötigen Sie spezielle Kenntnisse und Ausrüstung, was Sie ggf. viel Zeit und Geld kostet. Sie können jedoch sicherstellen, dass Sie eine ordnungsgemäß geerdete und abgeschirmte elektrische Umgebung haben, indem Sie der Notwendigkeit eines elektrischen Überspannungsschutzes besondere Aufmerksamkeit schenken.

### <span id="page-30-2"></span>**Funkinterferenzen**

Wenn sich elektromagnetische Felder über große Entfernungen ausbreiten, können Funkinterferenzen (Radio Frequency Interference, RFI) übertragen werden. Gebäudeverkabelungen können häufig wie eine Antenne agieren, die RFI-Signale empfängt und mehr elektromagnetische Interferenzen (EMI) an der Verkabelung erzeugt.

Wenn Sie Ihre Anlage mit einem Twisted-Pair-Kabel mit geeignet verteilten Schutzleitern verkabeln, ist die Aussendung vonFunkinterferenzen unwahrscheinlich. WennSie die empfohlenen Entfernungen überschreiten müssen, verwenden Sie ein qualitativ hochwertiges Twisted-Pair-Kabel mit einem Schutzleiter für jedes Datensignal.

### <span id="page-30-3"></span>**Interferenzen durch Blitzschlag und defektes Netzteil**

Wenn das Signalkabel die empfohlene Kabellänge überschreiten oder wenn Signalkabel zwischen Gebäuden verlegt werden, kann es zu einem Blitzschlag ins Chassis kommen.

Durch den elektromagnetischen Impuls (EMP), den ein Blitzschlag o. ä. generiert, kann eine genügend hohe Spannung in ungeschirmte Leiter gekoppelt werden, die elektronische Geräte beschädigt oder zerstört. Zu diesen Themen müssen Sie RFI- und EMI-Experten konsultieren, damit ein ausreichender Überspannungsschutz und eine adäquate Abschirmung von Signalkabeln in Ihrer Betriebsumgebung sichergestellt ist.

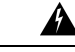

**Warnung**

Dieses Produkt erfordert Überspannungsschutz als Bestandteil der Gebäudeinstallation. Um den Standard Telcordia GR-1089 NEBS für elektromagnetische Verträglichkeit und Sicherheit zu erfüllen, ist ein externer Überspannungsschutz an der AC- oder DC-Stromversorgungseinrichtung erforderlich.

## <span id="page-31-0"></span>**Tools und Geräte**

Sie benötigen folgende Werkzeuge und Geräte zur Installation und Aktualisierung des Geräts und seiner Komponenten:

- Antistatischer Leiter und antistatisches Armband
- Antistatische Matte oder antistatische Schaumstoffunterlage
- Kreuzschlitzschraubendreher Größe 1 und 2
- 12~24-UNC-Flachkopfschrauben zur Befestigung des Geräts am Geräterack
- Kabel zum Verbinden mit den Netzwerkports (basierend auf der Konfiguration)
- Ethernet-Hub, Switch oder PC mit einer Netzwerkkarte zum Verbinden mit den Ethernet-Ports
- Konsolenterminal, das für 9.600 Baud, 8 Datenbits, keine Parität, keine Flusssteuerung und 2 Stoppbits konfiguriert ist.
- Konsolenkabel für den Anschluss an den Konsolen-Port
- Drehmomentratsche mit Kreuzschlitz und einem Drehmoment von bis zu 0,02 kg pro Quadratmillimeter (kgf/mm²)
- Crimp-Zange wie vom Hersteller der Erdungslaschen angegeben
- Abisolierwerkzeuge zum Abisolieren von Leitern mit 6 und 14 AWG.
- Maßband und Wasserwaage
- Drehmomentratsche mit Kreuzschlitz und einem Drehmoment von bis zu 1,69 Nm zur Befestigung der Erdleitung am Router

## <span id="page-31-1"></span>**Vorbereiten Ihres Standorts**

Dieser Abschnitt veranschaulicht, wie das Gebäude, das das Chassis beherbergt, ordnungsgemäß geerdet werden muss.

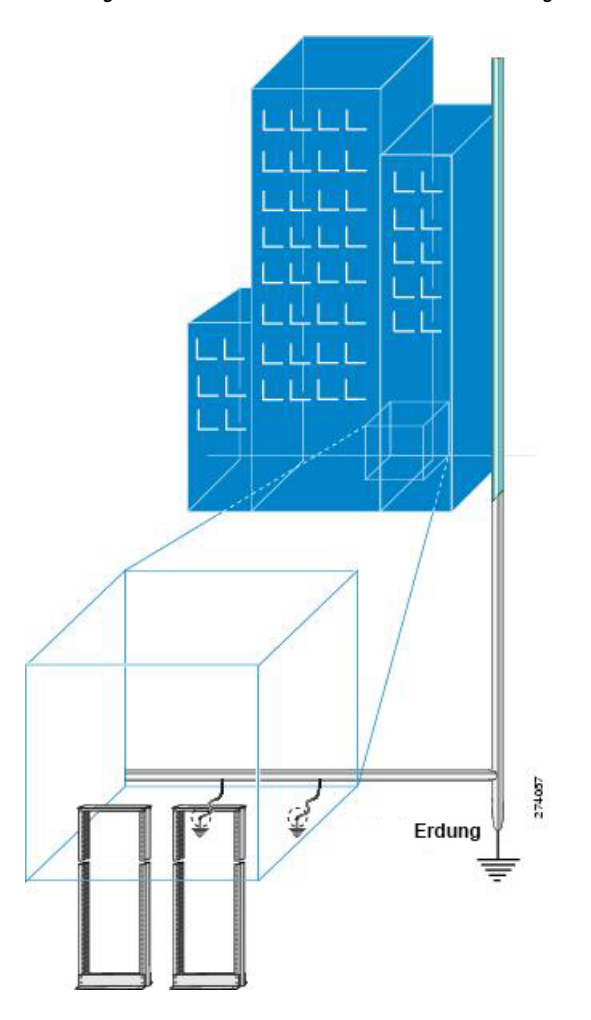

**Abbildung 12: Gebäude mit Rack-Raum verbunden mit Erdung**

## <span id="page-32-0"></span>**Eigene Vorbereitung**

Dieser Abschnitt veranschaulicht, wie Sie sich vorbereiten, bevor Sie das Chassis aus dem antistatischen Beutel entnehmen. Die Abbildungen zeigen, wie Sie ein Antistatikarmband am Handgelenk tragen und das andere Ende des Armbands mit der Erdung verbinden. Antistatikarmbänder sind das primäre Mittel, um die statische Aufladung von Personen zu kontrollieren.

### **Abbildung 13: Tragen des Antistatikarmbands**

Hinweis: Diese Bilder dienen nur für Darstellungszwecke. Das tatsächliche Aussehen und die Größe des Chassis variieren.

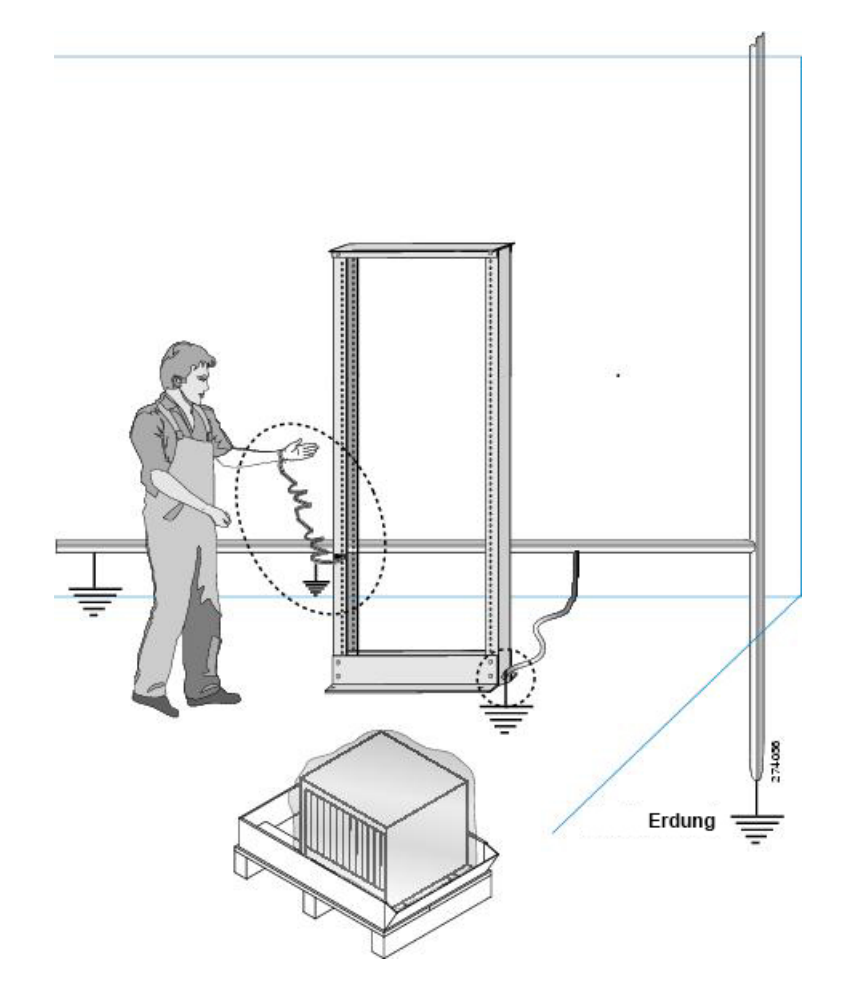

## <span id="page-33-0"></span>**Vorbereitung des Racks für die Router-Installation**

Bauen Sie das Chassis in ein Standard-Rack mit zwei Säulen und standardmäßigen horizontalen Montageschienen ein. Bevor Sie das Chassis im Rack montieren, empfehlen wir, Folgendes durchzuführen:

**Schritt 1** Platzieren Sie das Rack an dem Ort, an dem Sie das Chassis installieren möchten. Stellen Sie sicher, dass das Rack geerdet ist.

**Schritt 2** Befestigen Sie das Rack am Boden.

Um das Rack mit dem Boden zu verbinden, ist ein Bodenverbindungs-Kit (auch Verankerungs-Kit) erforderlich. Wenn Sie Informationen zum Verbinden des Racks mit dem Boden wünschen, wenden Sie sich an ein Unternehmen, dass sich auf Bodenmontage-Kits spezialisiert hat (beispielsweise Hilti unter [Hilti.de\)](https://www.hilti.com/). Stellen Sie sicher, dass die Bodenmontageverbindungen zugänglich sind, insbesondere, wenn ein jährliches Nachziehen der Verbindungen erforderlich ist.

## <span id="page-34-0"></span>**Richtlinien zur Schrankauswahl**

Geräte, die für die Installation in kontrollierten Umgebungen bestimmt sind, weisen einen durchschnittlichen jährlichen Kontaminationsgrad auf. Belüftete Schränke oder Racks können verwendet werden, wenn die Schadstoffwerte innerhalb der zulässigen Grenzen gehalten werden.

Geräte, die für die Installation in Linientechnikbereichen vorgesehen sind, müssen über abgedichtete Schränke mit Wärmetauscher verfügen, die der Schutzart NEMA -4 oder IP66 entsprechen, und einen niedrigen durchschnittlichen jährlichen Kontaminationsgrad im Inneren des Schrankes aufweisen.

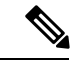

**Hinweis** Belüftete Schränke und Racks werden für Linientechnikanwendungen nicht empfohlen.

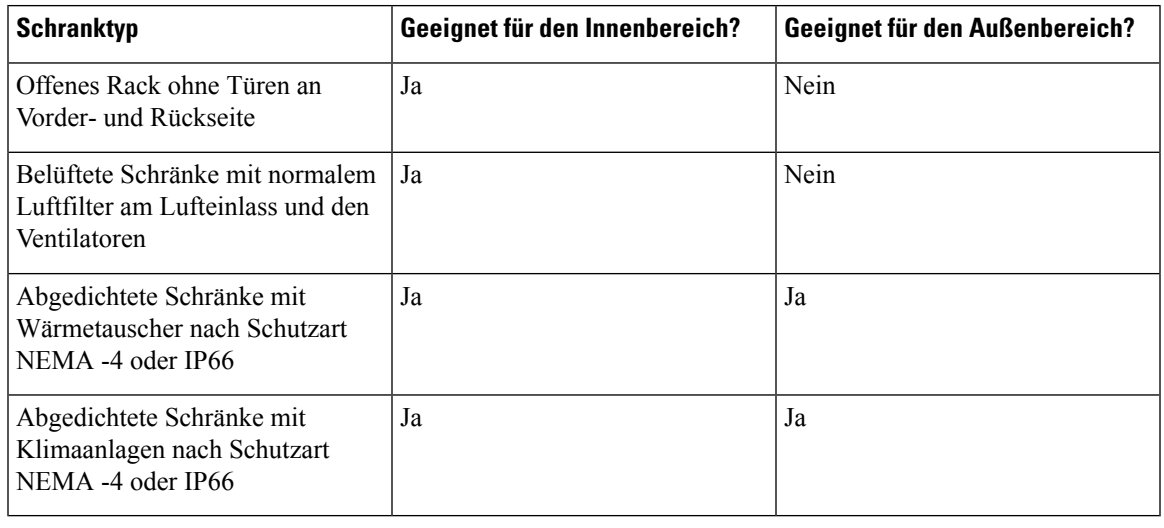

#### **Tabelle 8: Schranktyp für Innen- und Außeninstallation**

#### **Zulässige Grenzwerte für Umweltschadstoffe**

Die Konzentration der Schadstoffwerte in der Außen- und Innenluft muss geringer sein als die in Tabelle 2.3 bzw. Tabelle 2.4 der *NEBS GR-63-CORE Ausgabe 5. Dezember 2017* angegebenen Werte. Hohe Schadstoffkonzentrationen haben einen negativen Einfluss auf die Lebensdauer des Geräts.

### **Zulässige Temperatur und Luftfeuchtigkeit**

Die maximal zulässigen Temperatur- und Luftfeuchtigkeitswerte müssen innerhalb der in den Datenblättern angegebenen Werte liegen. Eine Installation, bei der Kondensation auftreten kann oder bei der das Gerät über einen längeren Zeitraum einer hohen Luftfeuchtigkeit ausgesetzt ist, z. B. in der Nähe des Meeres, vonFlüssen und großen Wasserkörpern, wird nicht empfohlen.

### **Installationen in hochkorrosiver Umgebung**

Die Installation in hochkorrosiven Bereichen wird nicht empfohlen. Beispiele für hochkorrosive Bereiche sind Küsten, Standorte, die weniger als 10 Meter von Straßen mit hohem Verkehrsaufkommen entfernt sind, und Bereiche mit großen Mengen industrieller Schadstoffe.

#### **Periodische Messung von Umweltschadstoffen**

Es wird empfohlen, die Schadstoffkonzentration regelmäßig zu überprüfen. Die Geräte sollten mit dem erforderlichen Schutz versehen werden, um sicherzustellen, dass sie keiner hohen Konzentration von Schadstoffen ausgesetzt sind.

## <span id="page-35-0"></span>**Entpacken des Cisco NCS 540-Routers**

### **Vorbereitungen**

Stellen Sie sicher, dass ausreichend Platz rund um das Chassis-Palette für das Entpacken vorhanden ist.

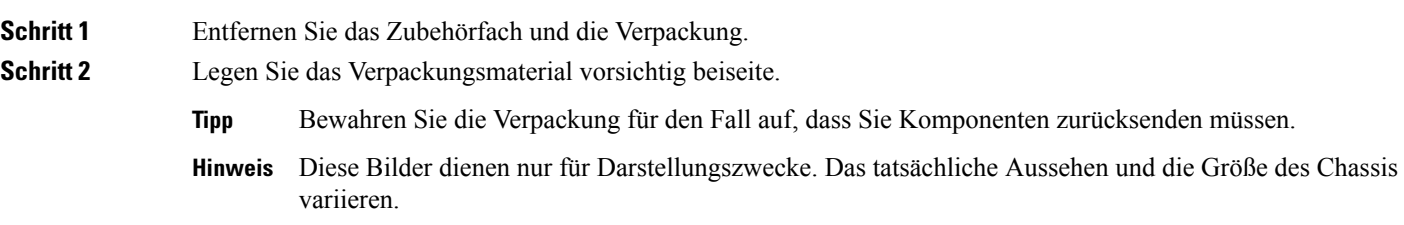
**Abbildung 14: Auspacken des Geräts**

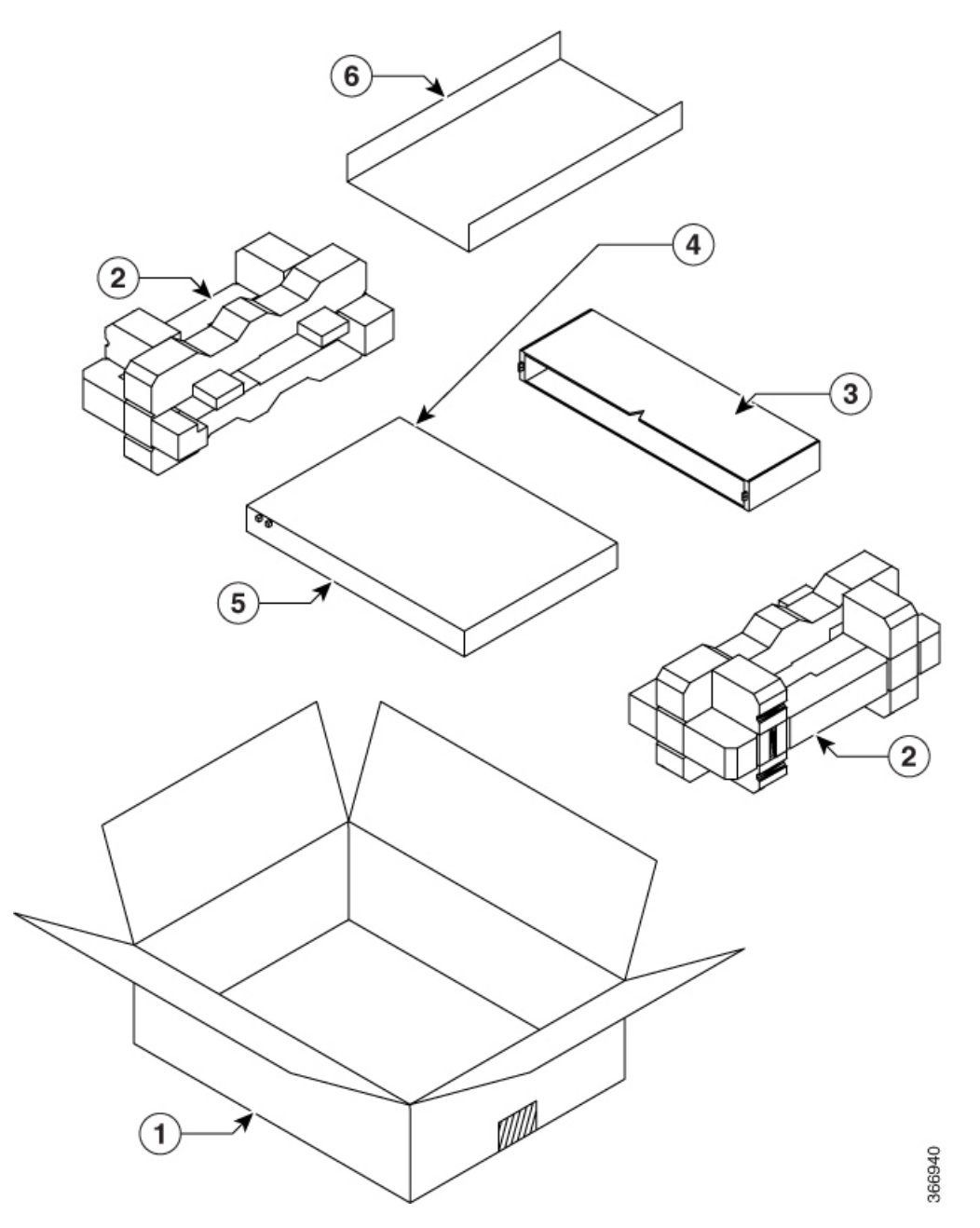

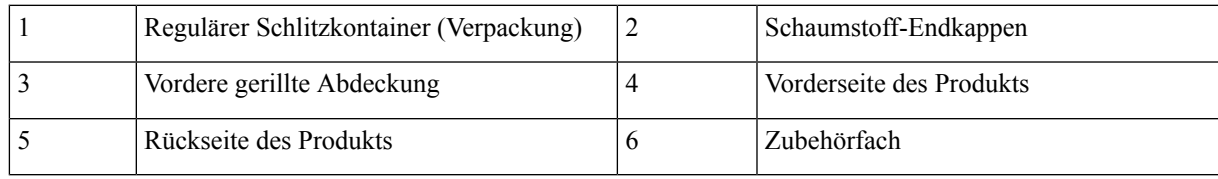

#### **Nächste Maßnahme**

#### **Tabelle 9: Zubehör-Kit**

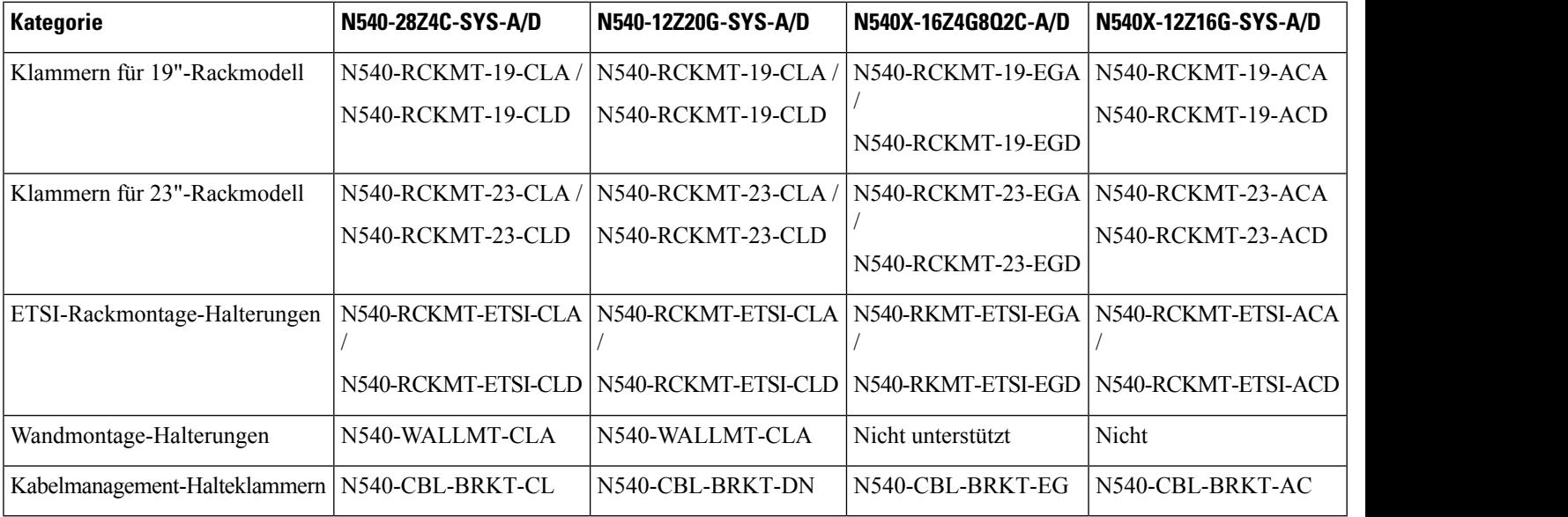

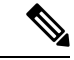

**Hinweis**

Die meisten Cisco Dokumentationen sind online verfügbar. Die Referenzkarte für das Chassis, die im Lieferumfang Ihres Cisco Services Router der Serie NCS 500 enthalten ist, enthält Links und Informationen zu weiteren Online-Dokumentationen.

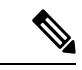

**Hinweis**

Wenn das Produkt nicht in Gebrauch ist, lagern Sie das Gerät in seiner ursprünglichen Verpackung oder in einem versiegelten antistatischen Beutel mit Kieselgel.

Das folgende Zubehör-Kit gilt für die Varianten Cisco N540-24Z8Q2C-SYS, N540X-ACC-SYS und N540-ACC-SYS.

#### **Tabelle 10: Zubehör-Kit**

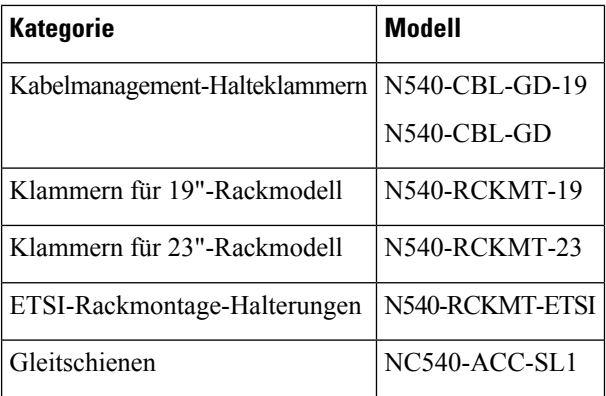

 $\mathbf l$ 

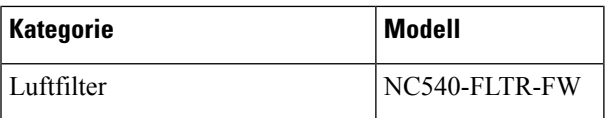

I

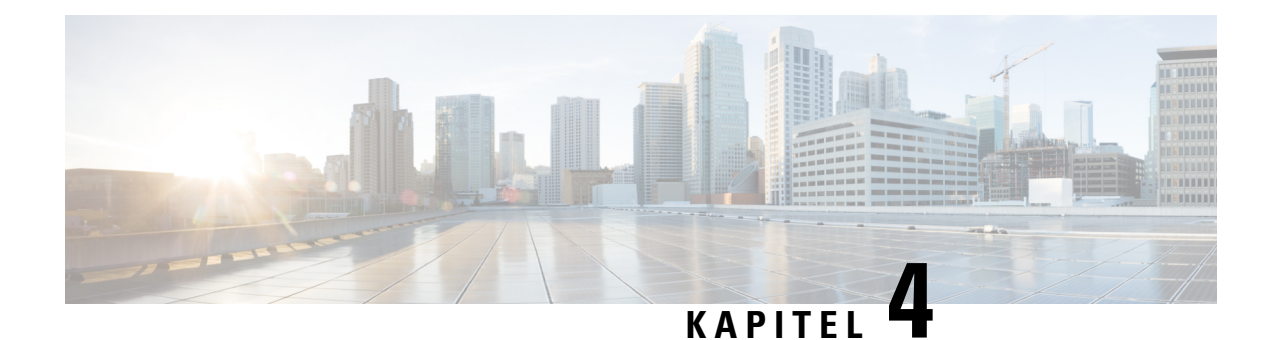

# **Installieren des Geräts**

Bevor Sie mit diesem Schritt beginnen, stellen Sie sicher, dass Sie die Sicherheitshinweise im Abschnitt [Standard-Warnhinweise](#page-6-0) des Informationsblatts [Sicherheitswarnungen](#page-6-1) gelesen und verstanden haben.

Installation des Cisco NCS 540 umfasst diese Aufgaben:

**Hinweis**

Die Installationsanweisungen für die Varianten Cisco N540-24Z8Q2C-SYS, N540X-ACC-SYS, N540-ACC-SYS, N540-28Z4C-SYS-A/D, N540-12Z20G-SYS-A/D, N540X-12Z16G-SYS-A/D und N540X-16Z4G8Q2C-A/D sind sich sehr ähnlich. Alle Unterschiede zwischen den Routern werden speziell herausgestellt.

Die Abbildungen dienen nur als Referenz und können je nach Ihrer Cisco NCS 540-Variante variieren.

- [Rack-Kompatibilität,](#page-40-0) auf Seite 35
- [Montieren](#page-43-0) des Geräts im Rack oder an der Wand, auf Seite 38
- [Erdung](#page-52-0) des Geräts, auf Seite 47
- Anschießen der [AC-Netzkabel,](#page-53-0) auf Seite 48
- Anschießen der [DC-Netzkabel,](#page-55-0) auf Seite 50
- Richtlinien für den [Port-Anschluss,](#page-57-0) auf Seite 52
- Verbinden mit dem [Konsolen-Port,](#page-57-1) auf Seite 52
- Verbinden mit dem [Management-Ethernet-Port,](#page-59-0) auf Seite 54
- [Verbinden](#page-60-0) der Kabel für die Taktung, auf Seite 55
- Verbinden eines Kabels mit der [GNSS-Antennenschnittstelle,](#page-62-0) auf Seite 57
- Installieren und Entnehmen von [Transceiver-Modulen,](#page-63-0) auf Seite 58
- Verbinden von [Schnittstellen-Ports,](#page-72-0) auf Seite 67
- Warten von [Transceivern](#page-73-0) und optischen Kabeln, auf Seite 68

# <span id="page-40-0"></span>**Rack-Kompatibilität**

Wir empfehlen, dass Sie diese Rack-Spezifikationen einhalten.

# **Rack-Typen**

#### **Abbildung 15: Rack-Spezifikation EIA (19 Zoll und 23 Zoll)**

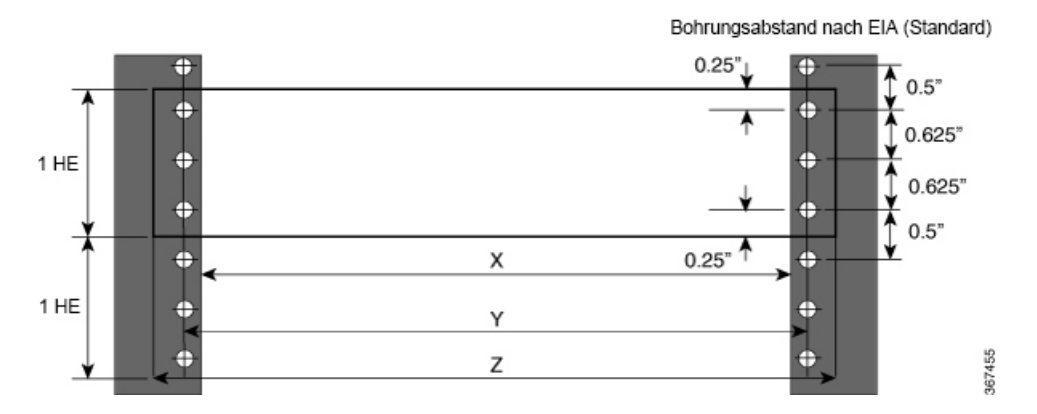

**Tabelle 11: Rack-Spezifikation EIA (19 Zoll und 23 Zoll)**

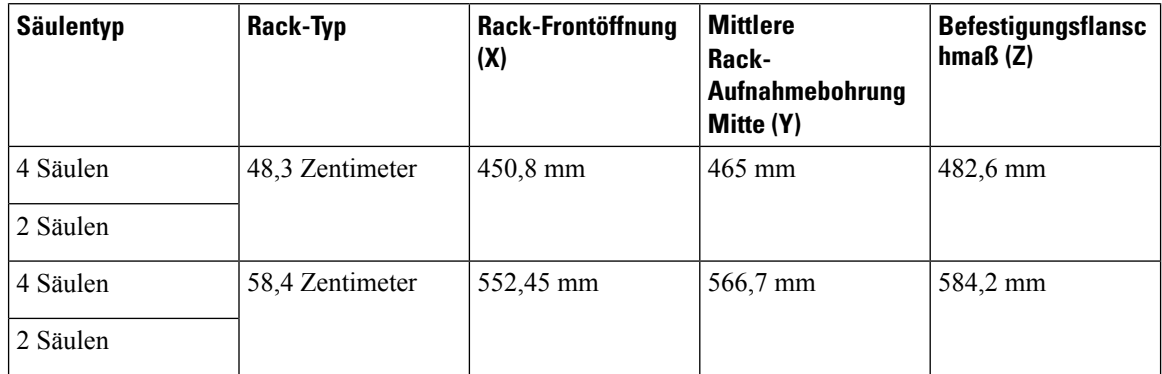

I

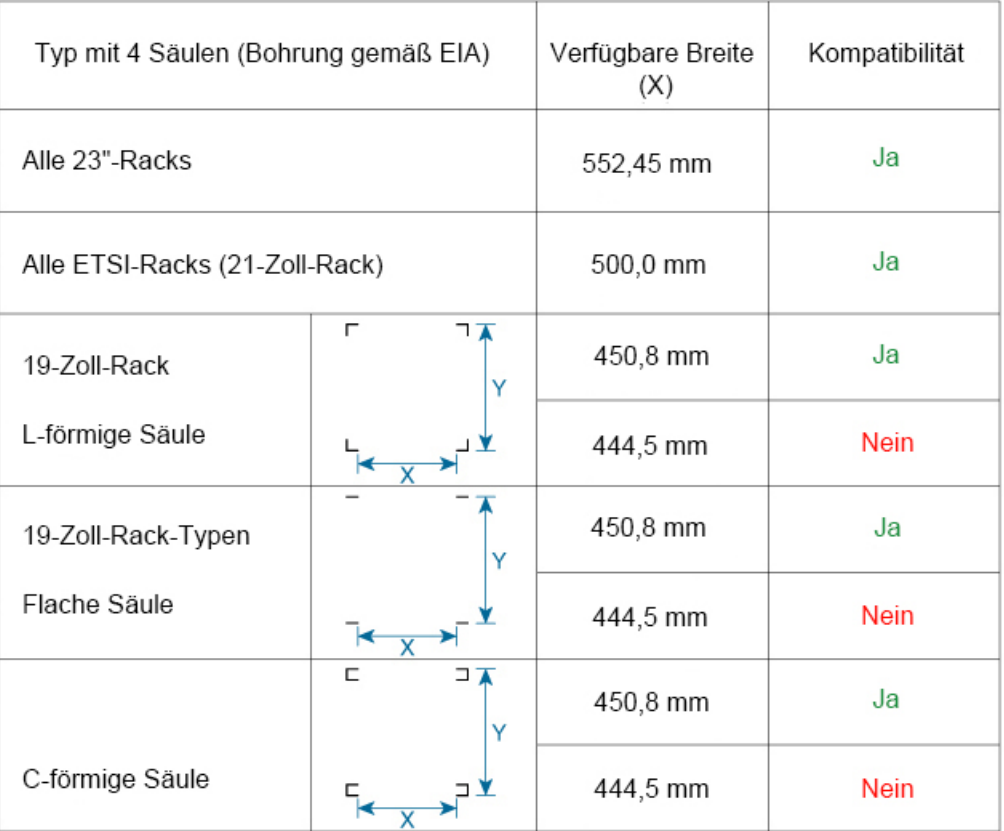

#### **Abbildung 16: Rack-Typ mit vier Säulen**

366163

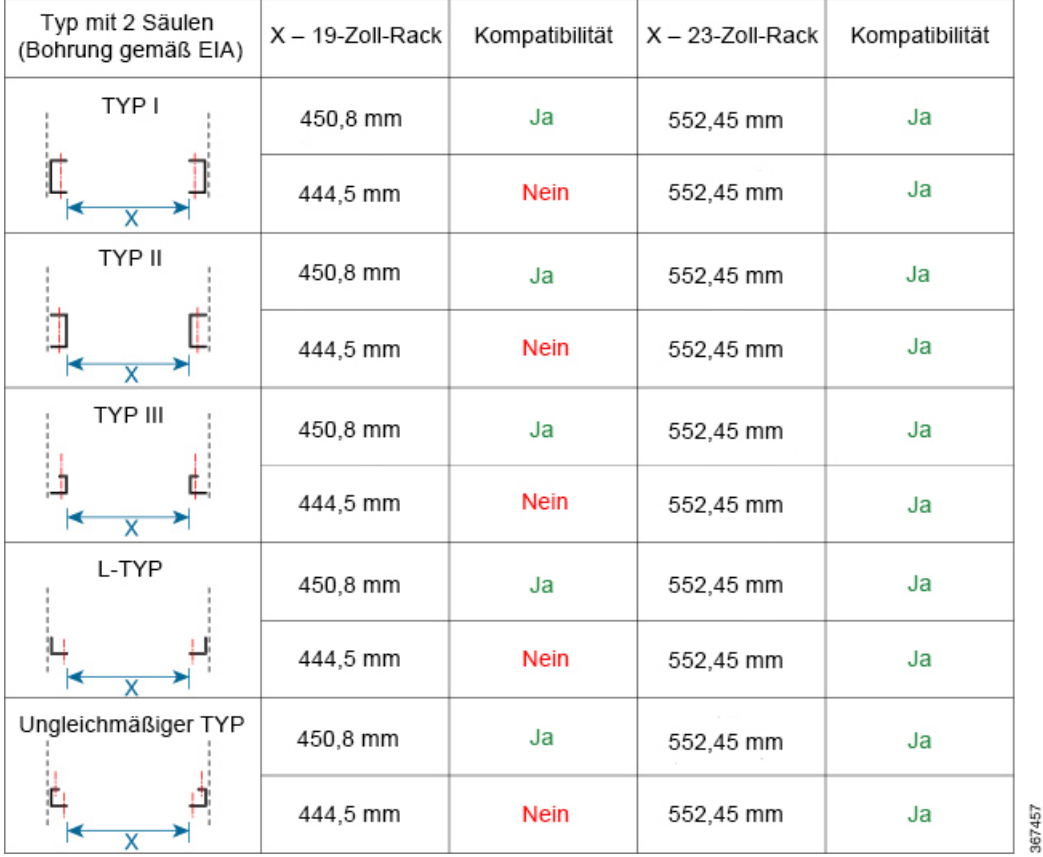

#### **Abbildung 17: Rack-Typ mit zwei Säulen**

# <span id="page-43-0"></span>**Montieren des Geräts im Rack oder an der Wand**

Sie können den Cisco NCS 540 in ein Rack einbauen oder an der Wand anbringen.

 $\mathscr{D}_{\mathbb{Z}}$ 

Die Wandhalterung wird nur für die Router N540-24Z8Q2C-SYS, N540X-ACC-SYS, N540-ACC-SYS, N540-28Z4C-SYS-A/D und N540-12Z20G-SYS-A/D unterstützt. **Hinweis**

### **Rack-Montage**

Rackhalterungen sind im Lieferumfang des Geräts enthalten. Die Halterungen müssen an den Seiten des Geräts befestigt werden.

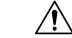

**Vorsicht**

Falls das Rack auf Rädern steht, stellen Sie sicher, dass die Bremsen angezogen sind oder das Rack auf sonstige Weise stabilisiert ist.

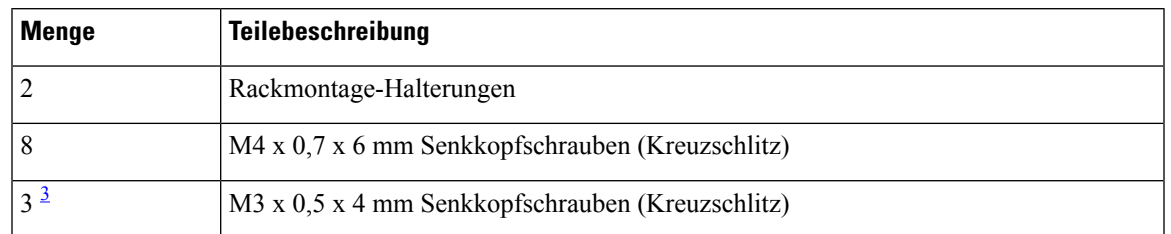

**Tabelle 12: Cisco NCS 540 Router – Zubehör für Rack-Montage**

<span id="page-44-0"></span><sup>3</sup> Die obere Abdeckung bzw. das NEBs-Kit ist ein optionales Zubehör zur Verbesserung des Luftstroms. Dies ist daher nicht standardmäßig im Lieferumfang enthalten.

**Schritt 1** (Optional) Befestigen Sie die obere Abdeckung bwz. das NEBs-Kit mit den M3-Schrauben am Chassis.

**Schritt 2** Befestigen Sie die zwei Rackmontage-Halterungen und die Kabelführungen wie folgt am Router:

- a) Der Router benötigt eine Luftzufuhr auf der Port-Seite; positionieren Sie den Router so, dass die Ports zum Kaltgang zeigen.
- b) Positionieren Sie die Montagelaschen so, dass sie zur Vorderseite oder zur Mitte der Rackmontage-Halterung zeigen, und richten Sie die Löcher seitlich am Chassis aus.
- c) Verwenden Sie vier M4-Schrauben, um die Halterungen am Chassis zu befestigen.
- d) Wiederholen Sie die Schritte 1b und 1c mit der zweiten Rackmontage-Halterung auf der anderen Seite des Routers.

**Abbildung 18: Einbau von Rackmontage-Halterungen**

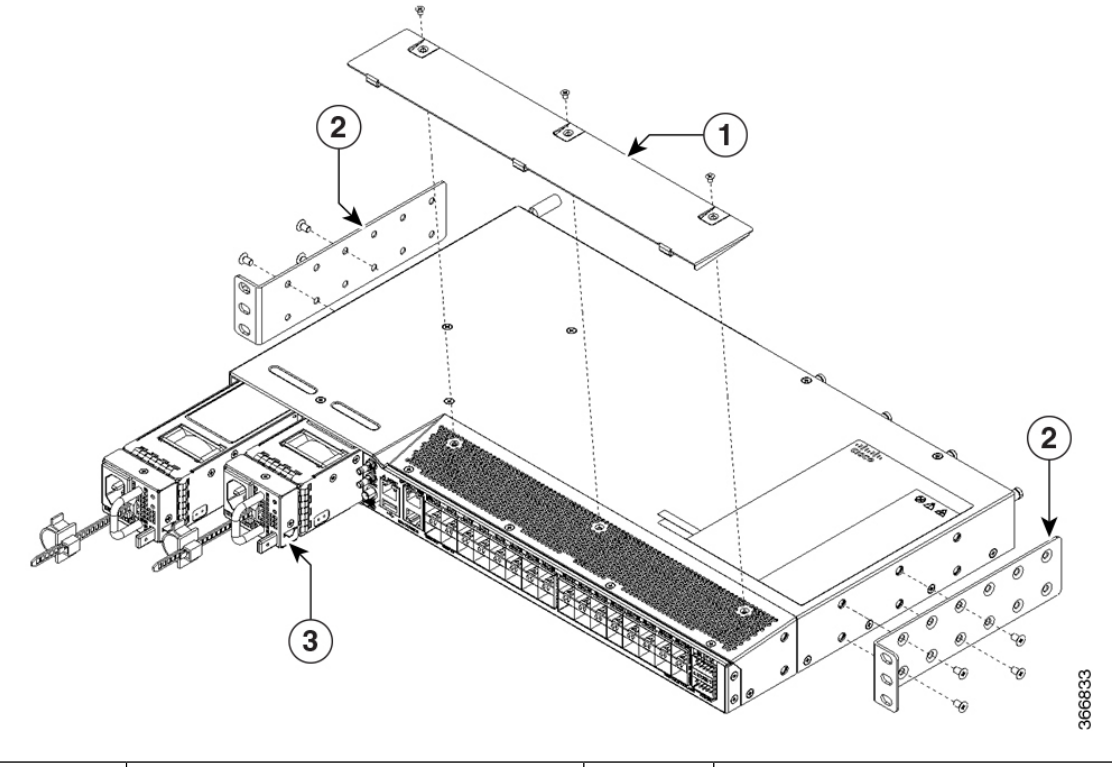

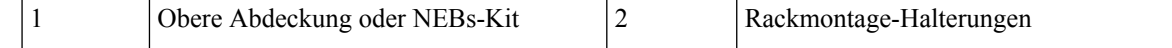

| - |  | . . |
|---|--|-----|
| - |  |     |
|   |  |     |

**Abbildung 19: Einbau von Montagehalterungen für 19-Zoll-Racks an der Vorderseite**

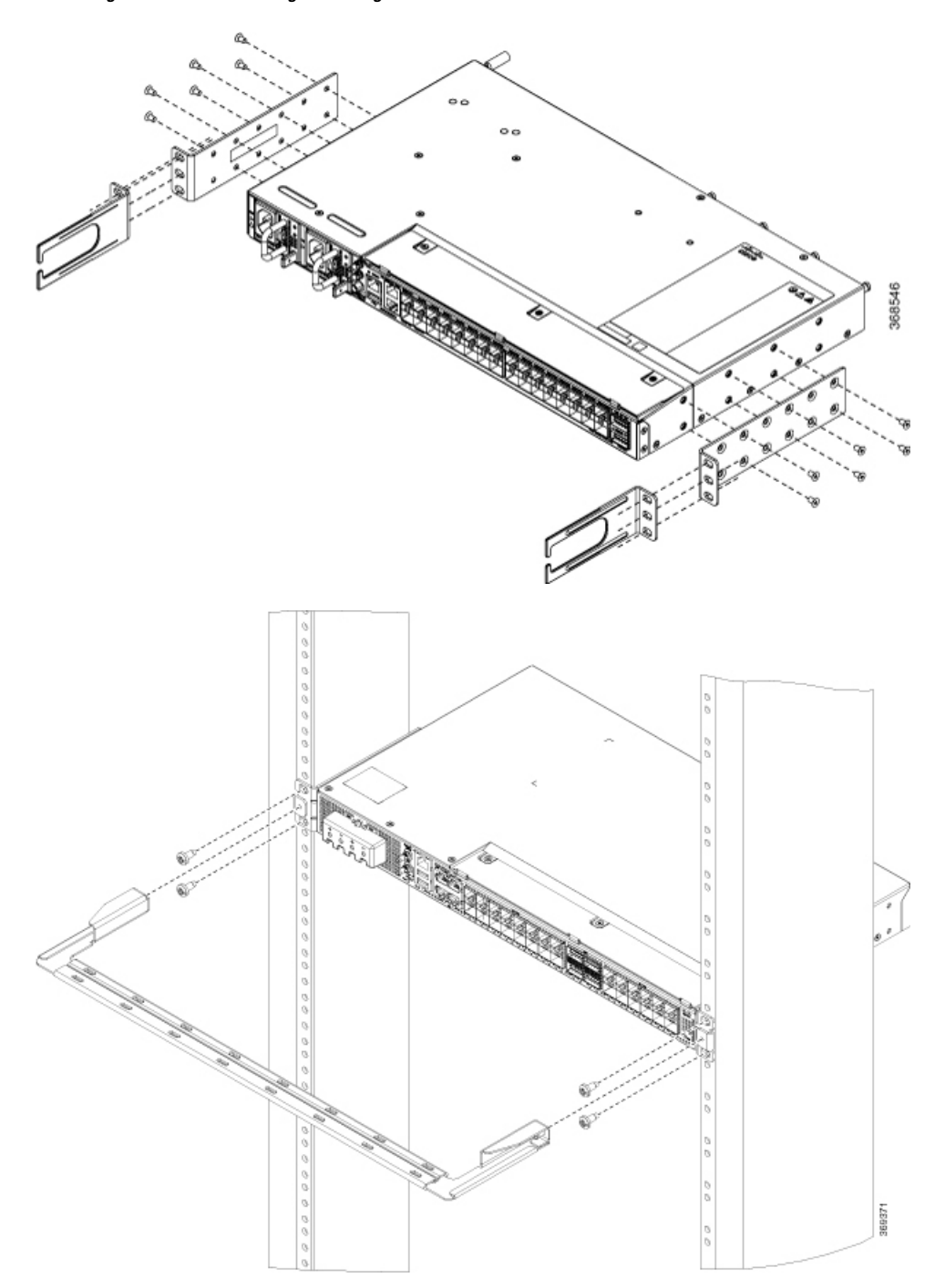

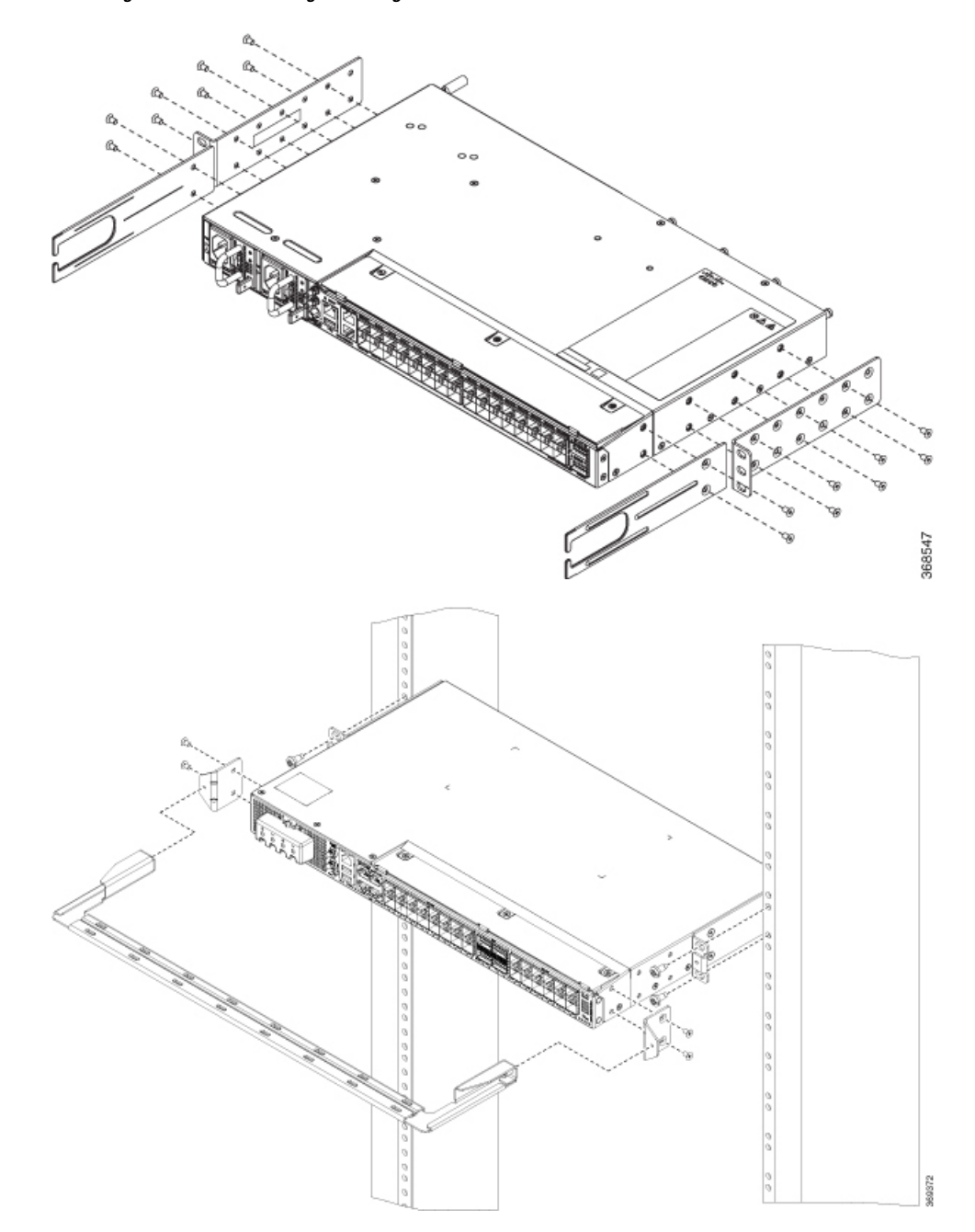

**Abbildung 20: Einbau von Montagehalterungen für 19-Zoll-Racks in der Mitte**

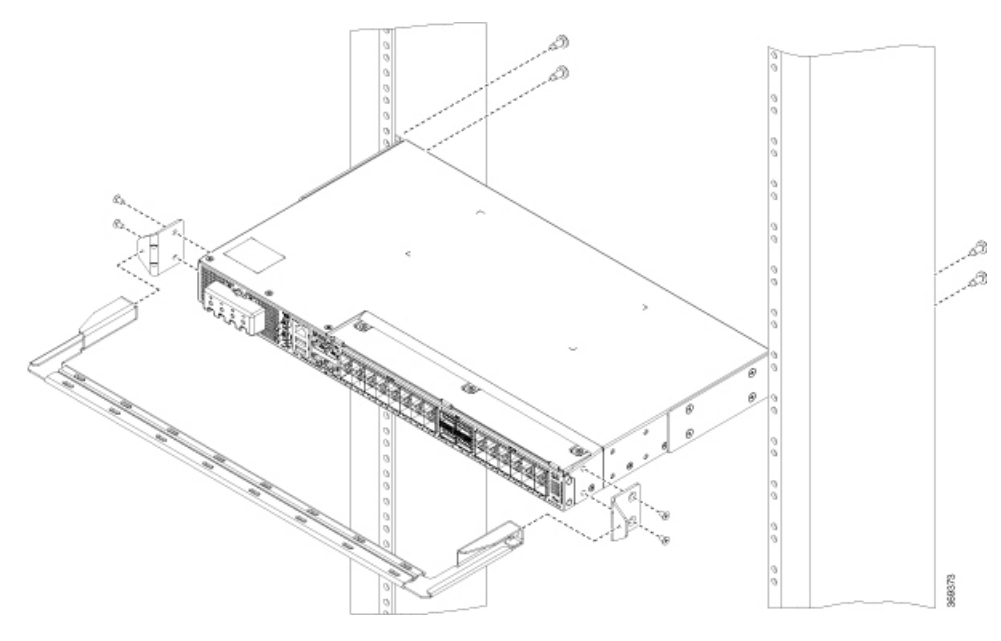

**Abbildung 21: Einbau von Montagehalterungen für 19-Zoll-Racks an der Rückseite**

**Abbildung 22: Einbau von Montagehalterungen für 23-Zoll-Racks an der Vorderseite**

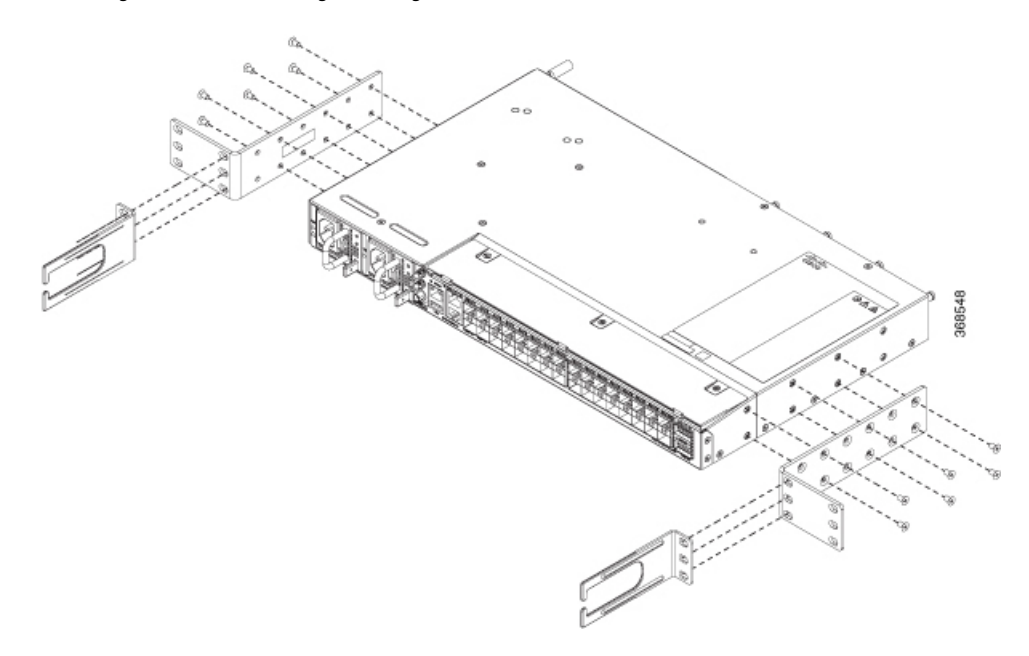

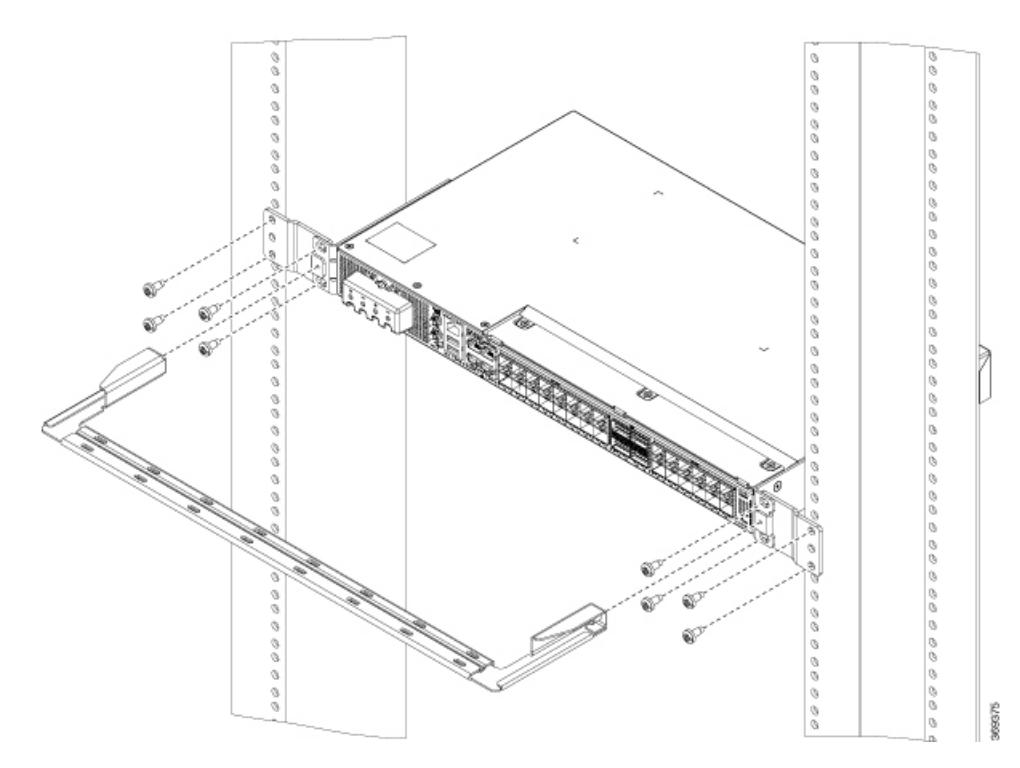

**Abbildung 23: Einbau von Montagehalterungen für 23-Zoll-Racks in der Mitte**

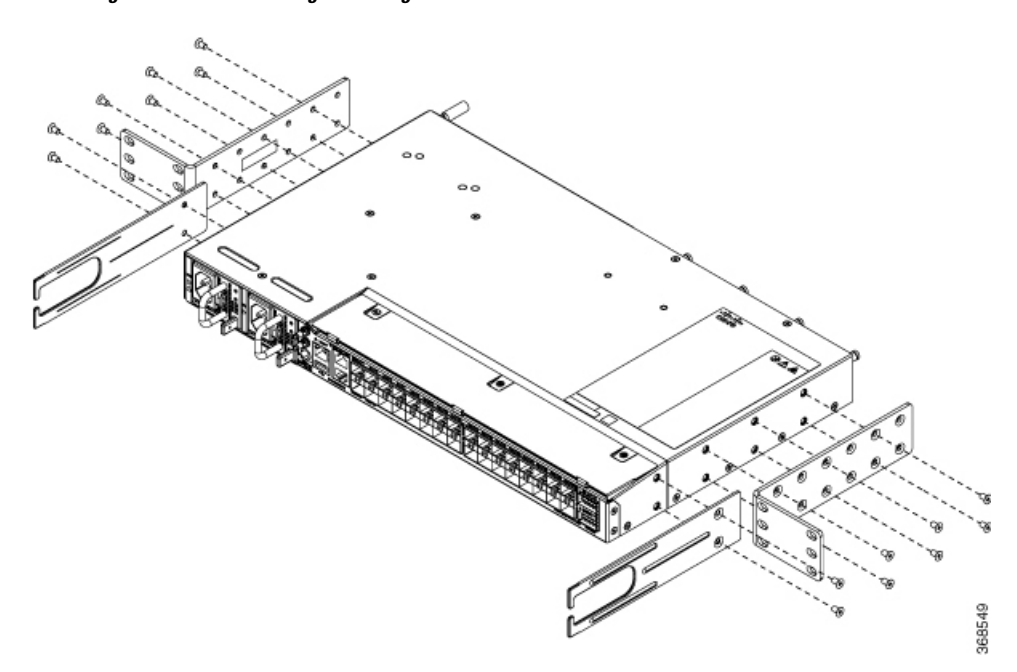

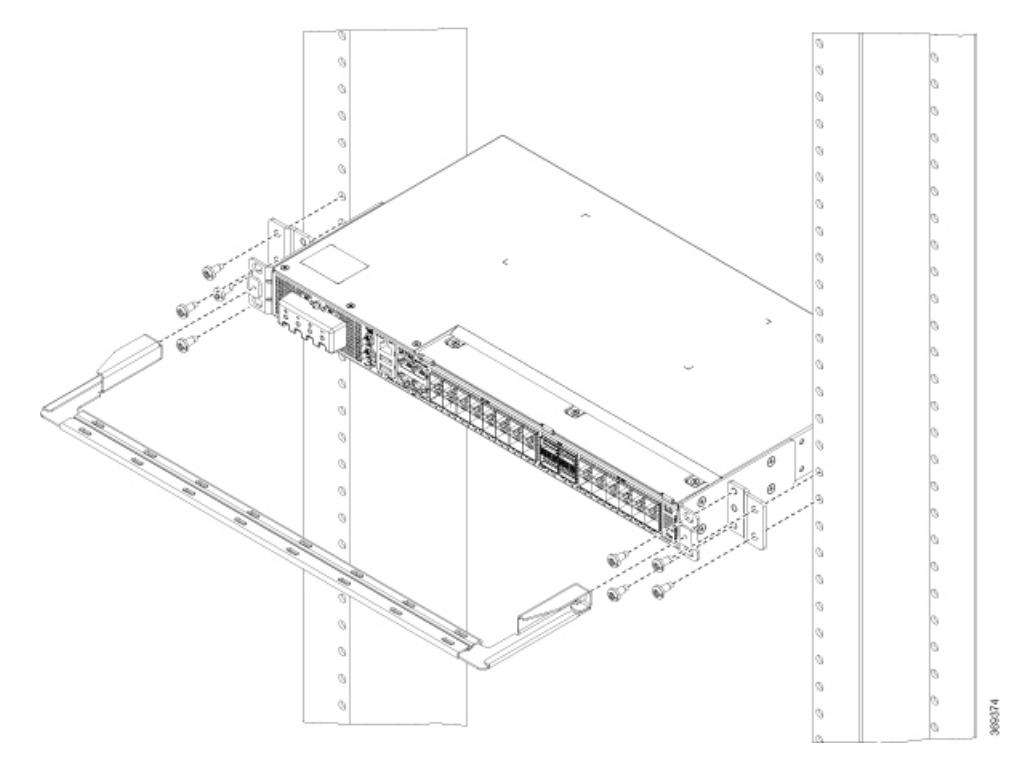

**Abbildung 24: Einbau von Montagehalterungen für ETSI-Racks an der Vorderseite**

**Abbildung 25: Einbau von Montagehalterungen für ETSI-Racks in der Mitte**

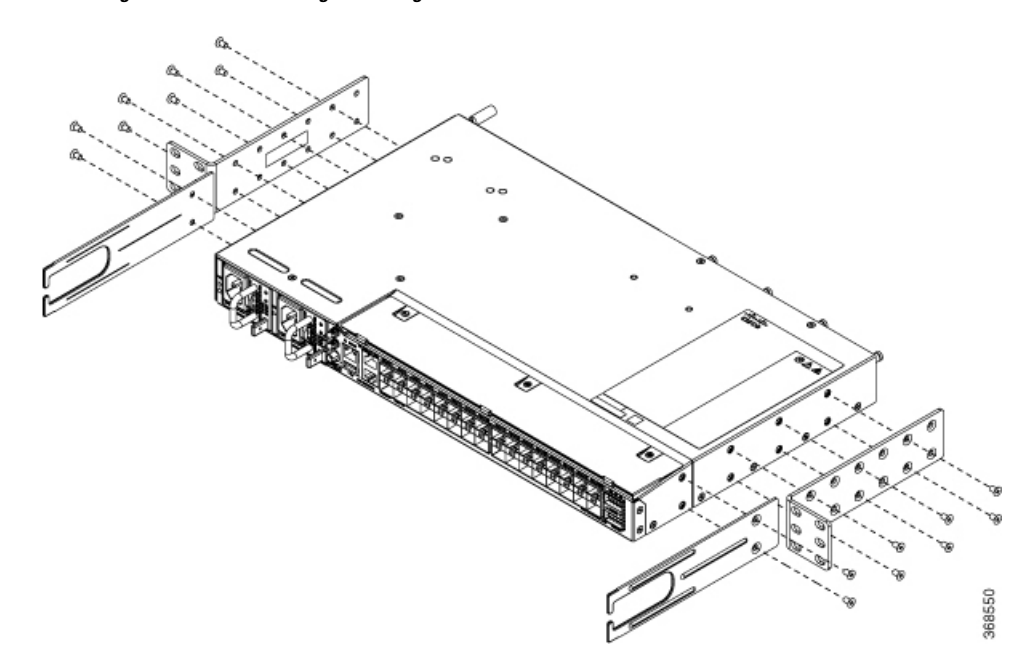

- **Schritt 3** Installieren Sie den Router wie folgt in einem Rack mit 2 Pfosten:
	- a) Heben Sie den Router in Position zwischen den beiden Rack-Pfosten.
	- b) Bewegen Sie den Router, bis die Rackmontage-Halterungen in Kontakt mit den beiden Rack-Pfosten kommen.

- c) Halten Sie das Chassis auf gleicher Höhe, und halten Sie ein anderes bereit, während eine zweite Person zwei Schrauben (12-24 oder 10-32, je nach Rack-Typ) in jede der zwei Rackmontage-Halterungen einsetzt (insgesamt vier Schrauben) und in die Käfigmuttern oder Gewindebohrungen in den vertikalen Rackmontage-Schienen.
- d) Ziehen Sie die 10-32-Schrauben mit 2,26 Nm oder die 12-24-Schrauben mit 3,39 Nm fest.

### **Wandmontage**

Bevor Sie das Chassis an der Wand montieren, müssen Sie zunächst die Wandhalterungen und Kabelführungen am Chassis installieren.

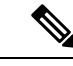

**Hinweis**

Die Wandhalterung wird nur für die Router N540-24Z8Q2C-SYS, N540X-ACC-SYS, N540-ACC-SYS, N540-28Z4C-SYS-A/D und N540-12Z20G-SYS-A/D unterstützt.

### **Anbringen der Wandhalterungen**

Wandhalterungen sind im Lieferumfang des Geräts enthalten. Die Halterungen müssen an den Seiten des Geräts befestigt werden.

**Schritt 1** Entfernen Sie die Wandmontage-Halterungen aus dem Zubehör-Kit und positionieren Sie sie neben dem Gerät.

**Hinweis** Sie können die Halterungen wie in der Abbildung gezeigt befestigen.

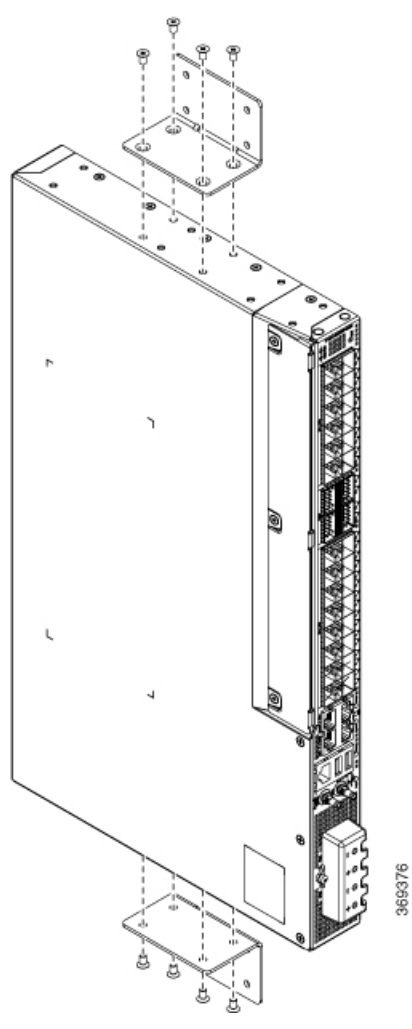

**Abbildung 26: Wandmontage-Halterung**

**Schritt 2** Befestigen Sie die Halterung am Gerät mit dem empfohlenen maximalen Drehmoment von 1,1 Newtonmeter.

### **Wandmontage des Geräts**

$$
\overline{\mathscr{O}}
$$

**Hinweis** Achten Sie bei der Montage des Gerätes immer darauf, dass sich die Netzteile auf der Oberseite befinden.

Für den besten Schutz des Geräts und der Kabel versichern Sie sich, dass das Gerät fest in der Wand verankert ist oder fest an ein Sperrholz geschraubt wurde.

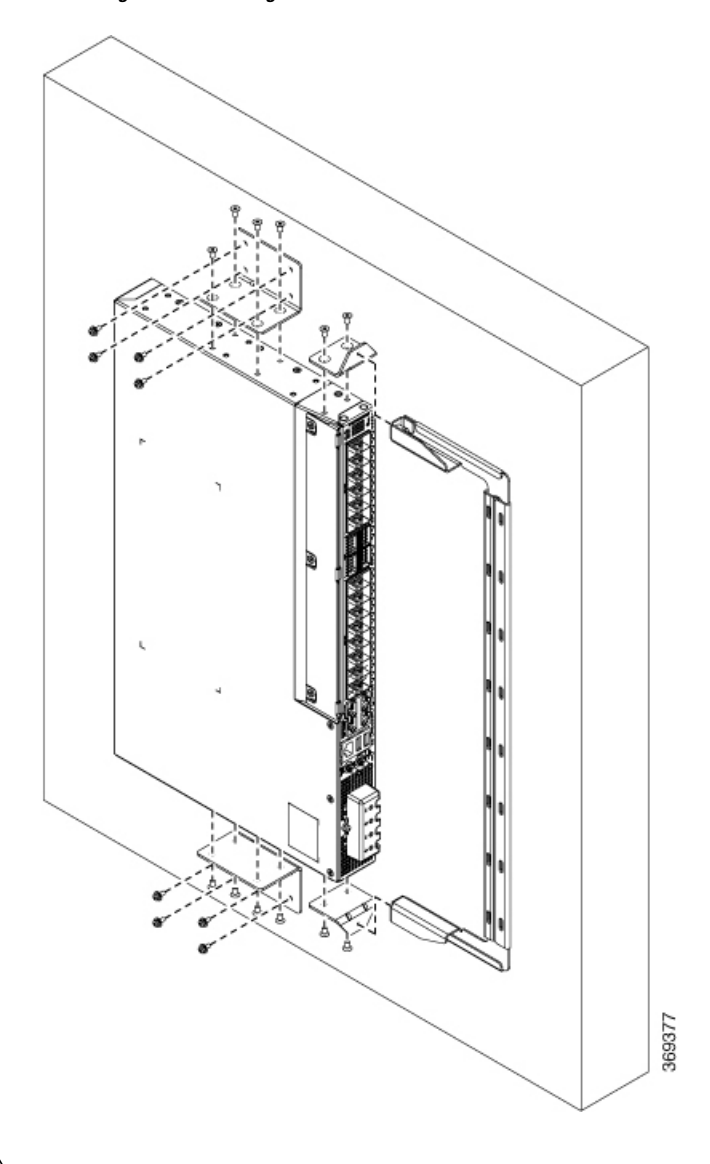

**Abbildung 27: Wandmontage des Geräts**

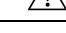

<span id="page-52-0"></span>Stellen Sie vor der Montage des Geräts sicher, dass alle unbenutzten Löcher an den Seiten des Geräts immer mit Schrauben geschützt sind. **Vorsicht**

# **Erdung des Geräts**

Bevor Sie mit diesem Schritt beginnen, stellen Sie sicher, dass Sie die Sicherheitshinweise im Abschnitt "Vermeidung von Schäden durch elektrostatische Entladung" des Informationsblatts [Sicherheitswarnungen](#page-6-1) gelesen und verstanden haben.

Bevor Sie das Gerät an den Strom anschließen oder einschalten, müssen Sie für eine angemessene Erdungs-/Masseverbindung für Ihr Gerät sorgen.

In diesem Abschnitt wird die Erdung des Geräts beschrieben. Die Erdungslasche befindetsich auf der Rückseite des Geräts.

**Schritt 1** Stellen Sie sicher, dass das Erdungskabel entsprechend der lokalen Vorschriften mit der Oberseite des Racks verbunden ist.

**Abbildung 28: Cisco NCS 540-Erdungsklemme**

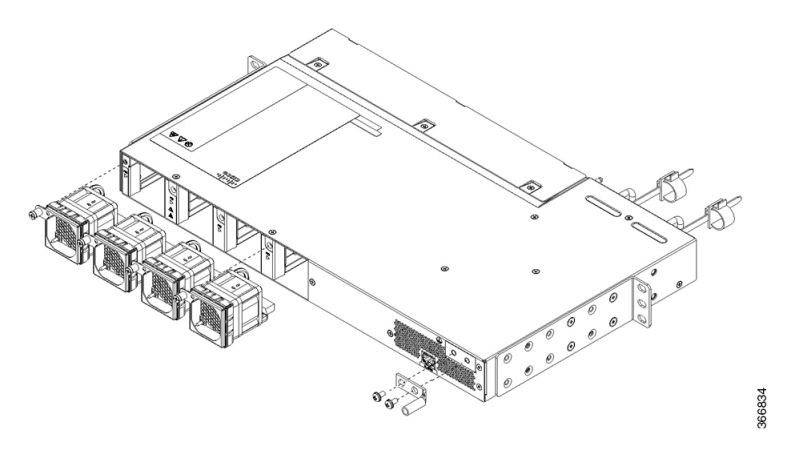

**Schritt 2** Verbinden Sie ein Ende des Fachboden-Erdungskabels (Typ 6 AWG-Kabel) mithilfe des Kabelschuhs (mit zwei Bohrungen) mit dem Massepunkt auf der Rückseite des Chassis.

- a) Entfernen Sie mithilfe eines Abmantelwerkzeugs etwa 19 mm der Außenhülle vom Ende des Erdungskabels.
- b) Stecken Sie das abisolierte Ende des Erdungskabels in das offene Ende der Erdungslasche.
- c) Sichern Sie das Erdungskabel mithilfe der Crimpzange in der Erdungslasche.
- d) Entfernen Sie das Klebeetikett von der Erdungsplatte am Chassis.
- e) Platzieren Sie die Erdungslasche auf der Erdungsplatte, sodass ein solider Kontakt der Metallflächen entsteht, und stecken Sie die beiden M4-Schrauben mit Unterlegscheiben durch die Löcher in der Erdungslasche und in die Erdungsplatte.
- f) Stellen Sie sicher, dass die Funktion anderer Geräte nicht durch die Klemme oder das Kabel gestört wird.
- g) Präparieren Sie das andere Ende des Erdungskabels und verbinden Sie es mit einem geeigneten Erdungspunkt an Ihrem Standort, um eine angemessene Erdung zu gewährleisten.

# <span id="page-53-0"></span>**Anschießen der AC-Netzkabel**

Installieren der AC-Netzkabel an den Netzteilsteckplätzen:

**Schritt 1** Stecken Sie das Kabel des Netzteils in das Netzstrommodul. **Schritt 2** Führen Sie das Kabel des Netzteils in die Bindung [1.3], und ziehen Sie die Bindung um das Netzteilkabel wie in [2.4] in der folgenden Abbildung dargestellt fest.

364739

**Abbildung 29: Befestigen des AC-Netzkabels mit Bindung und Clip**

Diese Bilder dienen nur für Darstellungszwecke. Bestimmte Varianten des Cisco NCS 540 beinhalten **Hinweis** keinen Kabelbinder für das Netzkabel.

# **Aktivieren eines AC-Netzteilmoduls**

Führen Sie die folgenden Schritte aus, um ein AC-Netzteil zu aktivieren:

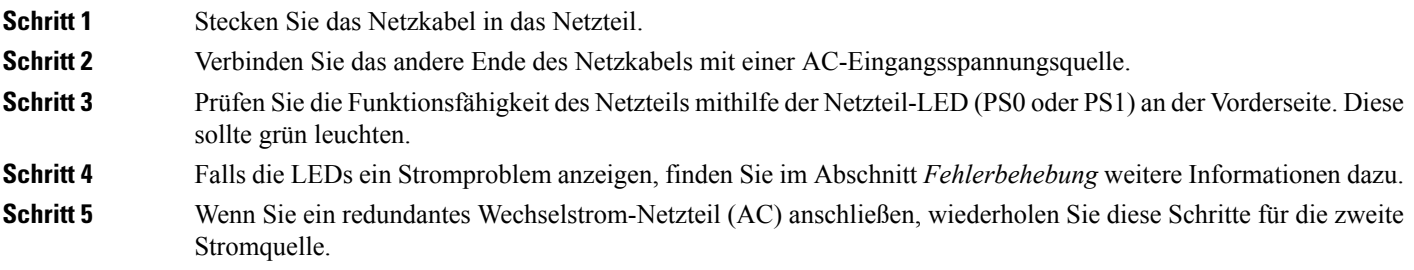

Wenn Sie ein redundantes Wechselstrom-Netzteil (AC) anschließen, stellen Sie sicher, dass jedes Netzteil an eine separateStromquelle angeschlossen ist, um den Energieabfall bei einem Stromausfall zu verhindern. **Hinweis**

# <span id="page-55-0"></span>**Anschießen der DC-Netzkabel**

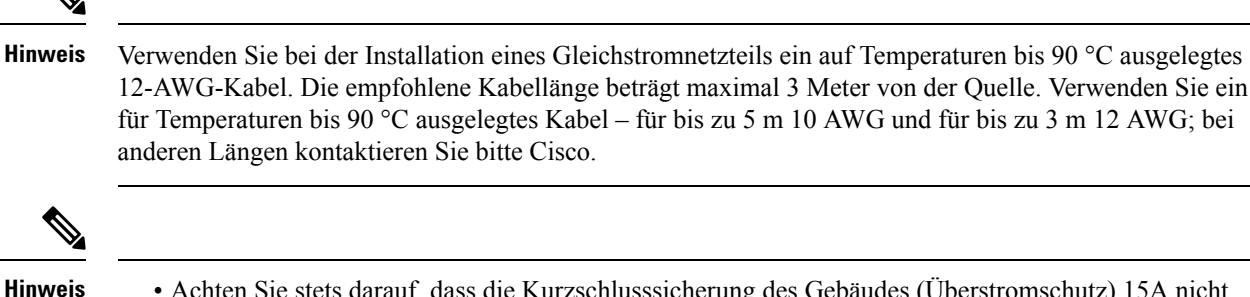

für Temperaturen bis 90 °C ausgelegtes Kabel – für bis zu 5 m 10 AWG und für bis zu 3 m 12 AWG; bei anderen Längen kontaktieren Sie bitte Cisco.

• Achten Sie stets darauf, dass die Kurzschlusssicherung des Gebäudes (Überstromschutz) 15A nicht übersteigt.

• Wir empfehlen die Verwendung eines Leistungsschalters oder einer flinken Sicherung mit einer maximalen Nennstromstärke von 10 A DC als Überstromschutz.

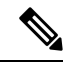

**Hinweis**

Der DC-Anschluss oder die Klemmleiste hat eine eingebaute Schraube mit Käfigmutter, die bis zu einem Drehmoment von 1,3 bis 1,8 Newtonmeter angezogen werden kann.

**Abbildung 30: DC-Anschluss mit eingebauter Schraube**

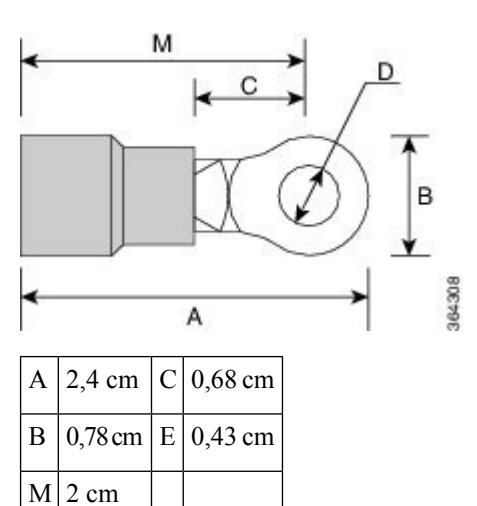

So schließen Sie die Gleichstromnetzteile an:

**Schritt 1** Finden Sie den Klemmleistenstecker.

L

- **Schritt 2** Verbinden Sie die Kabel der DC-Eingangsstromquelle mit der Klemmleiste.
- **Schritt 3** Befestigen Sie die DC-Versorgungsdrähte mit den dafür vorgesehenen Schrauben.
- **Schritt 4** Verwenden Sie eine Drehmomentratsche, um die unverlierbare Schraube der Klemmleiste anzuziehen. Siehe folgende Abbildung.

**Abbildung 31: Anschließen der DC-Netzkabel**

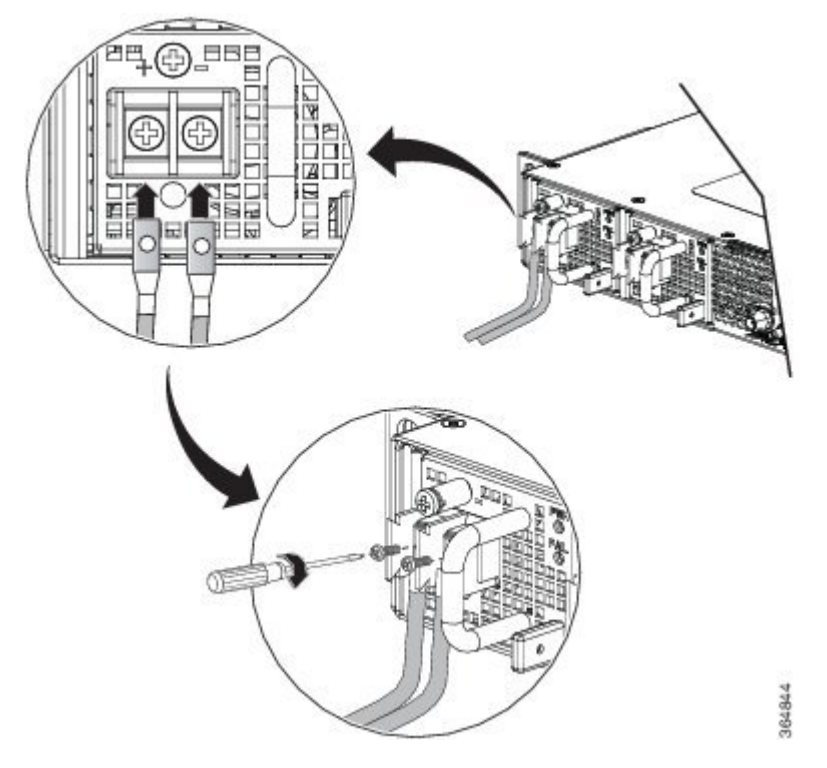

Diese Bilder dienen nur für Darstellungszwecke. Bestimmte Varianten des Cisco NCS 540 können **Hinweis** abweichen.

# **Aktivieren eines DC-Netzteilmoduls**

Führen Sie die folgenden Schritte aus, um ein Gleichstrom-Netzteil (DC) zu aktivieren:

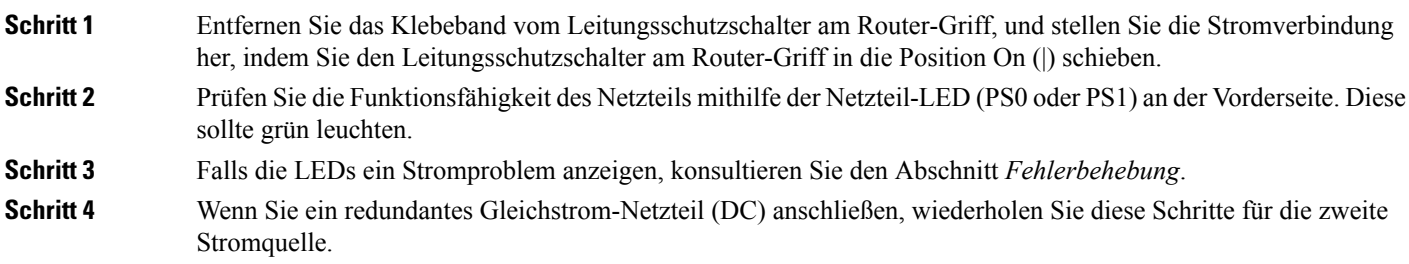

Wenn Sie ein redundantes Gleichstrom-Netzteil (DC) anschließen, stellen Sie sicher, dass jedes Netzteil an eine separate Stromquelle angeschlossen ist, um den Energieabfall bei einem Stromausfall zu verhindern. **Hinweis**

# <span id="page-57-0"></span>**Richtlinien für den Port-Anschluss**

Je nach Chassis und installierten Linecards können Sie Quad Small Form-Factor Pluggable Plus (QSFP+)-, QSFP28-, SFP-, SFP+- und RJ-45-Anschlüsse verwenden, um die Ports auf den Linecards mit anderen Netzwerkgeräten zu verbinden.

Um Schäden am Glasfaserkabel zu vermeiden, empfiehlt Cisco, dass Sie die Transceiver von ihren Glasfaserkabeln trennen, wenn Sie den Transceiver in der Linecard installieren. Bevor Sie einen Transceiver vom Router entfernen, trennen Sie das Kabel vom Transceiver.

Um die Effektivität und die Lebensdauer Ihrer Transceiver und optischen Kabel zu maximieren, gehen Sie wie folgt vor:

- Tragen Sie beim Umgang mit Transceivern immer ein geerdetes Antistatikarmband. Der Router ist üblicherweise während der Installation geerdet und verfügt über einen Antistatikanschluss, mit dem Sie Ihr Armband verbinden können.
- Sie sollten den Transceiver nicht öfter als nötig einstecken bzw. entfernen. Ein häufiges Entnehmen und Einsetzen kann die Lebensdauer verkürzen.
- Halten Sie den Transceiver und optische Glasfaser-Kabel sauber und staubfrei, um eine hohe Signalgenauigkeit aufrechtzuerhalten undSchäden an den Anschlüssen zu vermeiden. Eine Abschwächung (Verlust von Licht) wird durch eine Verschmutzung erhöht und sollte einen Wert von 0,35 dB nicht überschreiten.
	- Reinigen Sie diese Teile vor der Installation, um zu verhindern, dass Staub die Enden des optischen Glasfaserkabels zerkratzt.
	- Reinigen Sie die Anschlüsse regelmäßig. Das Reinigungsintervall richtet sich nach der Umgebung. Reinigen Sie die Anschlüsse zusätzlich, wenn sie Staub ausgesetzt sind oder aus Versehen berührt wurden. Feuchte und trockene Reinigungsmethoden können gleichermaßen geeignet sein. Richten Sie sich nach den an Ihrem Standort üblichen Reinigungsverfahren für Glasfaserverbindungen.
	- Berühren Sie die Enden der Anschlüsse nicht. Berührungen können Fingerabdrücke und andere Verunreinigungen verursachen.
- Überprüfen Sie die Anschlüsse regelmäßig auf Staub und Beschädigungen. Wenn Sie eine Beschädigung vermuten, reinigen und untersuchen Sie die Glasfaserenden unter einem Mikroskop, um zu prüfen, ob tatsächlich eine Beschädigung vorliegt.

# <span id="page-57-1"></span>**Verbinden mit dem Konsolen-Port**

BevorSie eine Netzwerkmanagement-Verbindung für den Router erstellen oder den Router mit dem Netzwerk verbinden, müssen Sie eine lokale Managementverbindung über einen Konsolenterminal herstellen und eine IP-Adresse für den Router konfigurieren. Sie können mit der Konsole auch die folgenden Funktionen ausführen

(alle können über die Management-Oberfläche durchgeführt werden, nachdem Sie diese Verbindung hergestellt haben):

- Konfigurieren des Routers über die CLI
- Überwachen von Netzwerkstatistiken und -fehlern
- Konfigurieren der SNMP-Agentenparameter (Simple Network Management Protocol)
- Herunterladen von Software-Updates

Der Konsolen-Port des Systems ist eine RJ-45-Buchse zum Anschließen eines Datenterminals für die Startkonfiguration des Cisco NCS 540 Chassis mit fest konfiguriertem Port. Das Konsolenkabel wird mit der Hardware geliefert.

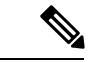

**Hinweis** Im Lieferumfang ist nur das Adapterkabel RJ45 auf DB-9 enthalten.

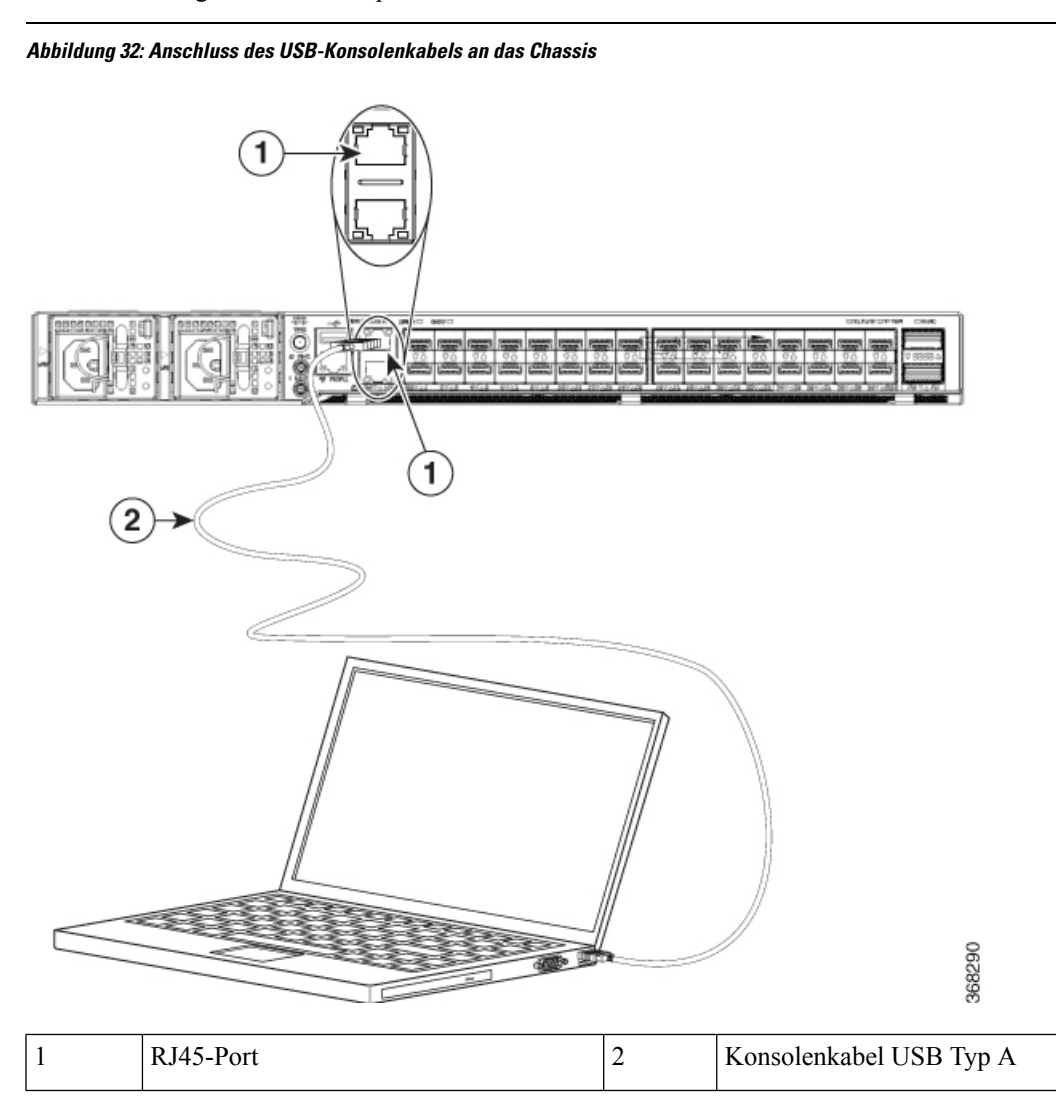

Befolgen Sie diese Vorgehensweise, um einen Datenterminal mit dem Konsolen-Port zu verbinden.

#### **Vorbereitungen**

- Der Router muss vollständig in seinem Rack installiert, an eine Stromquelle angeschlossen und geerdet werden.
- Die notwendige Verkabelung für die Konsole, das Management und die Netzwerkverbindungen muss verfügbar sein.
	- Ein RJ-45-Rollover-Kabel und ein DB9F/RJ-45-Adapter sind im Router-Zubehör-Kit enthalten.
	- Die Netzwerkverkabelung sollte bereits zum Standort des installierten Routers verlegt worden sein.

**Schritt 1** Stellen Sie am Terminal folgende Betriebswerte ein: 115200 Bit/s, 8 Datenbits, keine Parität und 2 Stoppbits.

**Schritt 2** Verbinden Sie das Terminal-Ende des Kabels mit dem Schnittstellen-Port am Daten-Terminal.

**Schritt 3** Verbinden Sie das andere Ende des Kabels mit dem Konsolen-Port.

In der folgenden Tabelle werden die Pinanordnungen für RJ-45-Kabel angezeigt.

**Tabelle 13: RJ-45-Straight-Through-Kabel – Pins**

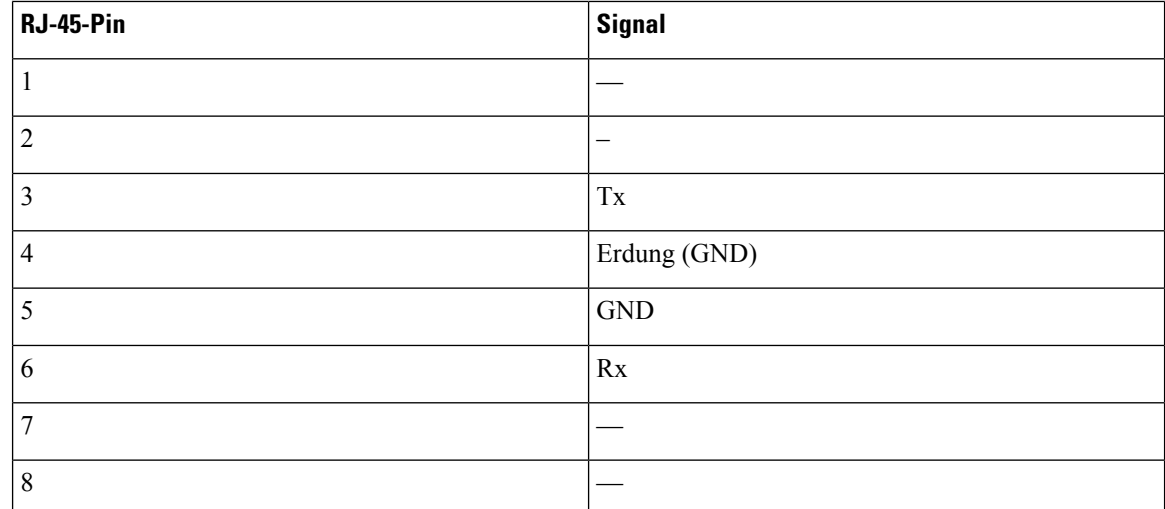

# <span id="page-59-0"></span>**Verbinden mit dem Management-Ethernet-Port**

Der Management-Ethernet-Port bietet Out-of-Band-Management, das es Ihnen ermöglicht, die Kommandozeile (CLI) zu verwenden, um den Router über seine IP-Adresse zu verwalten. Dieser Port nutzt eine 10/100/1000-Ethernet-Verbindung mit einer RJ-45-Schnittstelle.

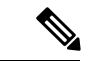

#### **Hinweis**

Um ein IP-Adressenkonflikt zu verhindern, schließen Sie den Management-Ethernet-Port erst an, wenn die Startkonfiguration abgeschlossen ist.

Um die Kabel am System-Management-Port anzuschließen, befestigen Sie Kabel der Kategorie 5 direkt an die RJ-45-Buchse am Management-Ethernet-Port.

#### **Abbildung 33: Konsolen-Port**

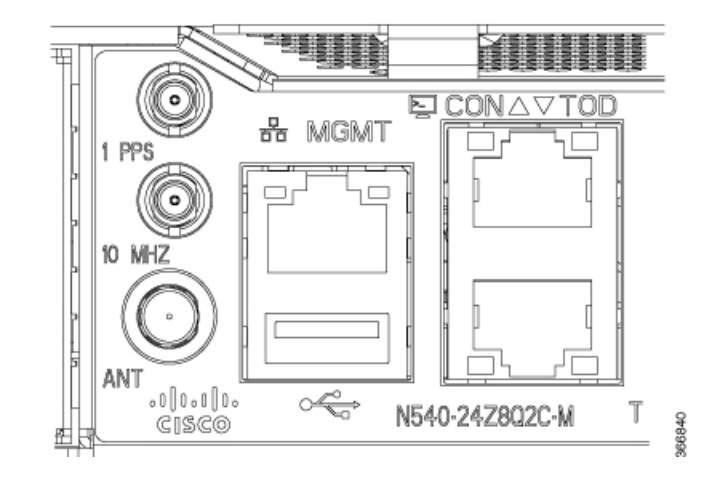

Zur Einhaltung der GR-1089-CORE müssen die gebäudeinternen Ports der Geräte abgeschirmte gebäudeinterne Verkabelung oder Verdrahtung verwenden, die an beiden Enden geerdet ist. **Hinweis**

#### **Vorbereitungen**

Sie müssen die Startkonfiguration des Routers abschließen.

**Schritt 1** Verbinden Sie das Kabel direkt mit der RJ-45-Buchse. **Schritt 2** Verbinden Sie das Netzwerkende des RJ-45-Kabels mit einem Switch, Hub, Repeater oder einem anderen externen

<span id="page-60-0"></span>

Gerät.

# **Verbinden der Kabel für die Taktung**

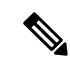

**Hinweis**

Beim Anbringen der Kabel an den RSPs empfehlen wir, eine ausreichende Kabelreserve zuzugeben, damit der Lüftereinschub entfernt werden kann.

In den folgenden Abschnitten wird beschrieben, wie Kabel für die Taktung mit dem Cisco ASR 902-Router verbunden werden:

### **Verbinden eines Kabels mit der BITS-Schnittstelle**

In den folgenden Abschnitten wird beschrieben, wie ein Kabel mit dem BITS-Port des Routers verbunden wird:

- **Schritt 1** Vergewissern Sie sich, dass der Router ausgeschaltet ist.
- **Schritt 2** Verbinden Sie ein Ende eines abgeschirmten RJ48C-auf-RJ48C-Straight-Through-Kabels mit dem BITS-Port.
- **Schritt 3** Verbinden Sie das andere Ende mit dem BTS-Patch oder Demarkations-Panel an Ihrem Standort.
- **Schritt 4** Schalten Sie die Stromversorgung für den Router ein.
	- Die Verwendung von zwei BITS-Quellen oder eines Y-Kabels ist optional. Jeder BITS-Eingangs-Port **Hinweis** wird zu beiden RSPs geroutet, sodass das SETS-Gerät auf jedem RSP beide BITS-Eingänge erreichen kann.
	- Um den Telcordia-NEBS-Standard GR-1089 für elektromagnetische Verträglichkeit und Sicherheit **Warnung** einzuhalten, verbinden Sie die BITS-Ports nur mit Kabeln und Leitungen, die gebäudeintern verlaufen oder sich an einer geschützten Stelle befinden. Die gebäudeinternen Kabeln müssen abgeschirmt werden, und die Abschirmung muss an beiden Enden geerdet sein. Die gebäudeinternen Anschlüsse der Geräte bzw. der Unterbaugruppe dürfen nicht metallisch mitSchnittstellen verbunden sein, die an die Linientechnik oder ihre Verkabelung angeschlossen werden. Diese Schnittstellen sind ausschließlich für die Nutzung als gebäudeinterne Schnittstellen vorgesehen (Anschlüsse Typ 2 oder Typ 4 gemäß GR-1089-CORE) und müssen von der freiliegenden Linientechnikverkabelung isoliert werden. Das Hinzufügen einer Netzwerkschutzvorrichtung liefert keinen ausreichenden Schutz, um diese Schnittstellen mechanisch mit der Verkabelung der Linientechnik zu verbinden. Aussage

## **Verbinden von Kabeln mit der GPS-Schnittstelle**

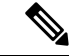

**Hinweis**

Beim Anbringen der Kabel am RSP empfehlen wir, eine ausreichende Kabelreserve zuzugeben, damit der Lüftereinschub entfernt werden kann.

In den folgenden Abschnitten wird beschrieben, wie Kabel des Cisco ASR 902-Routers für den Eingangsoder Ausgangstakt der Frequenz mit einem GPS-Gerät verbunden werden:

#### **Verbinden eines Kabels mit der 10-MHz- oder 1PPS-Eingangsschnittstelle**

**Schritt 1** Verbinden Sie ein Ende eines Mini-Koaxial-Kabels mit der GPS-Einheit. **Schritt 2** Verbinden Sie das andere Ende des Mini-Koaxialkabels mit dem 10-MHz- oder 1PPS-Port am RSP des Cisco ASR 902-Routers.

### **Verbinden eines Kabels mit der 10-MHz- oder 1PPS-Ausgangsschnittstelle**

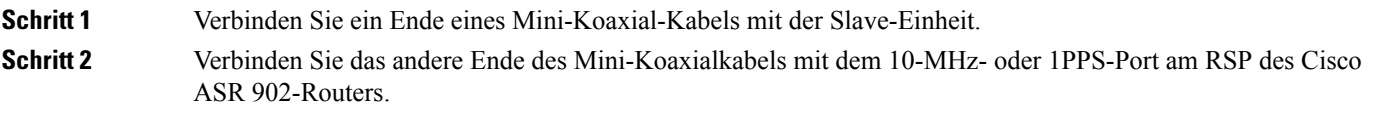

### **Verbinden eines Kabels mit der ToD-Schnittstelle**

#### **Schritt 1** Verbinden Sie ein Ende eines Straight-Through-Ethernet-Kabels mit dem GPS-Gerät.

**Schritt 2** Verbinden Sie das andere Ende des Straight-Through-Ethernet-Kabels mit dem ToD- oder 1PPS-Port am RSP des Cisco ASR 902-Routers.

- Hinweis Anweisungen zum Konfigurieren der Zeitgebung finden Sie im Konfigurationsleitfaden zum Cisco Aggregation Services Router der Serie ASR 900.
- Um den Telcordia-NEBS-Standard GR-1089 für elektromagnetische Verträglichkeit und Sicherheit **Warnung** einzuhalten, verbinden Sie die ToD-Ports nur mit Kabeln und Leitungen, die gebäudeintern verlaufen oder sich an einer geschützten Stelle befinden. Die gebäudeinternen Kabeln müssen abgeschirmt werden, und die Abschirmung muss an beiden Enden geerdet sein. Die gebäudeinternen Anschlüsse der Geräte bzw. der Unterbaugruppe dürfen nicht metallisch mitSchnittstellen verbunden sein, die an die Linientechnik oder ihre Verkabelung angeschlossen werden. Diese Schnittstellen sind ausschließlich für die Nutzung als gebäudeinterne Schnittstellen vorgesehen (Anschlüsse Typ 2 oder Typ 4 gemäß GR-1089-CORE) und müssen von der freiliegenden Linientechnikverkabelung isoliert werden. Das Hinzufügen einer Netzwerkschutzvorrichtung liefert keinen ausreichenden Schutz, um diese Schnittstellen mechanisch mit der Verkabelung der Linientechnik zu verbinden.
- Hinweis Informationen zur Pinbelegung am GPS-Port finden Sie unter "Fehlerbehebung".

# <span id="page-62-0"></span>**Verbinden eines Kabels mit der GNSS-Antennenschnittstelle**

**Hinweis** Das GNSS-Modul kann nicht im laufenden Betrieb getauscht werden.

**Schritt 1** Verbinden Sie ein Ende eines abgeschirmten Koaxialkabels mit dem GNSS-RF-IN-Port.

**Schritt 2** Verbinden Sie das andere Ende des abgeschirmten Koaxialkabels mit der GNSS-Antenne nach der Netzwerkschutzvorrichtung.

> Der GNSS-RF-In-Port sollte mit einer Netzwerkschutzvorrichtung ausgestattet sein, um den lokalen **Hinweis** Sicherheitsrichtlinien zu entsprechen.

> Der GNSS-RF-In-Koaxialkabelschirm muss über das Chassis mit der Standorterdung verbunden werden. Das Erdungskabel des Chassis muss mit der Standorterdung verbunden sein.

**Abbildung 34: Einsetzen des GNSS-Moduls in das RSP-Modul**

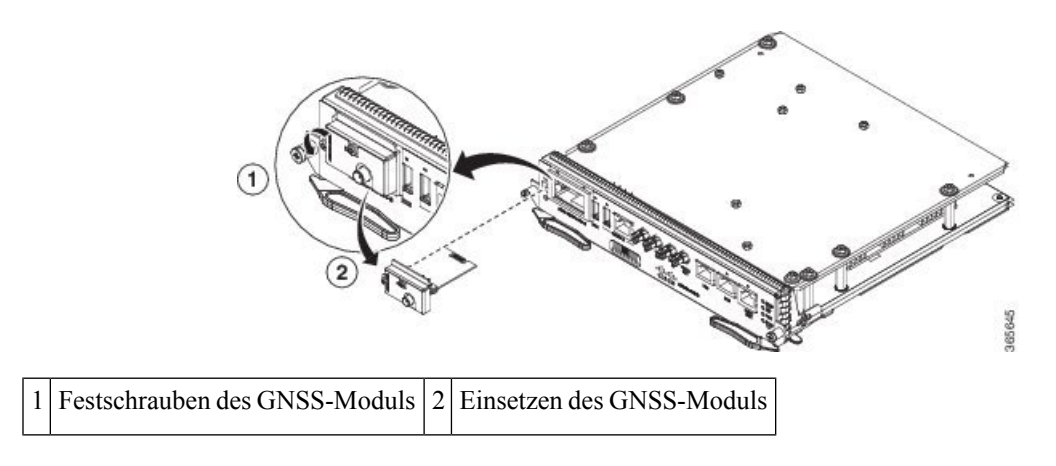

# <span id="page-63-0"></span>**Installieren und Entnehmen von Transceiver-Modulen**

### **Installieren und Entfernen von SFP-Modulen**

Bevor Sie ein SFP- oder SFP+-Modul entfernen oder installieren, lesen Sie die Informationen in diesem Abschnitt zur Installation.

</del>

**Warnung**

Von getrennten Fasern oder Anschlüssen kann unsichtbare Laserstrahlung ausgehen. Blicken Sie nicht direkt in Strahlen oder optische Instrumente. Anweisung 1051

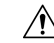

Schützen die Linecard durch Einsetzen einersauberenSFP/SFP+-Modulkäfig-Abdeckung, wie in der Abbildung unten gezeigt, in den Käfig des optischen Moduls, wenn kein SFP- oder SFP+-Modul installiert ist. **Vorsicht**

**Abbildung 35: Käfigabdeckung SFP/SFP+-Modul**

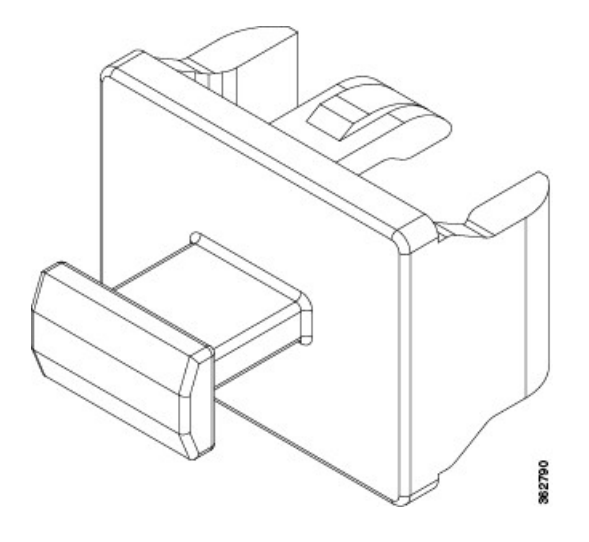

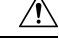

#### **Vorsicht**

Schützen Sie die SFP- oder SFP+-Module durch Einsetzen sauberer Staubschutzkappen, nachdem die Kabel entfernt werden. Achten Sie darauf, die optischen Schnittstellen der Glasfaserkabel zu reinigen, bevor Sie sie wieder in die optischen Ports eines anderen Moduls stecken. Vermeiden Sie, dass Staub und andere Verunreinigungen in die optischen Ports Ihrer SFP- oder SFP+-Module gelangen, weil die Optik nicht ordnungsgemäß funktioniert, wenn sie durch Staub verschmutzt ist.

 $\sqrt{N}$ 

**Vorsicht**

Wir empfehlen Ihnen dringend, keine SFP oder SFP+-Module mit daran befestigten Glasfaserkabeln zu installieren oder zu entfernen, da Sie dabei möglicherweise die Kabel, den Kabelanschluss oder die optische Schnittstelle im Modul beschädigen könnten. Trennen Sie alle Kabel vor dem Entfernen oder Installieren einesSFP- oderSFP+-Moduls. Durch das Entfernen und Einsetzen eines Moduls kann sich die Nutzungsdauer verkürzen, daher sollten Sie Module nicht häufiger entfernen und einsetzen, als absolut notwendig ist.

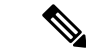

**Hinweis**

Wenn Sie ein SFP- oder SFP+-Modul installieren, sollten Sie einen Klick hören, wenn der dreieckige Stift auf der Unterseite des Moduls in das Loch der Buchse einrastet. An dem Klick hören Sie, dass das Modul korrekt sitzt und gesichert ist. Stellen Sie sicher, dass die Module vollständig in ihre auf der Linecard zugewiesene Buchse eingesetzt und entsprechend gesichert sind, indem Sie fest auf jedes SFP- oder SFP+-Modul drücken.

### **SFP- oder SFP+-Modul mit Verschluss**

Das SFP oder SFP+-Modul mit Verschluss verfügt über einen Verschluss, mit dem Sie das Modul entnehmen oder installieren können (siehe Abbildung unten).

**Abbildung 36: SFP- oder SFP+-Modul mit Verschluss**

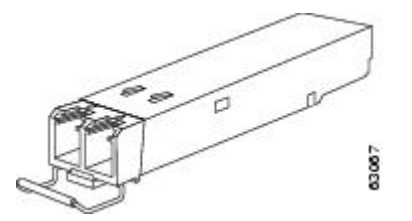

### **Installieren eines SFP- oder SFP+-Moduls mit Verschluss**

Um diese Art von SFP- oder SFP+-Modul zu installieren, gehen Sie folgendermaßen vor:

- **Schritt 1** Befestigen Sie ein Antistatikarmband an Handgelenk oder Knöchel, und folgen Sie den Anweisungen für den Gebrauch.
- **Schritt 2** Schließen Sie den Verschluss vor dem Einsetzen des SFP-Moduls.
- **Schritt 3** Richten Sie das SFP-Modul am Port aus, und schieben Sie es in den Port (siehe Abbildung unten).

**Abbildung 37: Installieren eines SFP-Moduls mit Verschluss an einem Port**

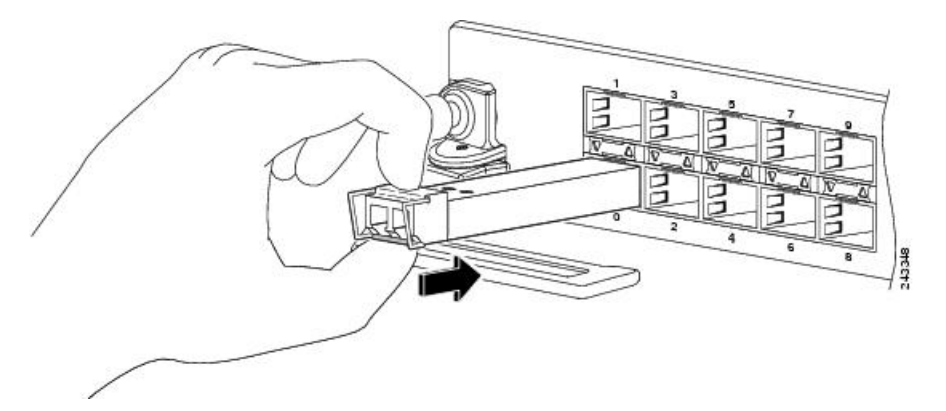

Wenn Sie ein SFP- oder SFP+-Modul installieren, sollten Sie einen Klick hören, wenn der dreieckige Stift auf der Unterseite des SFP-Moduls in das Loch der Buchse einrastet. An diesem Klick hören Sie, dass das Modul korrekt sitzt und gesichert ist. Stellen Sie sicher, dass die SFP-Module vollständig in ihre auf der Linecard zugewiesene Buchse eingesetzt und entsprechend gesichert sind, indem Sie fest auf jedes SFP-Modul drücken. **Hinweis**

### **Entfernen eines Verschlusses an einem SFP- oder SFP+-Modul**

Um diese Art von SFP- oder SFP+-Modul zu entfernen, gehen Sie folgendermaßen vor:

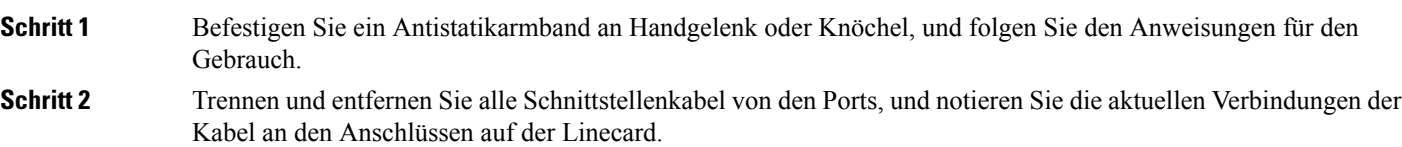

- **Schritt 3** Öffnen Sie den Verschluss am SFP-Modul mit dem Zeigefinger, wie in der Abbildung unten gezeigt. Wenn der Verschluss blockiert wird und Sie ihn nicht mit Ihrem Zeigefinger öffnen können, verwenden Sie einen kleinen flachen Schraubenzieher oder ein anderes langes, schmales Instrument, um den Verschluss zu öffnen.
- **Schritt 4** Fassen Sie das SFP-Modul zwischen Daumen und Zeigefinger, und entnehmen Sie es vorsichtig aus dem Port, wie in der Abbildung unten gezeigt.
	- Diese Aktion muss als allererstes durchgeführt werden. Nachdem alle Ports befüllt sind, ist dies unter **Hinweis** Umständen nicht möglich.

**Abbildung 38: Entnehmen eines SFP- oder SFP+-Moduls mit Verschluss**

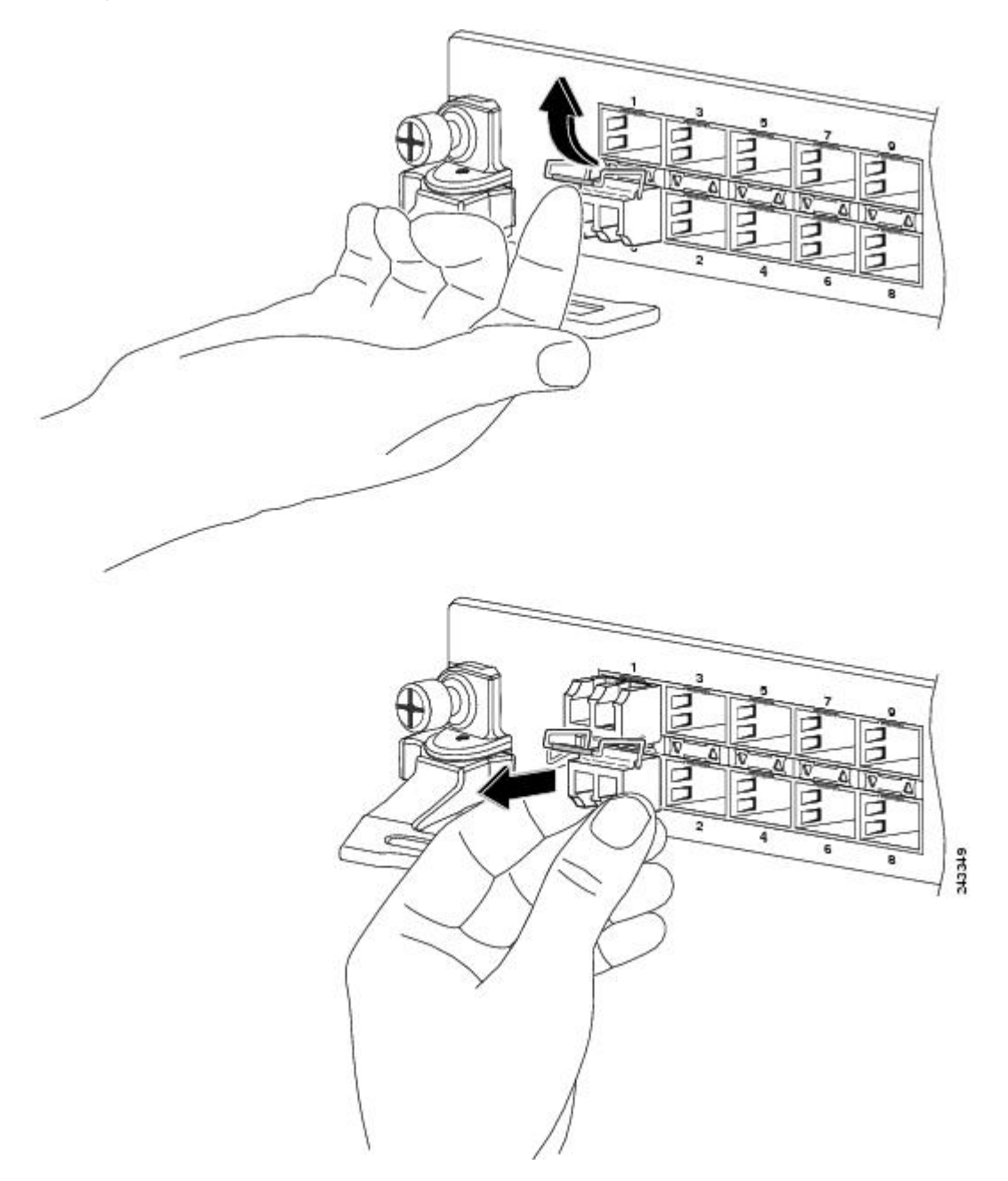

**Schritt 5** Legen Sie das entnommene SFP-Modul auf eine antistatische Matte, oder packen Sie es direkt in eine antistatische Hülle, wenn Sie es zurück an den Hersteller senden möchten.

### **Installieren und Entnehmen eines QSFP+-/QSFP28-Transceiver-Moduls**

Dieser Abschnitt informiert über die Installation, Verkabelung und das Entnehmen von 40-Gigabit-SFP-Steckplatz Plus (QSFP+)- und 100-Gigabit (QSFP28)-Transceiver-Modulen. Die Module sind Hot-Swap-fähige Eingabe/Ausgabe (I/O)-Geräte, die die elektrische Schaltung des Modul-Ports des Systems mit einem Kupfer- oder Glasfasernetzwerk verbinden.

Die folgende Abbildung zeigt den optischen 40-Gigabit-QSFP+-Transceiver. Der Transceiver dient in erster Linie in unmittelbarer Nähe Anwendungen in Switches, Routern und Geräten im Rechenzentrum, wo er eine höhere Dichte als SFP+-Module bietet. Der optische 100-Gigabit-QSFP28-Transceiver ist vergleichbar mit dem optischen 40-Gigabit-QSFP-Transceiver.

#### **Abbildung 39: 40-Gigabit-QSFP+-Transceiver-Modul (optisch)**

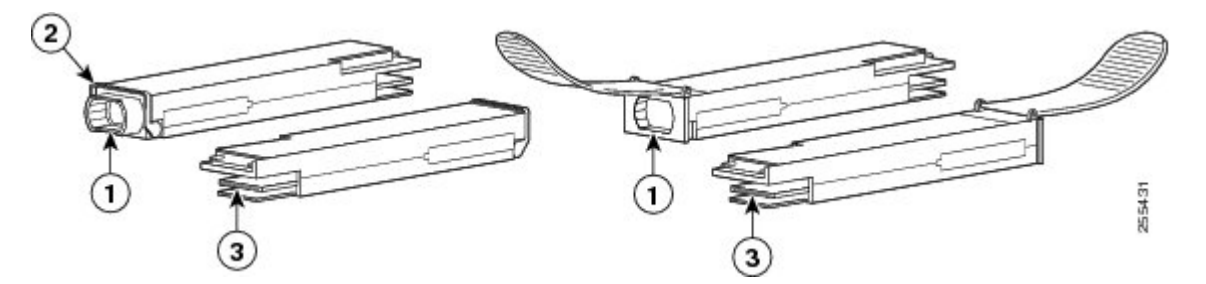

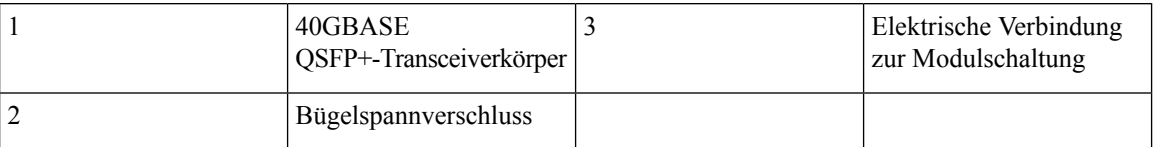

### **Überblick**

Das 40-Gigabit (GE)-QSFP+ und 100-Gigabit (QSFP28)-Transceiver-Modul ist ein Hot-Swap-fähiges, paralleles Glasfasermodul mit vier unabhängigen optischen Sende- und Empfangskanälen. Diese Kanäle können in einem weiteren 40-Gigabit-QSFP+-Transceiver enden oder die Kanäle können auf vier separate 10-Gigabit-SFP+-Transceiver aufgeteilt werden. Das QSFP+-Transceiver-Modul verbindet die elektrische Schaltung des Systems mit einem optischen externen Netzwerk.

Die folgende Abbildung zeigt den optischen 40-Gigabit-QSFP+-Transceiver. Der Transceiver dient in erster Linie in unmittelbarer Nähe Anwendungen in Switches, Routern und Geräten im Rechenzentrum, wo er eine höhere Dichte als SFP+-Module bietet. Der optische 100-Gigabit-QSFP28-Transceiver ist vergleichbar mit dem optischen 40-Gigabit-QSFP-Transceiver.

Schritt 6 Schützen Sie Ihre Linecard durch Einsetzen einer sauberen SFP-Modulkäfig-Abdeckung in den Käfig des optischen Moduls, wenn kein SFP-Modul installiert ist.

#### **Abbildung 40: 40-Gigabit-QSFP+-Transceiver-Modul (optisch)**

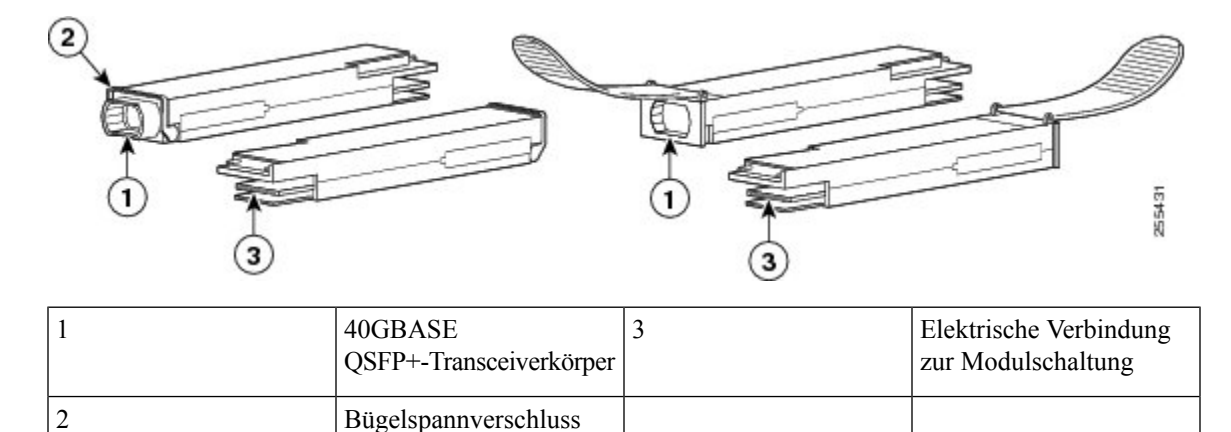

### **Erforderliche Werkzeuge und Geräte**

Sie benötigen diese Werkzeuge, um die 40-Gigabit-QSFP+- / 100-Gigabit-QSFP28-Transceiver-Module zu installieren:

- Armband oder anderes persönliches Erdungsgerät, um elektrostatische Entladung zu verhindern.
- Antistatische Matte oder antistatischer Schaumstoff, um den Transceiver darauf abzulegen.
- Reinigungswerkzeuge für Glasfaser-Stirnflächen und Prüfausrüstung.

Weitere Informationen zur Prüfung und Reinigung von Glasfaserverbindungen finden Sie unter [Warten](#page-73-0) von [Transceivern](#page-73-0) und optischen Kabeln.

### **Installieren des 100-Gigabit-Transceiver-Moduls**

Das QSFP+- oder QSFP28-Transceiver-Modul hat entweder einen Bügelspangenriegel oder einen Zungenriegel. Die Installationsverfahren für beide Riegelarten werden erläutert.

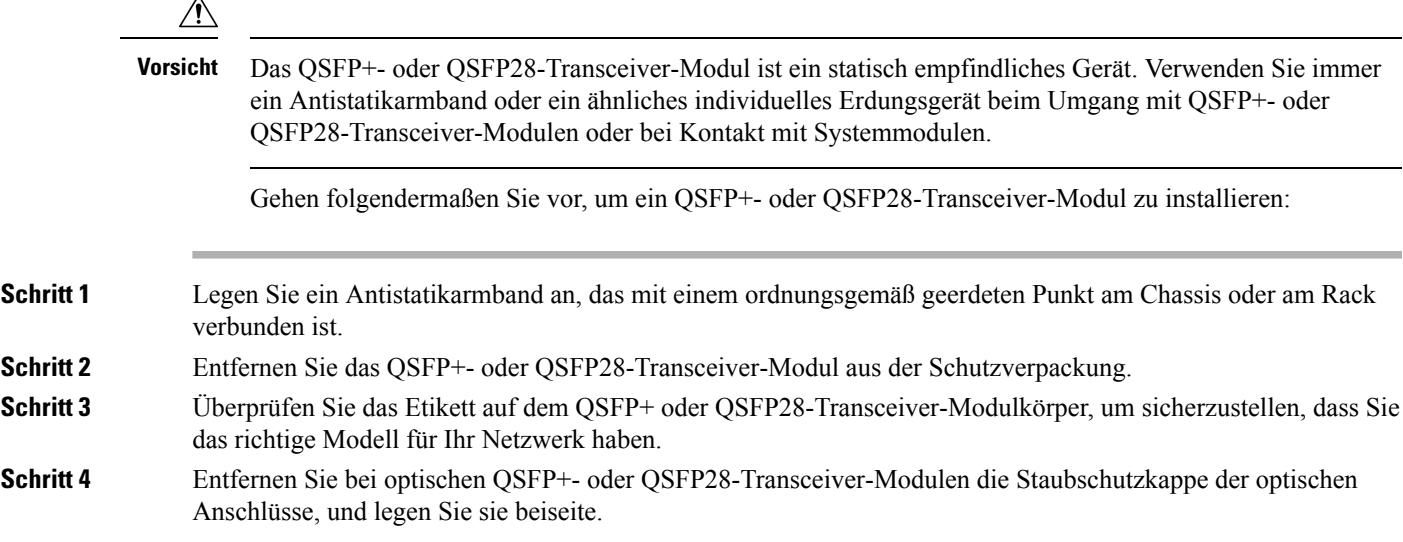

- **Schritt 5** Halten Sie bei QSFP+- oder QSFP28-Transceiver-Modulen, die mit einer Zuglasche ausgestattet sind, den Transceiver so, dass die Kennung auf der Oberseite ist.
- **Schritt 6** Richten Sie bei QSFP+- oder QSFP28-Transceiver-Modulen mit einem Bügelspannverschluss diesen Verschluss vertikal aus.
- **Schritt 7** Richten Sie das QSFP+- oder QSFP28-Transceiver-Modul vor der Transceiver-Socket-Öffnung des Moduls aus und schieben Sie den QSFP+- oder QSFP28-Transceiver vorsichtig in den Socket, bis eine Verbindung zwischen dem Transceiver und dem elektrischen Anschluss des Sockets besteht (siehe Abbildung unten).

**Abbildung 41: Einsetzen des 100-Gigabit-QSFP28-Transceiver-Moduls (optischer Transceiver mit einem Bügelspannverschluss abgebildet)**

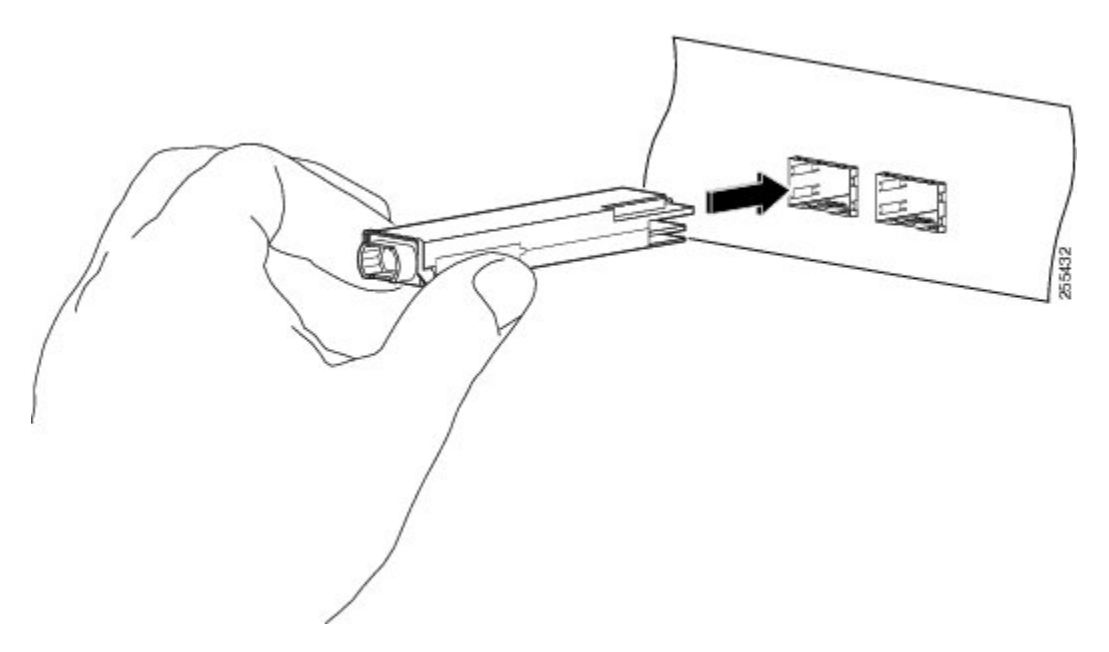

- **Schritt 8** Drücken Sie mit dem Daumen fest auf die Vorderseite des QSFP+- oder QSFP28-Transceiver-Moduls, um den Transceiver vollständig in den Transceiver-Socket des Moduls zu schieben (siehe die Abbildung unten).
	- Wenn die Verriegelung nicht vollständig eingerastet ist, könnten Sie versehentlich das QSFP+- oder **Vorsicht** QSFP28-Transceiver-Modul trennen.

П

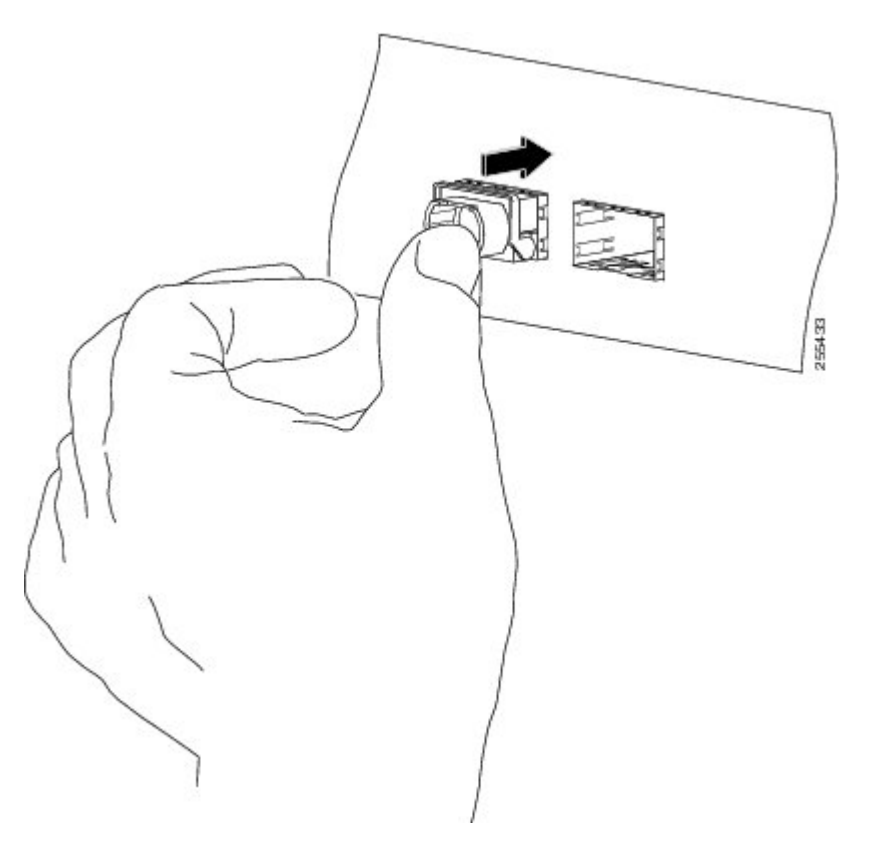

**Abbildung 42: Einsetzen des 100-Gigabit-QSFP28-Transceiver-Moduls (optischer Transceiver mit einem Bügelspannverschluss abgebildet)**

**Schritt 9** Setzen Sie bei optischen QSFP+- oder QSFP28-Transceiver-Modulen die Staubschutzkappe wieder in den optischen Anschluss des QSFP+- oder QSFP28-Transceivers ein, bis Sie das Netzwerkschnittstellenkabel anschließen. Entfernen Sie die Staubschutzkappe erst dann, wenn Sie das Netzwerkschnittstellenkabel anschließen.

### **Anschließen des optischen Netzwerkkabels**

#### **Vorbereitungen**

Bevor Sie die Staubschutzkappe entfernen und optische Verbindungen herstellen, gehen Sie wie folgt vor:

- Lassen Sie die Staubschutzkappen in den nicht verbundenen Glasfaserkabel-Anschlüssen und in den optischen Anschlüssen am Transceiver, bis Sie eine Verbindung herstellen.
- Überprüfen und reinigen Sie die Stirnflächen der MPO-Anschlüsse, kurz bevor Sie Verbindungen herstellen.
- Fassen Sie den MPO-Anschluss nur am Gehäuse, um ein Glasfaserkabel einzustecken oder abzuziehen.

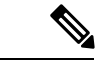

**Hinweis** 40-Gigabit-QSFP+- oder QSFP28-Transceiver-Module sind geschlitzt, um ein falsches Einsetzen zu verhindern.

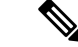

Die Multiple-Fiber Push-on (MPO)-Anschlüsse an den optischen QSFP+- oder QSFP28-Transceivern unterstützen Netzwerkschnittstellen-Kabel mit physischem Kontakt (PC) oder ultra physischem Kontakt (UPC) mit flachen polierten Vorderseiten. Die MPO-Anschlüsse an den optischen Transceivern QSFP+ oder QSFP28 unterstützen keine Netzwerkschnittstellen-Kabel mit einer gewinkelten polierten Vorderseite. **Hinweis**

- **Schritt 1** Entfernen Sie die Staubschutzkappen von den MPO-Anschlüssen des optischen Netzwerkschnittstellen-Kabels. Bewahren Sie die Staubschutzkappen für später auf.
- **Schritt 2** Kontrollieren Sie die Stirnflächen der Glasfaser des MPO-Anschlusses, und reinigen Sie sie.
- **Schritt 3** Entfernen Sie die Staubschutzkappen von den optischen Anschlüssen des QSFP+- oder QSFP28-Transceivers.
- Schritt 4 Schließen Sie sofort die MPO-Anschlüsse der Netzwerkschnittstelle an die QSFP+- oder QSFP28-Transceiver-Module an (siehe Abbildung unten).

**Abbildung 43: Verkabeln eines 40-Gigabit- QSFP+- oder QSFP28-Transceiver-Moduls**

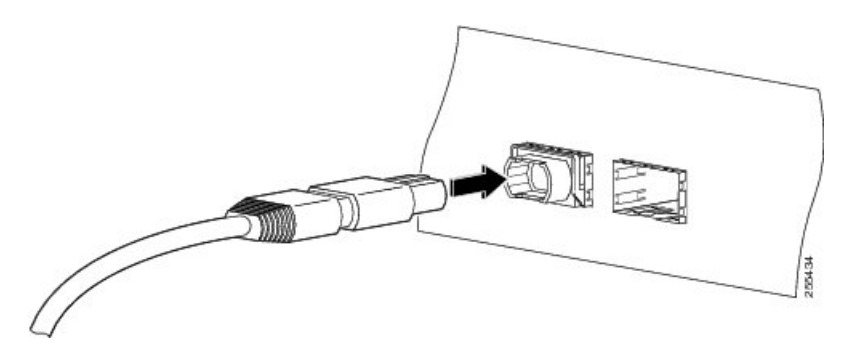

### **Entfernen des 100-Gigabit-Transceiver-Moduls QSFP28**

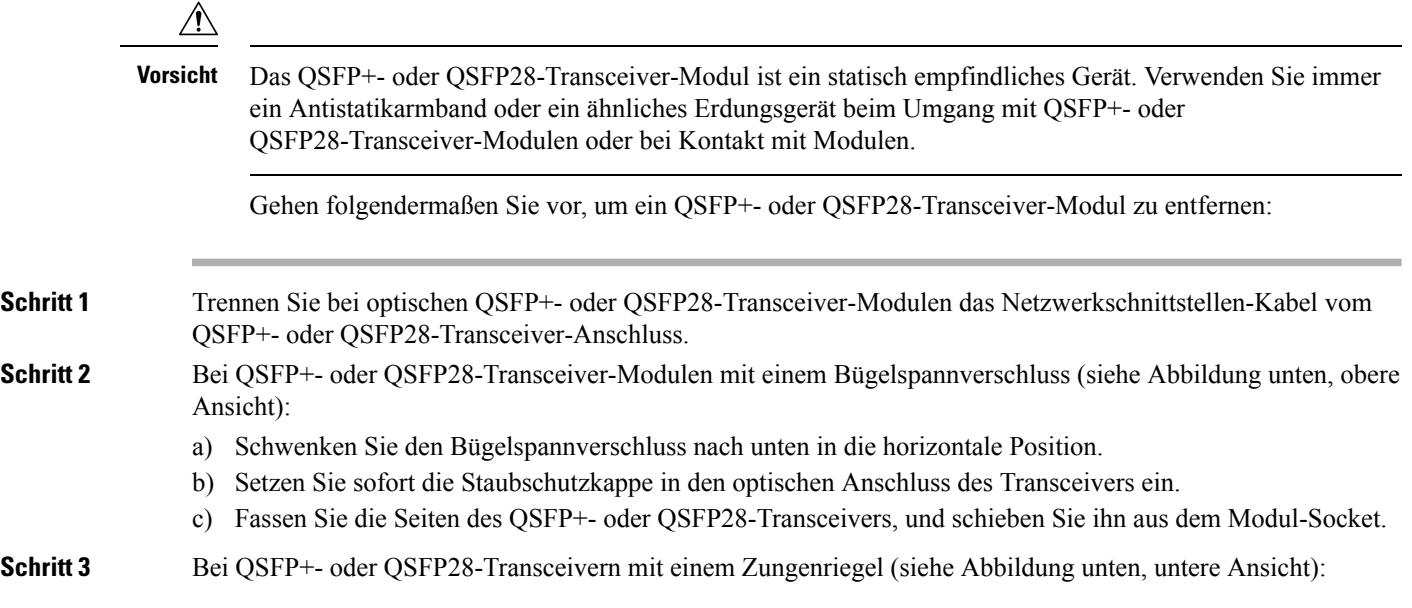
- a) Setzen Sie sofort die Staubschutzkappe in den optischen Anschluss des Transceivers ein.
- b) Fassen Sie den Zungenriegel, und ziehen Sie den Transceiver vorsichtig aus dem Socket.
- c) Schieben Sie den Transceiver aus dem Socket.

#### **Abbildung 44: Entfernen des 100-Gigabit-Transceiver-Moduls QSFP28**

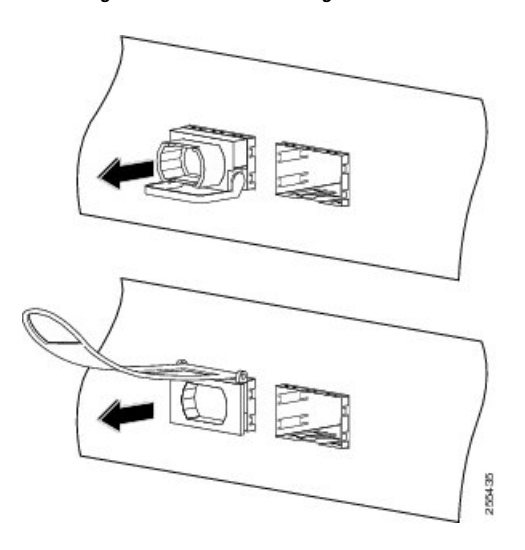

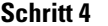

**Schritt 4** Packen Sie das QSFP+- oder QSFP28-Transceiver-Modul in eine antistatische Hülle.

# **Verbinden von Schnittstellen-Ports**

Sie können optische Schnittstellen auf Linecards mit anderen Geräten verbinden, um Netzwerkverbindungen herzustellen.

## **Verbinden eines Glasfaser-Ports mit dem Netzwerk**

Je nach Linecard-Modell, das Sie verwenden, können Sie entweder QSFP+- oder QSFP28-Transceiver verwenden. Einige Transceiver funktionieren mit Glasfaser-Kabeln, die Sie am Transceiver anschließen, und andere Transceiver funktionieren mit vorinstallierten Kupferkabeln. Bei der Installation von optischen Glasfaserkabeln für einen Port, müssen Sie SFP-Transceiver für optische 1-Gigabit-Ports installieren oder SFP+-Transceiver für optische 10-Gigabit-Ports oder QSFP+-Transceiver für 100-Gigabit-Ports, bevor Sie Glasfaserkabel in den Transceivern installieren.

 $\sqrt{N}$ 

**Vorsicht**

Durch das Entnehmen und Installieren eines Transceivers kann sich seine Nutzungsdauer verkürzen. Transceiver sollten nur so oft wie nötig entnommen und eingesetzt werden. Es wird empfohlen, die Kabel vor dem Installieren oder Entnehmen der Transceiver zu trennen, um Schäden am Kabel oder Transceiver zu vermeiden.

### **Trennen von optischen Ports vom Netzwerk**

Wenn Sie Glasfaser-Transceiver entfernen müssen, müssen Sie zunächst die Glasfaserkabel vom Transceiver entfernen, bevor Sie den Transceiver aus dem Port entnehmen können.

# **Warten von Transceivern und optischen Kabeln**

Transceiver und Glasfaserkabel müssen stets sauber und staubfrei sein, um eine Signalgenauigkeit sicherzustellen und Schäden an den Anschlüssen zu verhindern. Die Dämpfung (Lichtverlust) steigt mit zunehmender Verunreinigung und sollte stets unter 0,35 dB betragen.

Berücksichtigen Sie folgende Wartungsrichtlinien:

- Transceiver sind statisch empfindlich. Tragen Sie zur Vermeidung von Schäden durch elektrostatische Entladungen ein Antistatikarmband, das mit dem geerdeten Chassis verbunden ist.
- Transceiver sollten nur so oft wie nötig entnommen und eingesetzt werden. Ein häufiges Entnehmen und Einsetzen kann die Lebensdauer verkürzen.
- Halten Sie alle optischen Verbindungen bei Nichtgebrauch abgedeckt. Reinigen Sie diese Teile vor der Verwendung, um zu verhindern, dass Staub die Enden des optischen Glasfaserkabels zerkratzt.
- Berühren Sie die Enden der Anschlüsse nicht. Beim Berühren der Enden würden Sie Fingerabdrücke hinterlassen und eine Verschmutzung verursachen.
- Reinigen Sie die Anschlüsse regelmäßig. Das Reinigungsintervall richtet sich nach der Umgebung. Reinigen Sie die Anschlüsse zusätzlich, wenn sie Staub ausgesetzt sind oder aus Versehen berührt wurden. Feuchte und trockene Reinigungsmethoden können gleichermaßen geeignet sein. Richten Sie sich nach den an Ihrem Standort üblichen Reinigungsverfahren für Glasfaserverbindungen.
- Überprüfen Sie die Anschlüsse regelmäßig auf Staub und Beschädigungen. Reinigen und überprüfen Sie die Glasfaserenden unter einem Mikroskop auf Beschädigungen.

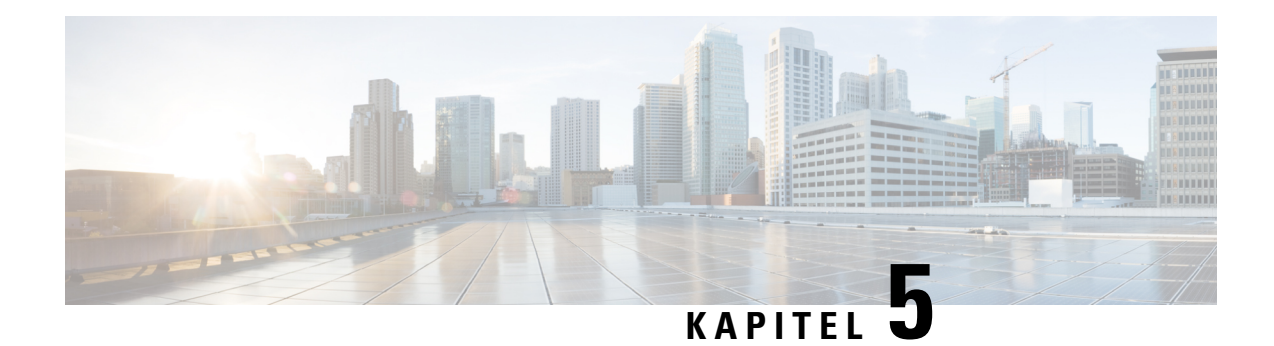

# **Konfigurieren des Geräts**

Bevor Sie mit dem Konfigurieren beginnen, stellen Sie sicher, dass Sie die Sicherheitshinweise im Abschnitt Sicherheit bei Arbeiten mit [Elektrizität](#page-8-0) des Informationsblatts [Sicherheitswarnungen](#page-6-0) gelesen und verstanden haben.

Die Konfiguration des Cisco NCS 540 umfasst folgende Aufgaben:

- Erstellen der [Router-Grundkonfiguration,](#page-74-0) auf Seite 69
- Überprüfen der [Geräteinstallation,](#page-76-0) auf Seite 71

# <span id="page-74-0"></span>**Erstellen der Router-Grundkonfiguration**

Sie müssen eine IP-Adresse zur Management-Oberfläche des Routers zuweisen, sodass Sie dann den Router mit dem Netzwerk verbinden können.

Wenn Sie den Router zum ersten Mal einschalten, bootet er und stellt eine Reihe von Fragen zur Konfiguration. Damit Sie den Router mit dem Netzwerk verbinden können, können Sie die Standardoptionen für jede Konfiguration verwenden, mit Ausnahme der IP-Adresse, die Sie bereitstellen müssen.

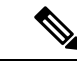

Merken Sie sich den eindeutigen Namen des Routers, um ihn unter den Geräten im Netzwerk identifizieren zu können. **Hinweis**

#### **Vorbereitungen**

- Ein Konsolengerät muss mit dem Router verbunden sein.
- Der Router muss mit einer Stromquelle verbunden werden.
- Ermitteln Sie die IP-Adresse und Netzmaske, die für die Management-Oberflächen benötigt wird: MgmtEth0/RP0/CPU0/0 und MgmtEth0/RP1/CPU0/0:

**Schritt 1** Schalten Sie den Router ein.

Die LEDs an jedem Netzteil leuchten auf (grün), wenn die Netzteile den Router mit Strom versorgen, und die Software fordert Sie auf, ein Passwort für den Router festzulegen.

#### **Schritt 2** Wenn das System zum ersten Mal gestartet wird, muss ein neuer Benutzername und ein Passwort angelegt werden. Die folgende Aufforderung wird angezeigt:

!!!!!!!!!!!!!!!!!!!! NO root-system username is configured. Need to configure root-system username. !!!!!!!!!!!!!!!!!!!!

```
--- Administrative User Dialog ---
```
Enter root-system username: % Entry must not be null.

Enter root-system username: **root** Enter secret: Use the 'configure' command to modify this configuration. User Access Verification

Username: root Password:

#### RP/0/RP0/CPU0:ios#

**Schritt 3** Geben Sie ein neues Passwort ein, das für diesen Router verwendet werden soll.

Die Software prüft die Sicherheitsstärke Ihres Passworts, und Ihr Passwort wird abgelehnt, wenn es nicht als starkes Kennwort erachtet wird. Um die Stärke der Sicherheit Ihres Passworts zu erhöhen, stellen Sie sicher, dass Sie die folgenden Richtlinien einhalten:

- Mindestens acht Zeichen
- Verwendung von aufeinander folgenden Zeichen einschränken oder verhindern (z. B. "abcd")
- Sich wiederholende Zeichen minimieren oder verhindern (z. B. "aaa")
- Keine erkennbaren Wörter aus dem Wörterbuch verwenden
- Keine Eigennamen verwenden
- Sowohl Groß- als auch Kleinbuchstaben verwenden
- Sowohl Zahlen als auch Buchstaben verwenden
- **Hinweis** Klartextpasswörter dürfen kein Dollarzeichen (\$) als Sonderzeichen enthalten.
- Wenn ein Passwort trivial ist (z. B. ein kurzes, leicht zu entschlüsselndes Passwort), lehnt die Software die Passwortkonfiguration ab. Achten Sie darauf, ein starkes Kennwort zu konfigurieren, wie in diesem Schritt erläutert. Bei Passwörtern muss die Groß- und Kleinschreibung beachtet werden. **Tipp**

Wenn Sie ein starkes Passwort eingeben, bittet das Programm Sie, das Passwort zu bestätigen.

**Schritt 4** Geben Sie das Passwort erneut ein.

Wenn Sie dasselbe Passwort eingeben, akzeptiert die Software das Passwort.

- **Schritt 5** Geben Sie die IP-Adresse für die Management-Oberfläche ein.
- **Schritt 6** Geben Sie eine Netzwerkmaske für die Management-Oberfläche ein.
- **Schritt 7** Die Software fragt, ob Sie die Konfiguration bearbeiten müssen. Geben Sie **no** (Nein) ein, um die Konfiguration nicht zu bearbeiten.

**Schritt 8** Die Software fragt, ob Sie die Konfiguration speichern möchten. Geben Sie **yes** (Ja) ein, um die Konfiguration zu speichern.

# <span id="page-76-0"></span>**Überprüfen der Geräteinstallation**

Nach der Installation des Cisco NCS540 Routers könnenSie die **show**-Befehle verwenden, um die Installation und Konfiguration zu überprüfen. Wenn ein Problem erkannt wird, nehmen Sie Korrekturen vor, bevor Sie mit der Konfiguration fortfahren.

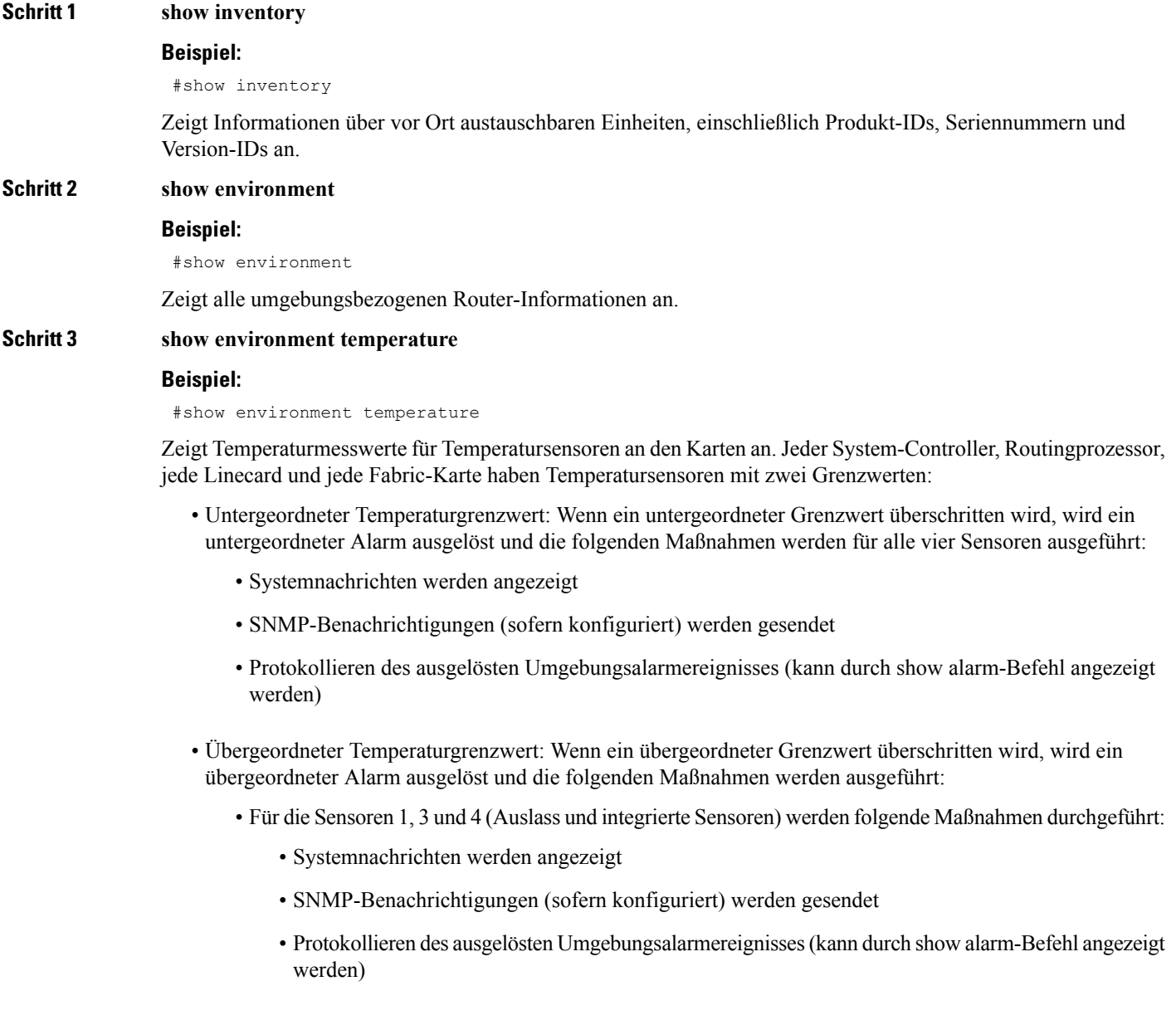

I

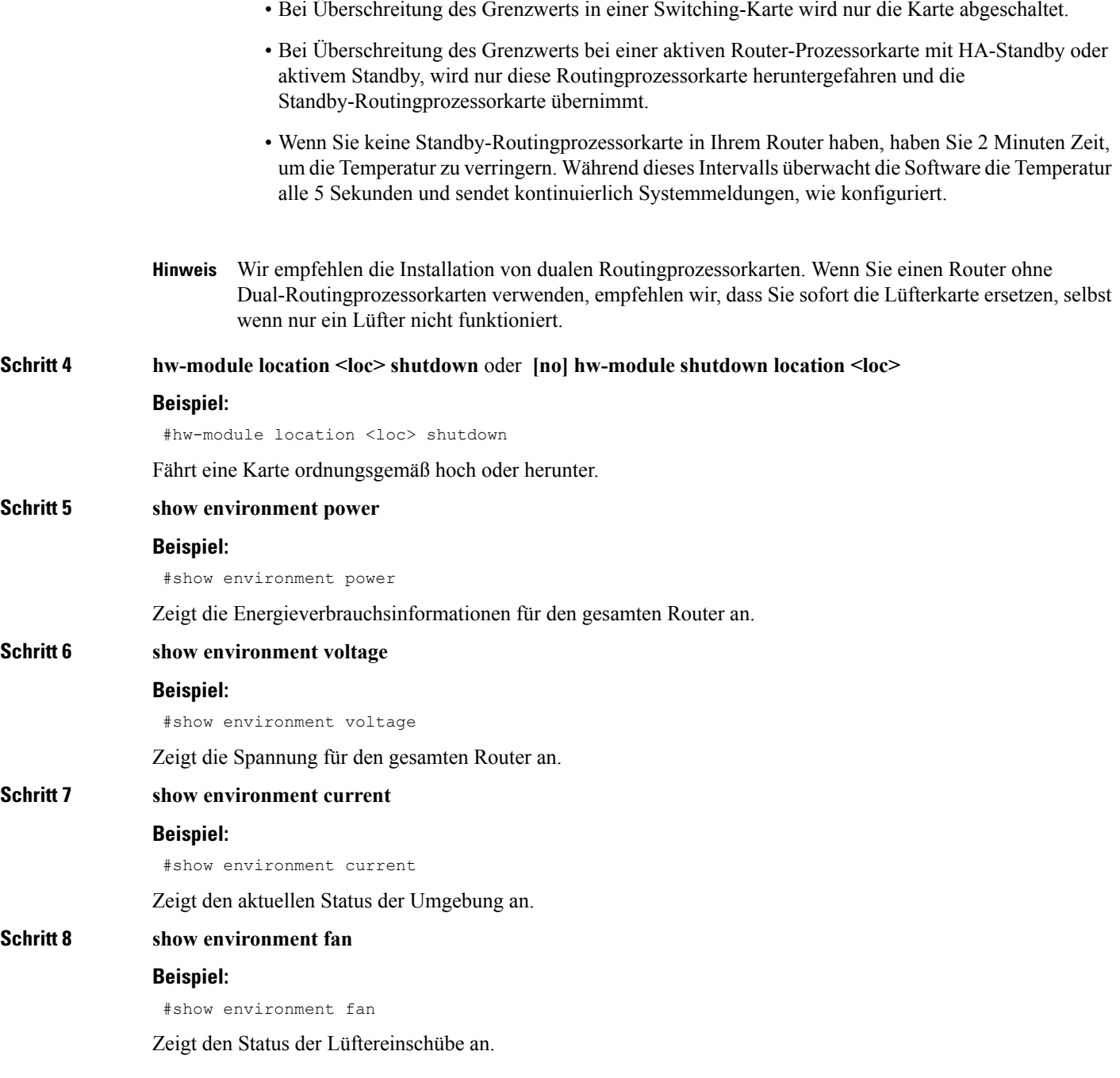

• Für Sensor 2 (Aufnahme-Sensor) werden folgende Maßnahmen durchgeführt:

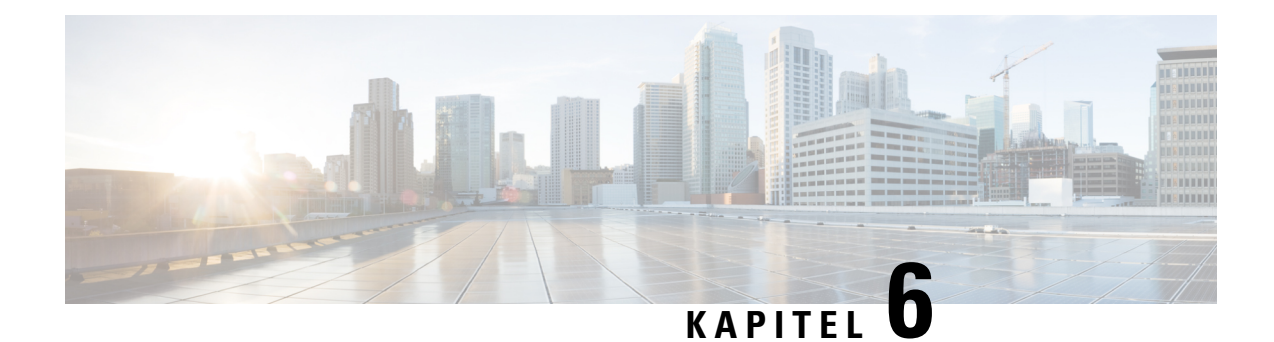

# **Ersetzen von Lüftermodul und Netzteil**

Bevor Sie mit dem Konfigurieren beginnen, stellen Sie sicher, dass Sie die Sicherheitshinweise im Abschnitt Sicherheit bei Arbeiten mit [Elektrizität](#page-8-0) des Informationsblatts [Sicherheitswarnungen](#page-6-0) gelesen und verstanden haben.

**Hinweis**

Der Austausch des Lüftermoduls ist nur bei den Varianten Cisco N540X-16Z4G8Q2C-A/D, N540-24Z8Q2C-SYS, N540X-ACC-SYS und N540-ACC-SYS möglich.

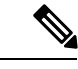

Der Austausch des Netzstrommoduls ist nur bei den Varianten Cisco N540-24Z8Q2C-SYS, N540X-ACC-SYS, und N540-ACC-SYS möglich. **Hinweis**

• Austausch des [Lüftermoduls,](#page-78-0) auf Seite 73

• [Austauschen](#page-79-0) des Netzteils, auf Seite 74

# <span id="page-78-0"></span>**Austausch des Lüftermoduls**

**Vorsicht**

Wenn Sie den Lüftereinschub nicht innerhalb von 3 Minuten austauschen können, empfehlen wir Ihnen, dass Sie es im Chassis belassen, bis Sie in der Lage sind, es innerhalb dieser Zeit austauschen zu können.

Wenn Sie während des Betriebs mehr als ein Lüftereinschub gleichzeitig entfernen, bleibt der Router bis zu 2 Minuten in Betrieb und fährt dann herunter, es sei denn, Sie ersetzen den fehlenden Lüftereinschub innerhalb dieser Zeit. Wenn der Router bei mehreren fehlenden Lüftereinschüben eine Überhitzung erkennt, kann das Herunterfahren auch in weniger als 2 Minuten erfolgen. **Hinweis**

**Schritt 1** Lösen Sie die unverlierbare Rändelschraube an der Vorderseite des Lüftereinschubs.

**Abbildung 45: Entfernen des Lüftereinschubs aus dem Chassis**

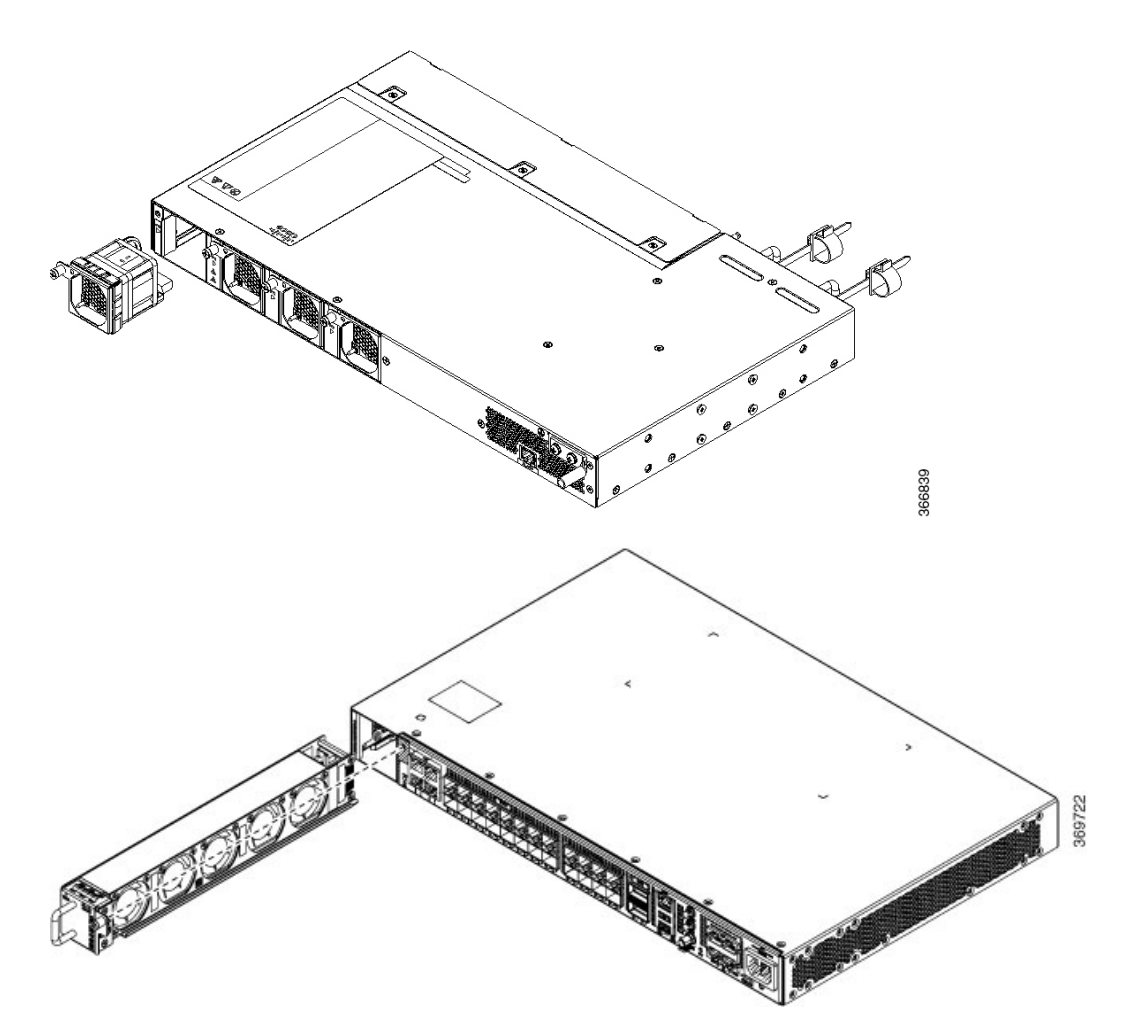

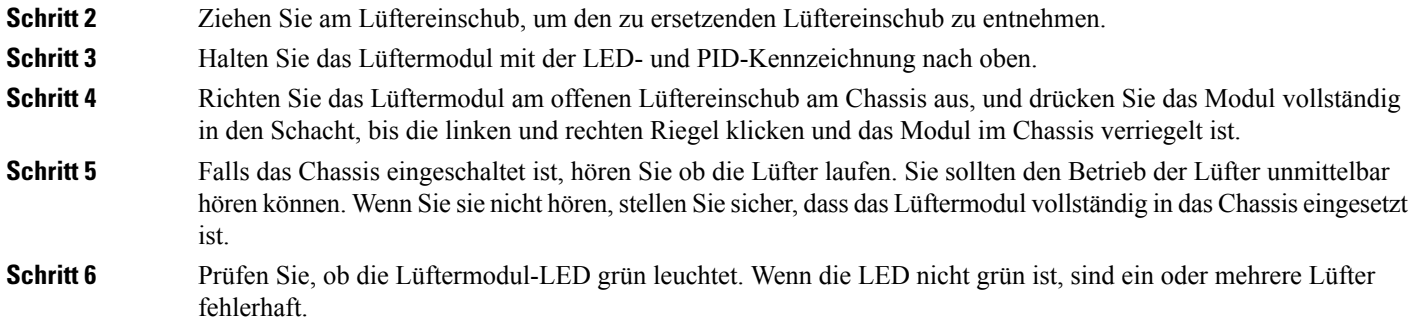

# <span id="page-79-0"></span>**Austauschen des Netzteils**

Der Router bietet die Wahl zwischen zwei verschiedenen Netzteilen:

Ш

- Gleichstrom: Das DC-Netzteil verwendet einen Klemmleisten-Steckverbinder mit 2 Klemmen mit positiver Verriegelung/Sicherung und gekennzeichneten Anschlüssen für +24/48 V, GRD,-24/48 V. Der Klemmleisten-Steckverbinder ist geeignet, um den entsprechenden AWG-Kabeltyp für den Eingangsstroms für das Netzteil. Ein Ein-/Aus-Schalter ist nicht vorhanden.
- Wechselstrom: Das AC-Netzteil verfügt über eine IEC-Steckdose des Typs 320 und einen 15-Amp-Servicestecker. Sie können Standard-Winkelkabel mit dem AC-Netzteil verwenden. Zum Netzteil gehört eine Netzkabelhalterung. Ein Ein-/Aus-Schalter ist nicht vorhanden.

Sie können eine duale Stromversorgung für Redundanz installieren.

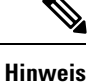

Geräte mit AC-Stromanschluss müssen über einen externen Überspannungsschutz als Teil der Gebäudeinstallation gemäß dem Standard der Telcordia GR-1089 NEBS für elektromagnetische Kompatibilität und Sicherheit verfügen.

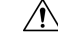

**Vorsicht**

Verwenden Sie nicht die Aushebegriffe des Schnittstellenmoduls oder des Netzteils, um das Chassis anzuheben, da diese dadurch beschädigt werden können.

### **Entfernen des DC-Netzteilmoduls**

In diesem Abschnitt wird beschrieben, wie Sie das DC-Netzteil entfernen und austauschen.

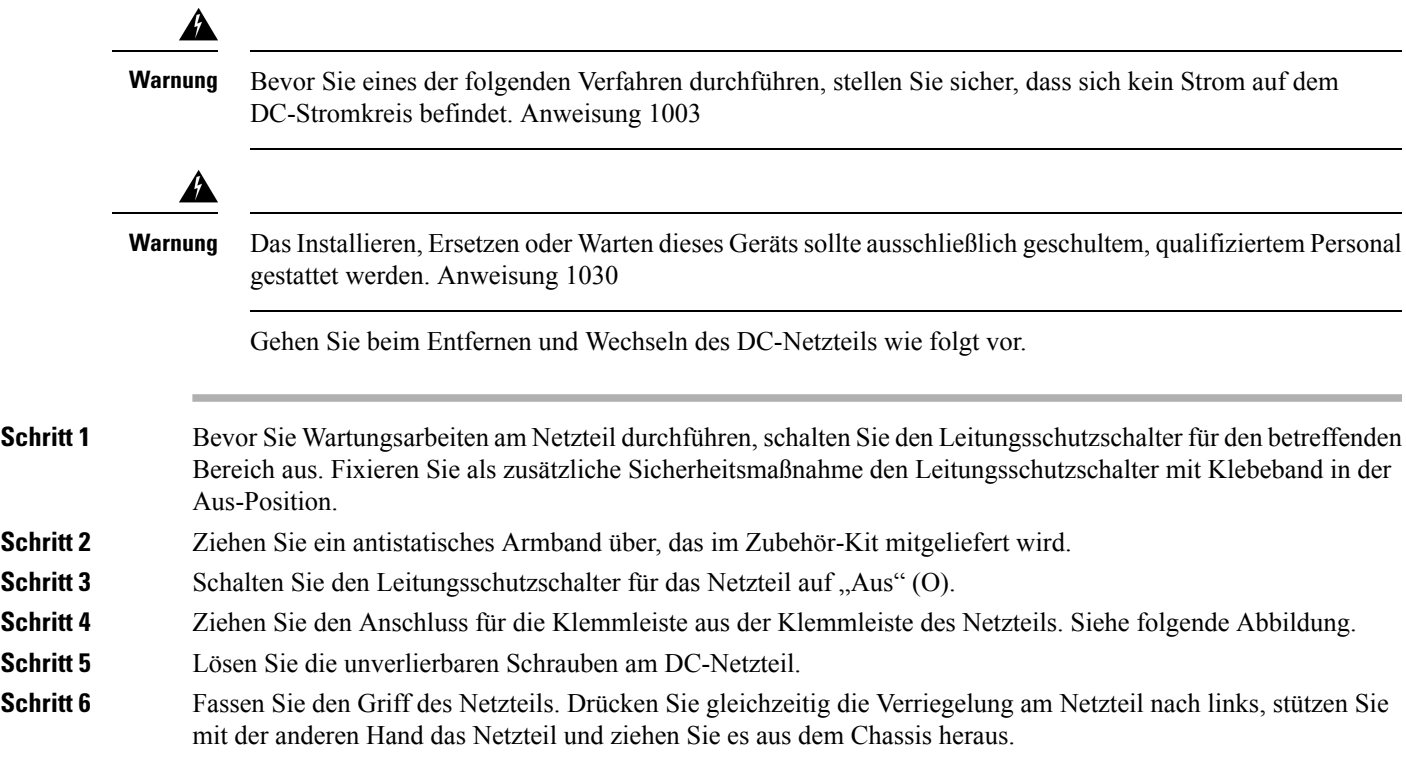

### **Installieren des DC-Netzteilmoduls**

Dieses Gerät ist geeignet zur Installation an Netzwerktelekommunikationseinrichtungen und Standorten, an denen NEC gilt.

Dieses Gerät eignet sich für Installationen mit dem Common Bonding Network (CBN).

Die Erdungsarchitektur dieses Produkts ist DC-isoliert (DC-I) für mit Gleichstrom betriebene Produkte. Mit Gleichstrom betriebene Produkte haben eine nominale Betriebsspannung (Gleichstrom) von 48 VDC.

Führen Sie die folgenden Schritte aus, um das Netzteilmodul zu installieren:

**Schritt 1** Stellen Sie sicher, dass das System ordnungsgemäß geerdet ist. Siehe folgende Abbildung.

**Schritt 2** Falls notwendig, entfernen Sie die Netzteil-Füllplatte aus der Netzteileinschuböffnung des Chassis, indem Sie die unverlierbaren Schrauben lösen.

- Schritt 3 Überprüfen Sie, ob die Stromversorgung des mit dem Netzteils, das Sie einbauen, verbundenen Gleichstromkreises ausgeschaltet ist. Um sicherzustellen, dass dieStromversorgung der Gleichstromkreise getrennt wurde, lokalisieren Sie die Leistungsschalter für die Gleichstromkreise, schalten Sie sie auf OFF und fixieren Sie sie mit Klebeband in dieser Position.
- **Schritt 4** Greifen Sie mit einer Hand den Netzteilgriff. Legen Sie Ihre andere Hand unter das Netzteil. Schieben Sie das Netzteil in den Netzteilschacht. Stellen Sie sicher, dass das Netzteil vollständig im Einschub sitzt.
- Schritt 5 Ziehen Sie die unverlierbaren Montageschrauben des Netzteils fest. Das empfohlene maximale Drehmoment beträgt 0,62 Nm (5,5 in-lb).

#### **Abbildung 46: Installieren des DC-Netzstrommoduls**

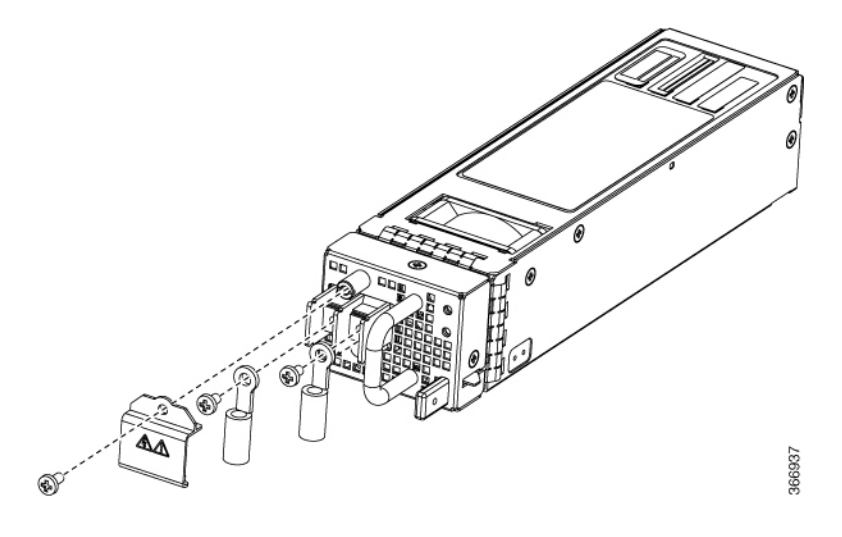

### **Entfernen des AC-Netzteilmoduls**

In diesem Abschnitt wird beschrieben, wie Sie das AC-Netzteil entfernen und austauschen.

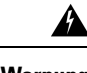

**Warnung** Beim Einbau der Einheit muss die Erdung stets zuerst hergestellt und zuletzt getrennt werden. Anweisung 1046

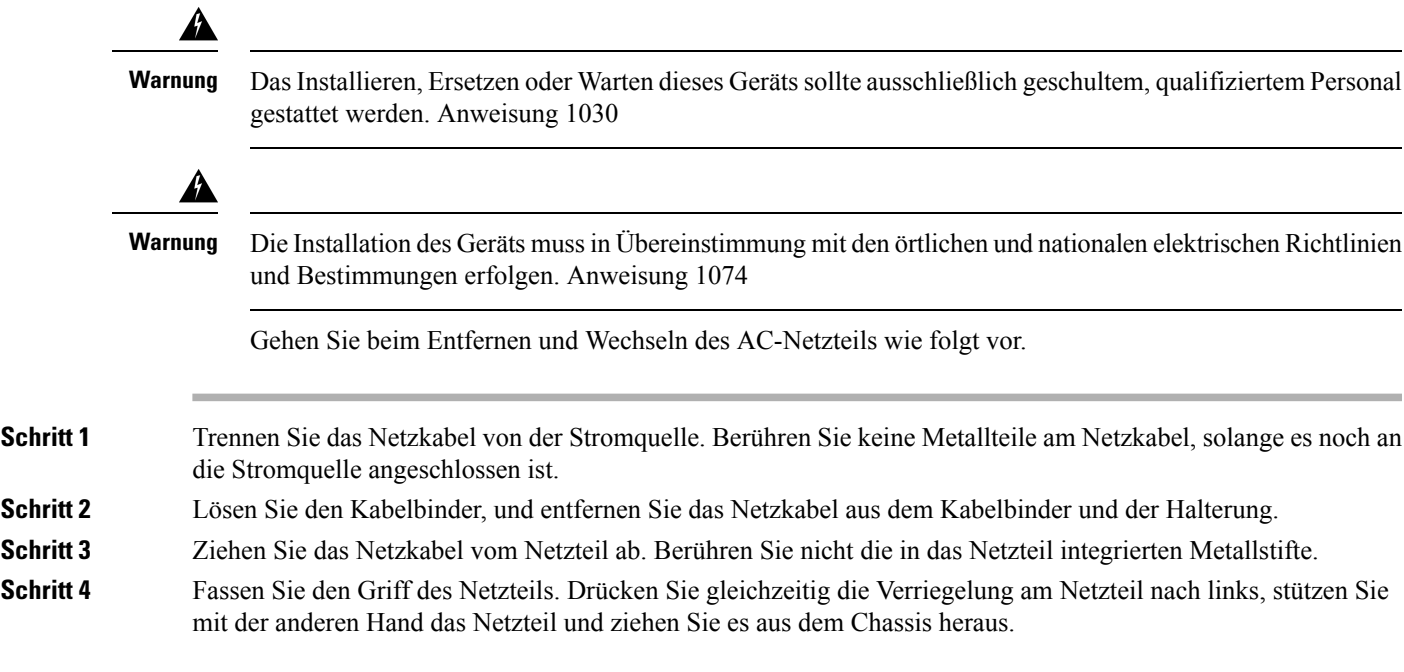

## **Installieren des AC-Netzteilmoduls**

Gehen Sie folgendermaßen vor, um das AC-Netzteilmodul zu installieren:

**Schritt 1** Stellen Sie sicher, dass das System ordnungsgemäß geerdet ist.

- **Schritt 2** Falls notwendig, entfernen Sie die Netzteil-Füllplatte aus der Netzteileinschuböffnung des Chassis, indem Sie die unverlierbaren Schrauben lösen.
- **Schritt 3** Greifen Sie den Netzteilgriff mit einer Hand. Legen Sie Ihre andere Hand unter das Netzteil. Schieben Sie das Netzteil in den Netzteilschacht. Stellen Sie sicher, dass das Netzteil vollständig im Einschub sitzt. Siehe folgende Abbildung.

#### **Abbildung 47: Installieren des AC-Netzstrommoduls**

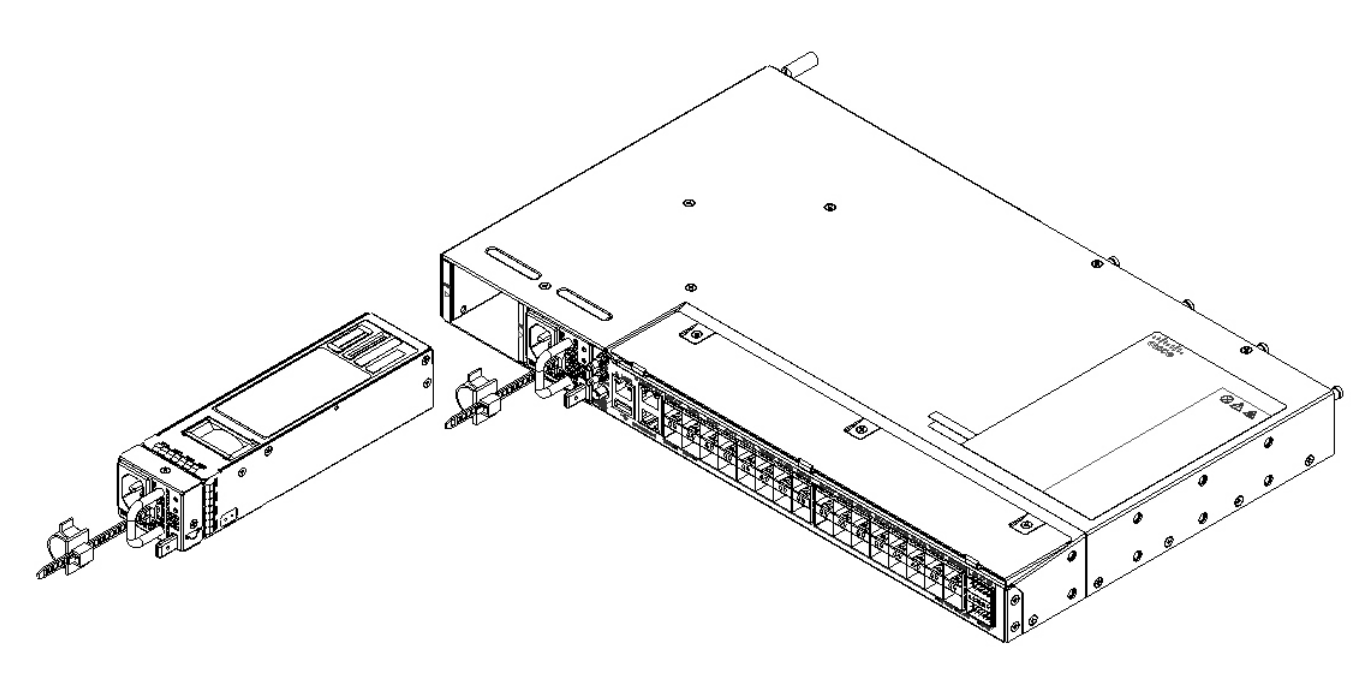

Schritt 4 Schieben Sie das Kabel des AC-Netzteils in den Kabelbinder, und ziehen Sie den Kabelbinder um das Netzteil herum fest.

**Schritt 5** Stecken Sie das Netzkabel in das AC-Netzteil.

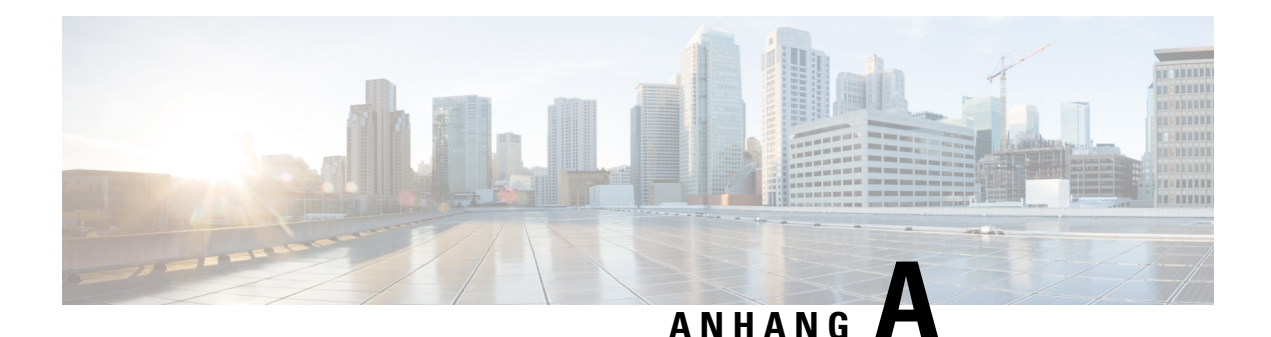

# **Anhang**

Bestimmte Hilfsmittel zur Fehlerbehebung für das Cisco NCS 540 helfen Ihnen beim Ausführen dieser Aufgaben zur Unterstützung der Fehlerbehebung:

- [LEDs,](#page-84-0) auf Seite 79
- [Systemspezifikationen,](#page-89-0) auf Seite 84

<span id="page-84-0"></span>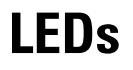

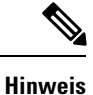

Die LEDs des Cisco NCS 540-Routers sind bei den meisten Varianten ähnlich. Alle Unterschiede zwischen den Routern werden speziell herausgestellt.

## **Router-LEDs**

Alle Datenport-LEDs am Cisco NCS 540-Router befinden sich auf der Vorderseite. Es gibt 5 LEDs, die die verschiedenen Systemstatus anzeigen.

**Hinweis**

Die folgende Tabelle gilt nur für die Varianten Cisco N540-24Z8Q2C-SYS, N540X-ACC-SYS und N540-ACC-SYS.

I

| <b>LED</b>                                     | <b>Farbe</b>               | <b>Status</b>                                                                                                    |  |
|------------------------------------------------|----------------------------|----------------------------------------------------------------------------------------------------|--|
| <b>STATUS</b>                                  | Grün                       | Das Modul ist in Betrieb und es gibt keine aktiven wichtigen oder<br>kritischen Alarme.                                                                  |  |
|                                                | Gelb                       | Host-Kernel fährt hoch und SysAdmin VM ist startbereit.                                                                                                  |  |
|                                                | Rot                        | Fehler beim Hochfahren verhindert, dass die CPU gestartet wird (durch<br>Hardware festgelegt).                                                           |  |
|                                                | Gelb blinkend<br>(langsam) | Das Modul startet (von IOFPGA festgelegt).                                                                                                    |  |
|                                                | Gelb blinkend<br>(schnell) | Das Modul fährt hoch (festgelegt durch das BIOS), fährt herunter, oder<br>die SysAdmin VM wird neu geladen.                                              |  |
|                                                | Rot blinkend               | Für RP0 gibt es aktive wichtige oder kritische Alarme.                                                                                                   |  |
|                                                | Aus                        | Das Modul ist ausgeschaltet (durch Hardware festgelegt).                                                                                                 |  |
| <b>ALARM</b>                                   | Rot                        | Kritischer Alarm - Systemumfang (einschließlich RP0).                                                                                                    |  |
|                                                | Rot blinkend               | Kritischer Alarm - in Bezug auf Spannungseinbrüche bei der Zufuhr.                                                                                       |  |
|                                                | Gelb                       | Wichtiger Alarm - Systemumfang (einschließlich RP0).                                                                                                    |  |
|                                                | Gelb blinkend              | Nicht kritischer Alarm - Systemumfang (einschließlich RP0).                                                                                              |  |
|                                                | Aus                        | Kein Alarm.                                                                                                    |  |
| <b>SYNC</b>                                    | Grün                       | Zeitkern wird mit einer externen Quelle synchronisiert, einschließlich<br><b>IEEE1588.</b>                                                               |  |
|                                                | Grün blinkend              | System ist im synchronen Ethernet-Modus.                                                                                                    |  |
|                                                | Gelb                       | Abrufstatus oder Holdover: Zeitkern befindet sich im Abrufstatus oder<br>im Holdover-Modus.                                                              |  |
|                                                | Aus                        | Zeitkern-Uhrzeitsynchronisierung ist deaktiviert oder im Freilaufstatus.                                                                                 |  |
| STATUS +<br>ALARM (beide<br>LED <sub>s</sub> ) | Rot blinkend               | Boot-Flash Inhaltsvalidierung für sicheres Booten ist fehlgeschlagen.<br>(durch IOFPGA festgelegt). Dieser Fall gilt nur sofort nach dem<br>Einschalten. |  |
| <b>ZEITRAHMEN</b>                              | Aus                        | GPS-Konfiguration und GPS-Port ausgefallen. Tageszeit (ToD), 1 PPS<br>und 10-MHz-Ports sind nicht bereitgestellt oder deaktiviert.                       |  |
|                                                | Gelb                       | ToD, 1 PPS und 10-MHz-Signale sind ungültig.                                                                                                    |  |
|                                                | Grün                       | GPS-Port ist aktiv. ToD, 1 PPS und 10-MHz-Signale sind gültig.                                                                                           |  |

**Tabelle 14: Router-LEDs – Beschreibung**

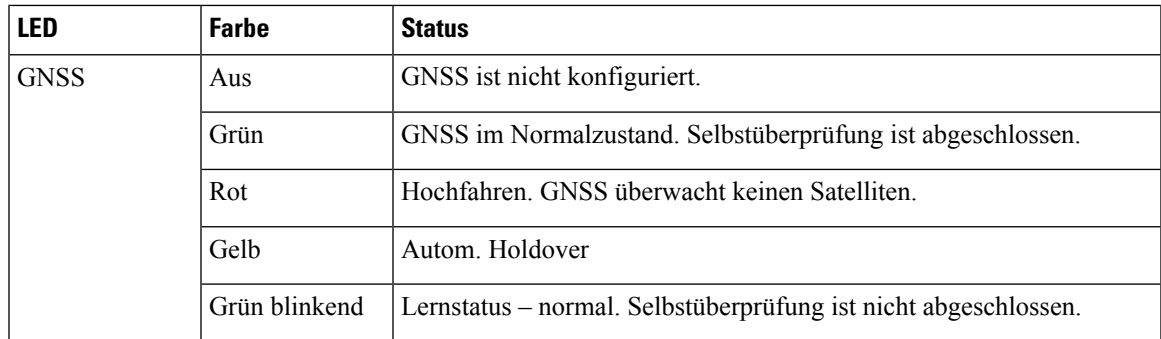

## **Lüftermodul-LEDs**

Das Cisco NCS 540 verfügt über 4 Lüfter an der Rückseite. An jedem Lüftermodul befindet sich eine LED, die den jeweiligen Status des Lüfter anzeigt.

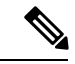

**Hinweis**

Die folgende Tabelle gilt nur für die Varianten Cisco N540-24Z8Q2C-SYS, N540X-ACC-SYS und N540-ACC-SYS.

#### **Tabelle 15: Lüfter-LEDs – Beschreibung**

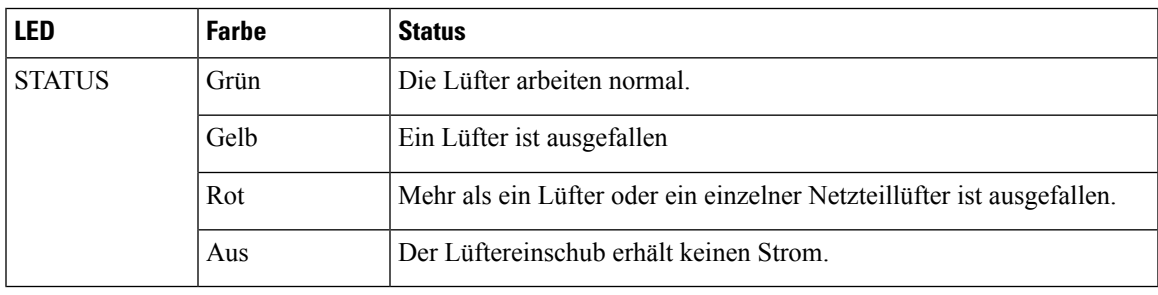

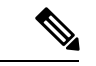

**Hinweis**

Die folgende Tabelle gilt nur für die Varianten Cisco N540-28Z4C-SYS-A/D, N540-12Z20G-SYS-A/D, N540X-12Z16G-SYS-A/D und N540X-16Z4G8Q2C-A/D.

#### **Tabelle 16: Lüfter-LEDs – Beschreibung**

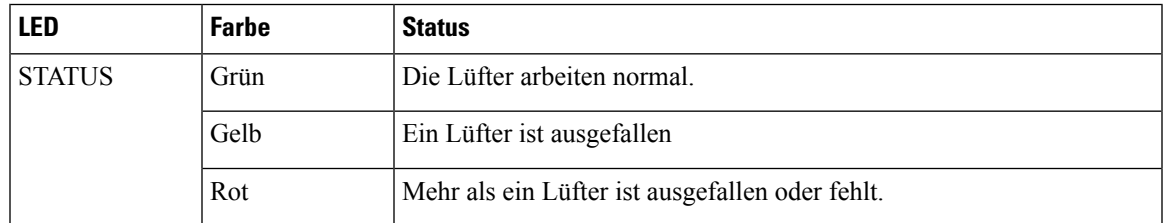

## **Netzteil – LEDs**

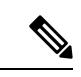

**Hinweis**

Die folgende Tabelle gilt nur für die Varianten Cisco N540-24Z8Q2C-SYS, N540X-ACC-SYS und N540-ACC-SYS.

#### **Tabelle 17: Beschreibungen Netzteil-LED**

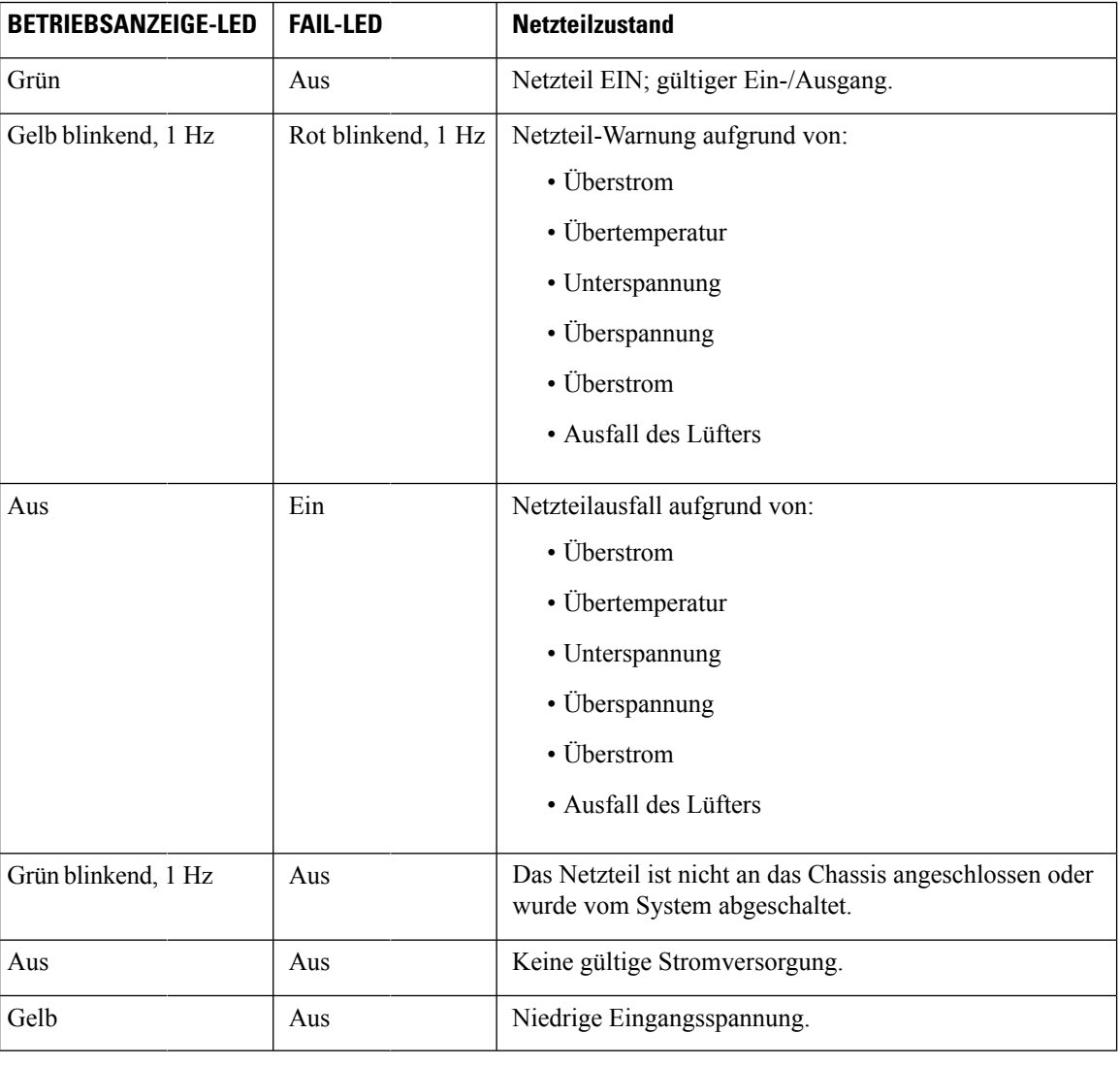

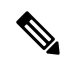

**Hinweis**

Die folgende Tabelle gilt nur für die Varianten Cisco N540-28Z4C-SYS-A/D, N540-12Z20G-SYS-A/D, N540X-12Z16G-SYS-A/D und N540X-16Z4G8Q2C-A/D.

| LED           | <b>Farbe</b> | <b>Status</b>                                                                                                    |  |
|---------------|--------------|----------------------------------------------------------------------------------------------------|--|
| <b>STATUS</b> | Grün         | Netzteil EIN und normaler Betrieb.                                                                                                    |  |
|               | Aus          | Keine Stromversorgung, PSU-12V-Fehler oder 3V3-STDBY-Fehler.                                                                                                    |  |
|               | Rot          | Stromausfall und Ausfall einer der Stromversorgungen oder einer der<br>integrierten Spannungsschienen oder STDBY-FPGA-Upgrade läuft<br>aufgrund von Reload oder Neustart nach FPD-Upgrade ALL. |  |
|               |              | Das Upgrade des STDBY FPGA kann 3–5 Minuten dauern.<br>Hinweis                                                                                                    |  |

**Tabelle 18: Beschreibungen Netzteil-LED**

# **LED-Kombination von Lüfterbaugruppe und Netzteil**

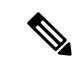

**Hinweis**

Die folgende Tabelle gilt nur für die Varianten Cisco N540-28Z4C-SYS-A/D, N540-12Z20G-SYS-A/D, N540X-12Z16G-SYS-A/D und N540X-16Z4G8Q2C-A/D.

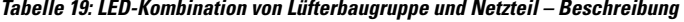

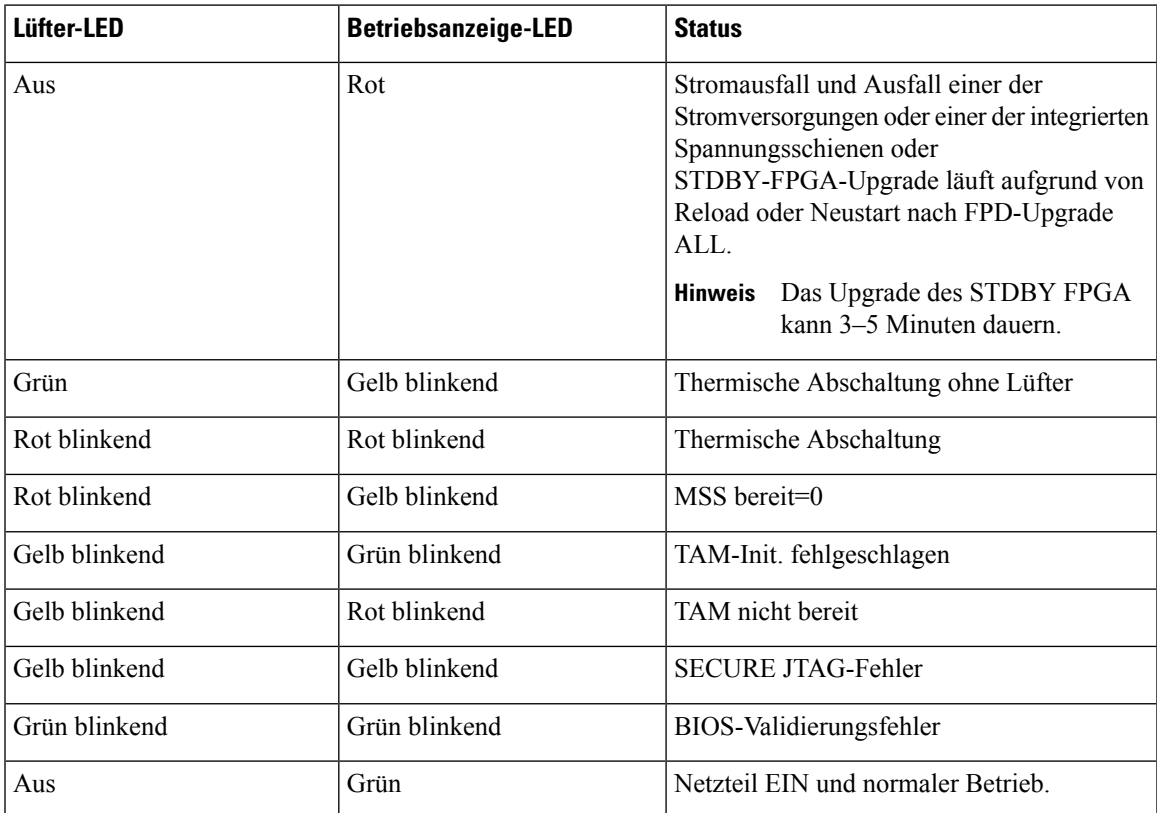

# <span id="page-89-0"></span>**Systemspezifikationen**

Bestimmte Hilfsmittel zur Fehlerbehebung für das Cisco NCS 540 helfen Ihnen beim Ausführen dieser Aufgaben zur Unterstützung der Fehlerbehebung:

### **Gewicht und Leistungsaufnahme**

Informationen zu den physischen Spezifikationen und zum Stromverbrauch finden Sie in der Tabelle *Cisco NCS 540-Chassis-Spezifikationen* im Datenblatt des Cisco Network [Convergence](https://www.cisco.com/c/en/us/products/collateral/routers/network-convergence-system-500-series-routers/datasheet-c78-740296.html) System 540-Routers.

### **Umgebungsbedingungen**

Informationen zu den Umgebungsspezifikationen finden Sie in der Tabelle *Umgebungseigenschaften für feste Systeme vom Typ NCS 540* im Datenblatt des Cisco Network [Convergence](https://www.cisco.com/c/en/us/products/collateral/routers/network-convergence-system-500-series-routers/datasheet-c78-740296.html) System 540-Routers.

### **Spezifikationen von Transceivern und Kabeln**

Unter [Kompatibilitätsinformationen](https://www.cisco.com/c/en/us/support/interfaces-modules/transceiver-modules/products-device-support-tables-list.html) für Cisco Transceiver-Module erfahren Sie, welche Transceiver und Kabel von diesem Router unterstützt werden.

Die Transceiver-Spezifikationen und Informationen zur Installation finden Sie unter [Installations-](https://www.cisco.com/c/en/us/support/interfaces-modules/transceiver-modules/products-installation-guides-list.html) und Upgradehandbücher für Cisco [Transceiver-Module.](https://www.cisco.com/c/en/us/support/interfaces-modules/transceiver-modules/products-installation-guides-list.html)

# **RJ-45-Steckverbinder**

Die RJ-45-Steckverbinder verbinden verdrilltes Folienkabel der Kategorien 3, 5, 5e, 6 oder 6A oder ungeschirmte verdrillte Kabel des externen Netzwerks mit den folgenden Modulschnittstellen-Verbindern:

- Router-Chassis
	- KONSOLEN-Port
	- MGMT ETH-Port

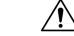

Zur Einhaltung der Blitzschlagfestigkeitsanforderungen in Gebäuden nach GR-1089 müssen verdrillte Folienkabel verwendet werden, die an beiden Enden ordnungsgemäß geerdet sind. **Vorsicht**

Die folgende Abbildung zeigt den RJ-45-Steckverbinder.

**Abbildung 48: RJ-45-Steckverbinder**

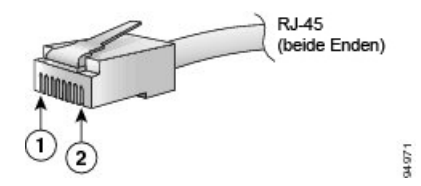

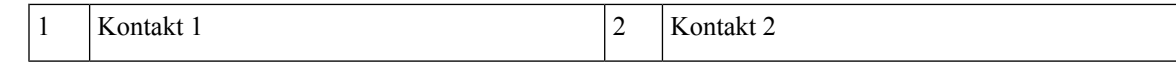

# **Pinbelegung am GPS-Port**

Die Plattform ist in der Lage, GPS-Signale von 1 PPS und 10 MHz zu empfangen und zu senden. Diese Schnittstellen werden über zwei Mini-Koax-Steckverbinder der Serie 1.0/2.3 DIN mit 50 Ohm an der Vorderseite bereitgestellt. Ebenso befinden sich an der Vorderseite zwei Mini-Koax-50-Ohm-Anschlüsse für die Ausgabe dieser 1-PPS- bzw. 10-MHz-Signale.

Die Tabelle unten zeigt die Pinbelegung des GPS-Ports.

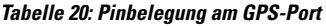

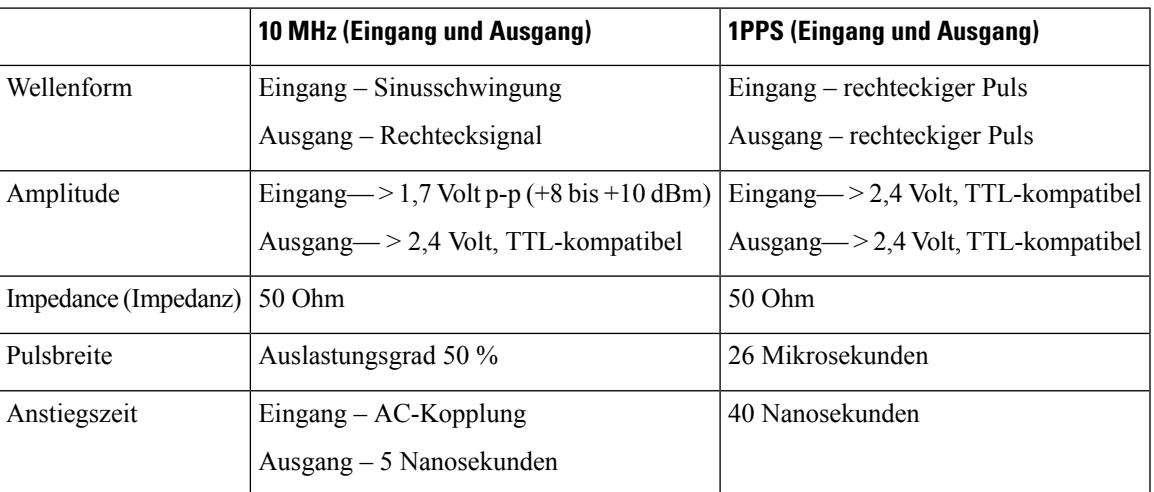

# **Pinbelegungen für Time-of-Day-Port**

Die folgende Tabelle zeigt die Pinbelegung des ToD/1-PPS-Ports.

**Tabelle 21: Pinbelegungen für RJ-45 ToD/1-PPS-Port**

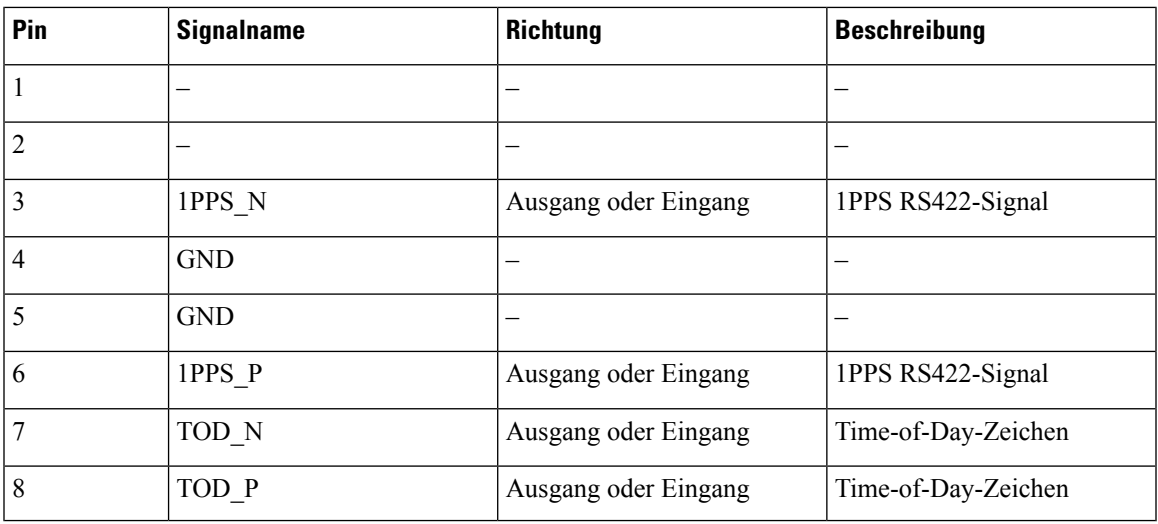

# **BITS-Schnittstelle**

Die folgende Tabelle zeigt die Pinbelegung des RJ48-Ports der BITS-Schnittstelle.

**Tabelle 22: Pinbelegung der BITS-Schnittstelle (RJ48-Port)**

| Pin            | <b>Signalname</b> |        | <b>Richtung Beschreibung</b> |
|----------------|-------------------|--------|------------------------------|
| 1              | RX Ring           | Input  | Empfangsring                 |
| $\mathfrak{D}$ | RX-TIP            | Input  | Empfangs-TIP<br>(T1/E1)      |
| 3, 6, 7,<br>8  |                   | NC     |                              |
| 4              | TX-Ring           | Output | Sendering                    |
| 5              | <b>TX-TIP</b>     | Output | Sende-TIP (T1/E1)            |

# **Management- und PTP-Ethernet-Port – Pinbelegungen**

Die folgende Tabelle beschreibt die Pinbelegungen des Management- und Precision Time Protocol (PTP) Ethernet-Ports.

**Tabelle 23: Management- und PTP-Ethernet-Port – Pinbelegungen**

| Pin            | <b>Signalname</b> |
|----------------|-------------------|
| 1              | TRP0+             |
| $\overline{2}$ | TRP0-             |
| 3              | $TRP1+$           |
| $\overline{4}$ | TRP1-             |
| 5              | TRP2+             |
| 6              | TRP2-             |
| 7              | TRP3+             |
| 8              | TRP3-             |

## **Pinbelegungen des USB-Flash- oder -MEM-Ports**

Die folgende Tabelle zeigt die Pinbelegung des USB-Flash- oder MEM-Ports.

#### **Tabelle 24: Pinbelegungen des USB-Flash- oder -MEM-Ports**

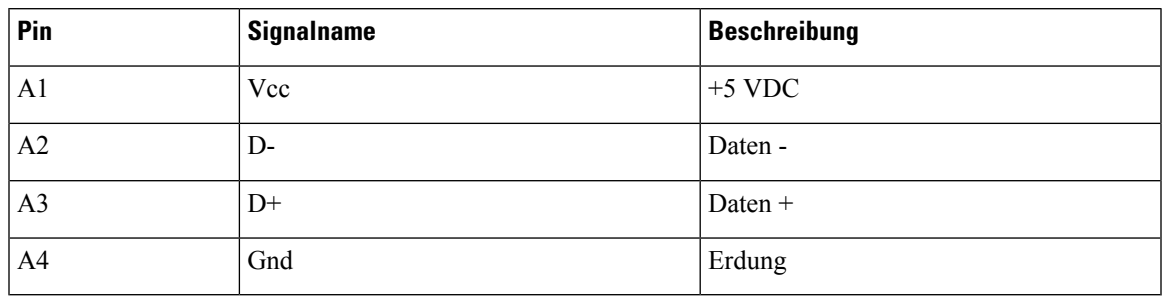

# **Pinbelegung am Alarmport**

Die folgende Tabelle zeigt die Pinbelegung der externen Alarmeingänge.

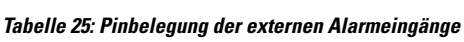

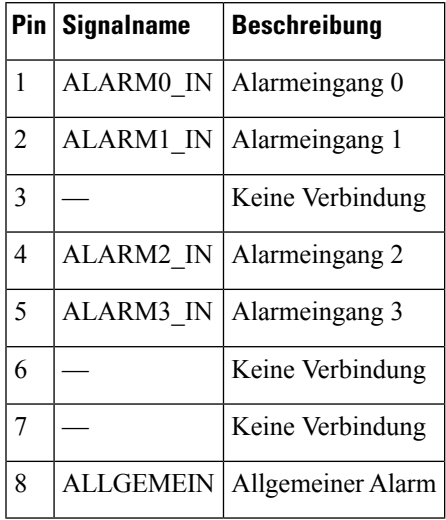

Die folgende Tabelle zeigt die Pinbelegung der externen Alarmeingänge beim Cisco N540-28Z4C-SYS.

**Tabelle 26: Pinbelegung der externen Alarmeingänge**

|                | Pin Signalname | <b>Beschreibung</b>        |
|----------------|----------------|----------------------------|
| 1              |                | ALARM0 IN Alarmeingang 0   |
| $\mathfrak{D}$ |                | ALARM1 IN Alarmeingang 1   |
| 3              |                | Alarmausgang geschlossen   |
| 4              | ALARM2 IN      | Alarmeingang 2             |
| 5              |                | ALARM3 IN   Alarmeingang 3 |
| 6              |                | Alarmausgang offen         |
|                |                | Alarmausgang COM           |

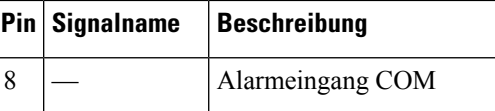

# **Pinbelegung des Konsolen-Ports**

Die folgende Tabelle zeigt die Pinbelegung des Konsolen-Ports.

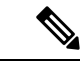

**Hinweis**

Die folgende Tabelle gilt nur für die Varianten Cisco N540-24Z8Q2C-SYS, N540X-ACC-SYS und N540-ACC-SYS.

#### **Tabelle 27: Pinbelegung des Konsolen-Ports**

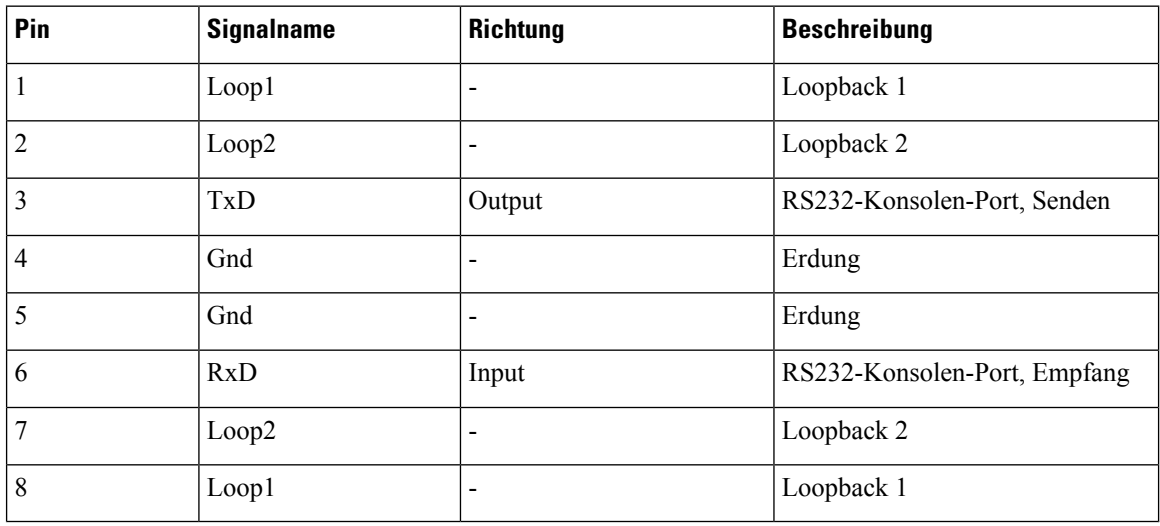

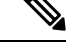

**Hinweis**

Die folgende Tabelle gilt nur für die Varianten Cisco N540-28Z4C-SYS-A/D, N540-12Z20G-SYS-A/D, N540X-12Z16G-SYS-A/D und N540X-16Z4G8Q2C-A/D.

#### **Tabelle 28: Pinbelegung des Konsolen-Ports**

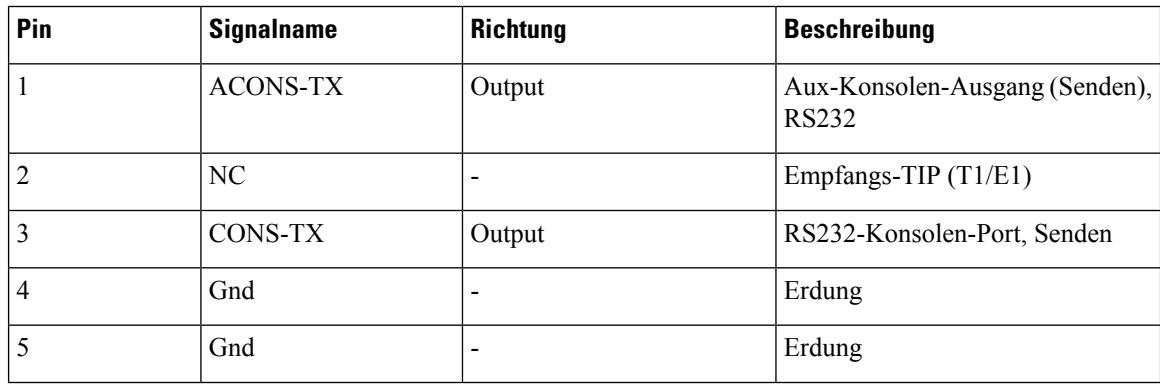

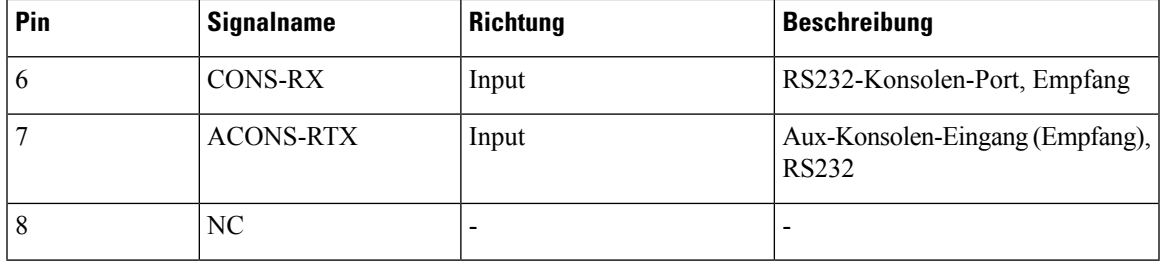

# **Netzteil, Netzkabel – Spezifikationen**

Weitere Informationen zu den unterstützten Stromkabeln finden Sie unter *Bestellinformationen für vom NCS 540 unterstützte Stromkabel* im Datenblatt des Cisco Network [Convergence](https://www.cisco.com/c/en/us/products/collateral/routers/network-convergence-system-500-series-routers/datasheet-c78-740296.html) System 540-Routers.

L